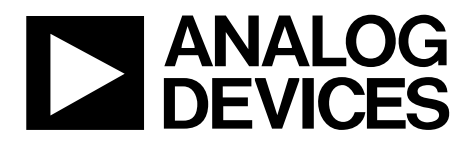

One Technology Way • P.O. Box 9106 • Norwood, MA 02062-9106, U.S.A. • Tel: 781.329.4700 • Fax: 781.461.3113 • www.analog.com

# **REM Switch Software Driver User Guide**

## **INTRODUCTION**

<span id="page-0-0"></span>This user guide is an overview of the real-time Ethernet multiprotocol (REM) switch software driver usage. For details regarding available functions and their parameters, see the header files referenced in this user guide.

The REM switch driver is designed to provide a standard, protocol independent interface (**/Common/inc/REMS\_Standard.h**) used for initialization, interrupt management, timer management, and protocol independent packet transmission and receiving. Additional functionality is accessed through protocol specific interfaces, which are designed to support the software application level stack of a particular industrial Ethernet protocol, such as **REMS\_PROFINET.h**.

The timer functionality provided by the REM switch is synchronized via an internal precision timer and can be used to capture external events or generate signals that are synchronized to a protocol specific timing function, such as parallel transmission control protocol (PTCP), IEEE 1588, and EtherCAT distributed clock, among others. Timer functions include the following:

- Input capture, which time stamps a rising or falling edge on an external signal.
- Output compare, which generates an edge on a chip output at a programmable time.

The REM switch has many features dedicated to the protocol specific operation, including multiple transmit and receive queues, internal timer resources, and various interrupt events. The driver software manages these resources internally.

It is assumed that the user is familiar with the REM switch hardware and has reviewed the [fido5100/](http://www.analog.com/fido5100?doc=UG-1285.pdf)[fido5200 d](http://www.analog.com/fido5200?doc=UG-1285.pdf)ata sheet.

# UG-1285 REM Switch Software Driver User Guide

Modbus/TCP [..................................................................................](#page-15-0) 16

# TABLE OF CONTENTS

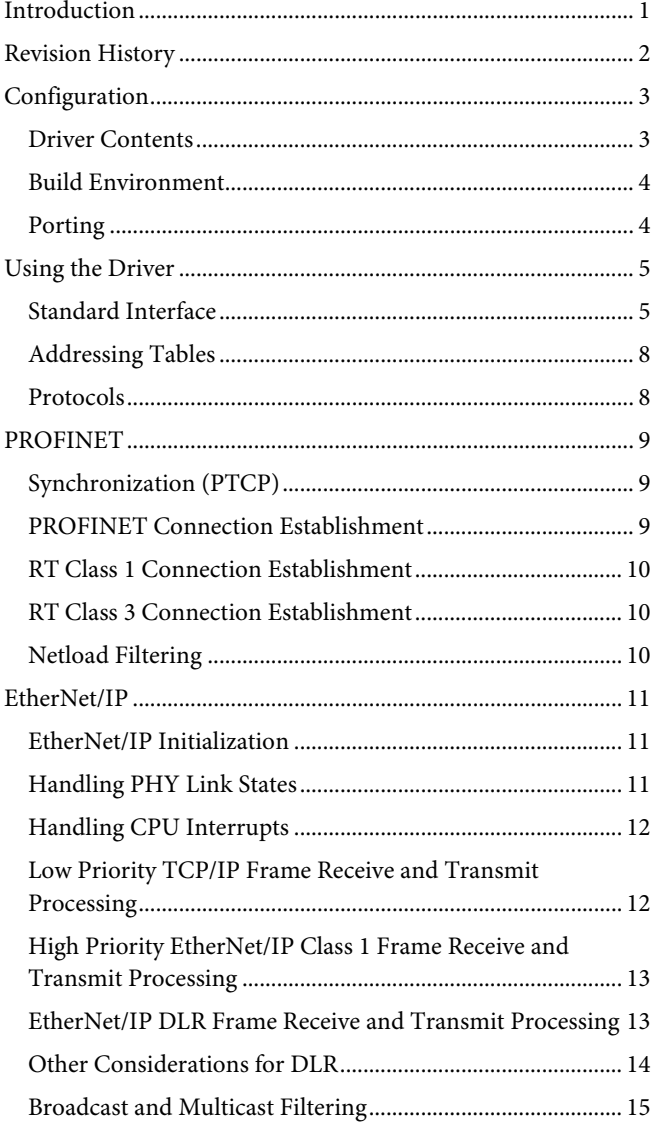

# [Modbus/TCP Initialization.......................................................](#page-15-1) 16 [Modbus/TCP Interrupt Handling](#page-15-2) ........................................... 16 [Modbus/TCP PHY Link State Interrupt Handling...............](#page-15-3) 16 [Modbus/TCP Received Packet Interrupt Handling..............](#page-16-0) 17 [Modbus/TCP Packet Transmission](#page-16-1) ........................................ 17 EtherCAT [........................................................................................](#page-17-0) 18 EtherCAT Initialization [............................................................](#page-17-1) 18 [EtherCAT Interrupt Handling](#page-17-2) ................................................. 18 [EtherCAT Slave Stack to Driver Interface..............................](#page-19-0) 20 [MII Management Interface.......................................................](#page-19-1) 20 [EtherCAT SSC............................................................................](#page-20-0) 21 POWERLINK [.................................................................................](#page-25-0) 26 POWERLINK Initialization [.....................................................](#page-25-1) 26 [POWERLINK Interrupt Handling](#page-25-2) .......................................... 26 [POWERLINK PHY Link State Interrupt Handling..............](#page-27-0) 28 [POWERLINK Received Packet Interrupt Handling.............](#page-27-1) 28 [POWERLINK Packet Transmission](#page-27-2) ....................................... 28 [Register Maps and Definitions.....................................................](#page-28-0) 29 [Direct Address Registers...........................................................](#page-34-0) 35 [Indirect Address Host Registers...............................................](#page-36-0) 37 [Function Reentrancy......................................................................](#page-53-0) 54 [EtherCAT fido5200 Functional Differences from the Beckhoff](#page-55-0)  ET1100 [.............................................................................................](#page-55-0) 56 [Prebuild Steps for the IAR Tool Chain](#page-57-0) ....................................... 58 [Considerations when Using Six or Seven FMMUs for the](#page-59-0)  [EtherCAT Driver............................................................................](#page-59-0) 60

# <span id="page-1-0"></span>**REVISION HISTORY**

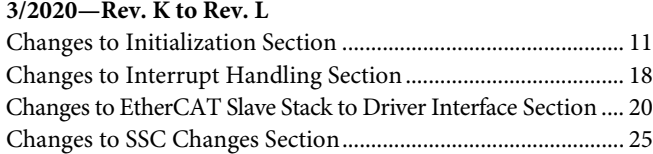

This Innovasic product user guide has been reformatted to the styles and standards of Analog Devices, Inc. **8/2018—Revision K: Initial Version**

# <span id="page-2-0"></span>**CONFIGURATION**

Prior to initialization or use, certain system requirements must be met for the REM switch driver to operate properly. A complete list of system requirements is detailed i[n Table 1.](#page-2-2)

#### <span id="page-2-2"></span>**Table 1. System Requirements**

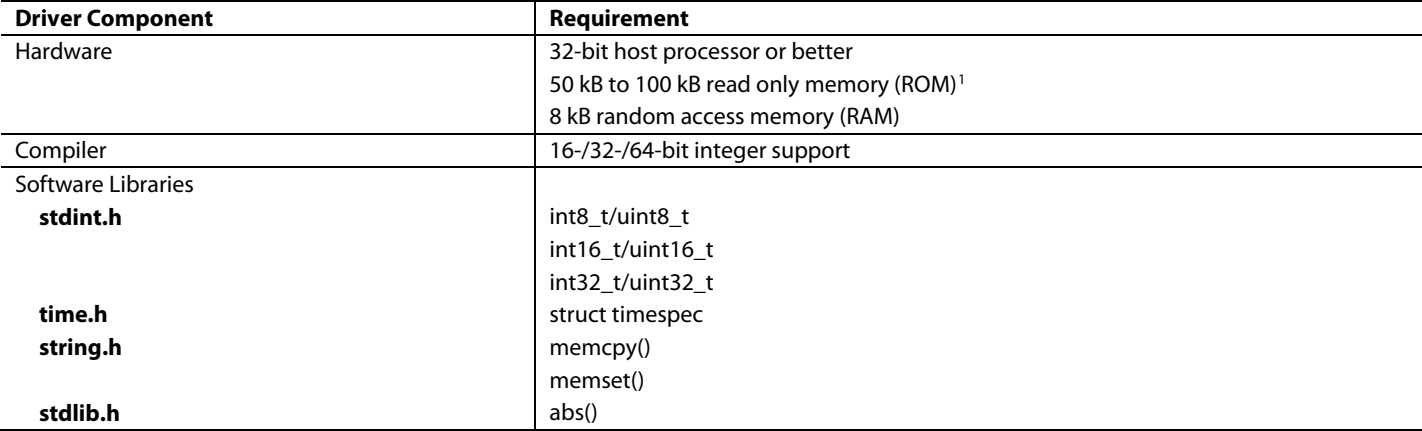

<span id="page-2-6"></span><sup>1</sup> The fido1100/gcc based system uses 46 kB of ROM.

## <span id="page-2-1"></span>**DRIVER CONTENTS**

The REM switch driver is divided into the three subdirectories described in the [Common](#page-2-3) section, the [Porting](#page-2-4) section, and the [Protocol](#page-2-5)  [Specific](#page-2-5) section.

#### <span id="page-2-3"></span>*Common*

The common directory includes low level portions of the driver, as well as common types of functions, such as static table support and dynamic table management. Files of interest to the user are as follows:

- **inc/REMS\_Standard.h**, which is an interface to standard switch functions.
- **inc/REMS\_Error.h**, which contains error codes returned by driver routines.
- **inc/REMS\_DynamicTable.h**, which provides management of the switch dynamic forwarding table.
- **inc/REMS\_StaticTable.h**, which provides management of the switch static forwarding table.

### <span id="page-2-4"></span>*Porting*

The porting directory contains the files that must be modified to support a particular hardware platform. Nothing in this directory needs to be available to the application layer.

### <span id="page-2-5"></span>*Protocol Specific*

In the protocol specific subdirectory, a separate directory is provided for each supported protocol. Any given application depends on a single protocol. Available protocols are as follows:

- PROFINET. Only the main PROFINET header must be accessed by the software application levels of the application. **inc/REMS\_PROFINET.h** provides setup and operation of PROFINET functionality.
- EtherNET/IP. Only the main EtherNet/IP header must be accessed by the software application levels of the application. **inc/REMS\_EthernetIP.h** provides setup and operation of Ethernet/IP functionality.
- Modbus/transmission control protocol (TCP). Only the main Modbus/TCP header must be accessed by the software application levels of the application. **inc/REMS\_ModbusTCP.h** provides setup and operation of Modbus/TCP functionality.
- EtherCAT. Two EtherCAT header files must be accessed by the software application levels of the application, as follows:
	- **inc/REMS\_ECATHw.h** provides setup and operation of REM switch as an EtherCAT slave controller.
	- **inc/REMS\_ECATinternals.h** sets the EtherCAT distributed clock synchronization offset parameter.

All other header and source files are specific to the driver operation and organization and do not need to be accessed by software application levels of the application.

# <span id="page-3-0"></span>**BUILD ENVIRONMENT**

When building the REM switch driver, the following directories must be on the included path:

- **REMS\_Driver**/**Common**
- **REMS\_Driver**/**Porting**
- **REMS\_Driver**/**<ProtocolSpecificDirectory>**

ProtocolSpecificDirectory is the name of one of the supported protocols, such as PROFINET. Build a single protocol for a given project. For example, it is not possible to build a driver that supports both PROFINET and EtherCAT. When building the rest of the application using the REM switch driver, only the common and protocol specific subdirectories must be available.

Some parameters are provided to enable debugging features and additional checks in the driver code. These parameters are as follows:

- REMS\_ENABLE\_DEBUG. If defined, this parameter enables the error level debug macros embedded in the code. If REMS\_ENABLE\_DEBUG is set to 1, this parameter also enables informational printouts. For example, if the symbol is set on the compiler command line, the command code may look as follows:
	- -D REMS\_ENABLE\_DEBUG (generates error printouts)
	- -D REMS\_ENABLE\_DEBUG = 1 (generates error and informational printouts)
- REMS\_PARAMETER\_CHECKS. If defined, this parameter causes the code to perform detailed checks on function parameters. Defining this parameter on a command line may look like -D REMS\_PARAMETER\_CHECKS.

# <span id="page-3-1"></span>**PORTING**

Because the driver has no dependencies on any operating system resources (such as no threading and semaphores), porting is limited to defining how the host processor communicates with the REM switch and some debugging options. All porting related code is located in the porting directory and found in the **/Porting/inc/REMS\_Port.h** and **/Porting/src/REMS\_Port.c** files. The porting/examples directory contains versions of these files that are specific to various processors.

## *REMS\_Port.h*

The REMS\_DEBUG(), REMS\_INFO(), and REMS\_EVENT() debug macros may require platform specific customization. When enabled, these macros are used by driver code to display error and warning events. Calling printf() implements these macros. If printf() is not available, other logging mechanisms can be used.

The following parameters in **REMS\_Port.h** define the hardware environment in which the driver operates:

- REMS\_32\_BIT\_BUS. Define this parameter if the interface from the host processor to the REM switch is 32 bits wide. Otherwise, the driver assumes the interface is 16 bits wide.
- REMS\_LITTLE\_ENDIAN\_HOST. Define this parameter if the host processor uses little endian byte ordering for memory accesses. Otherwise, the driver assumes the host processor uses big endian byte ordering.
- REMS\_BASE\_ADDRESS. This parameter must be set to the base address at which the REM switch is accessed, or the location of the external chip select in the memory map.
- REMS\_ADDR\_SHIFT. This parameter indicates how far the address values are shifted depending on the size of the host processor data bus. The default operation of the driver is to work with byte addressable memory (REMS\_ADDR\_SHIFT = 0). If the memory bus addresses 16-bit words, set REMS\_ADDR\_SHIFT to 1. If the memory bus addresses 32-bit words, set REMS\_ADDR\_SHIFT to 2. If using separate address and data buses to communicate to REM, coordinate the setting of this parameter with the alignment of the address bus to address the input of the REM. If using a multiplexed address or data bus, this parameter can be used to adjust for the operation of the user bus processor.
- \_SWAPL\_() and \_SWAPS\_(). Use these macros to swap bytes in limited cases when reading or writing packets. These macros are only used for control words, packet sizes, and time stamps, but not all packet data. Because the REM switch uses big endian internal organization, these macros have no effect on a big endian host. If user processor has hardware support for endian swapping, rewriting the macros is possible.

### *REMS\_Port.c*

Typically, only the REMS\_ReadBlock() and REMS\_WriteBlock() functions in this file must be modified. REMS\_ReadBlock() is used by the driver to read packet data from a first in, first out (FIFO) queue and REMS\_WriteBlock() is used to write packet data to a FIFO queue. The sample processor example code is a simple C-language implementation for a 16-bit data bus. The sample processor can be easily adapted to a 32-bit bus by changing the short pointers to long pointers. If direct memory access (DMA) resources are available on the user processor, they can be used within REMS\_ReadBlock() and REMS\_WriteBlock().

# <span id="page-4-0"></span>USING THE DRIVER

# <span id="page-4-1"></span>**STANDARD INTERFACE**

Basic, protocol independent functionality of the REM switch is accessible through **REMS\_Standard.h**.

# *Driver Initialization*

When initializing the REM switch, first call REMS\_StdInit(). REMS\_StdInit() checks basic communication between the host processor and the REM switch, loads the protocol specific configuration to the device, defines the communication interface for the physical Ethernet layers (PHYs) (media independent interface (MII) and reduced media independent interface (RMII)), and identifies which of the REM switch interrupt outputs are associated with events of different priorities. If REMS\_StdInit()returns REMS\_OK, proceed to the next step. If REMS\_OK is not returned, there is a communication error to the REM switch.

After the REM switch is initialized, the media access control (MAC) addresses for the REM switch must be set. Either one or three MAC addresses are required, depending on the protocol. PROFINET requires a host MAC address for each port, whereas other protocols require a single host address. Call REMS\_StdSetMacAddress() to call the MAC addresses.

## <span id="page-4-2"></span>*Interrupts*

The REM switch supports up to three separate interrupt lines. While fewer lines may be used, use of all three interrupt lines yields the best performance on protocols with critical timing. The interrupt events supported by the device and driver are defined in **REMS\_Standard.h** in the REMS\_StdIntEvent\_t enumerated type. Additional interrupt events from the device are handled directly by the driver. The REM switch hardware and driver are compatible with either edge triggered or level sensitive interrupts.

Interrupts are configured using the following routines:

- REMS\_StdAssignInterrupt() determines the line and priority for an interrupt event.
- REMS\_StdEnableInterrupt() enables an interrupt event.
- REMS\_StdDisableInterrupt() disables an interrupt event.

Hardware events in REMS\_StdIntEvent\_t are available for use. Protocol specific events are typically generated by the driver based upon the occurrence of events more complex than those in REMS\_StdIntEvent. Protocol specific events are already enabled or disabled and are already assigned to a particular interrupt line by the driver when firmware is loaded.

To define interrupt handlers for the various priorities, use a structure similar to the following. The specific handler syntax varies depending on user environment.

```
/*** Handle REM Switch Interrupt Line 0. ***/
 attribute((interrupt, section (".rem"))) void LEASHstandardExternalInt0()
{
  volatile unsigned long ack;
   /* acknowledge the interrupt */
  ack = *FIDO INTCONTROLCH0;
   HandleIntREMS(REMS_Int_Line_0);
}
```
Interrupt Line 1 and Interrupt Line 2 use similar handler syntaxes, with the difference being that Line 1 and Line 2 take the place of Line 0. The main handler routine functions regardless of how interrupt events are allocated across the interrupt lines and may appear as follows:

```
Rev. L | Page 5 of 60
static void HandleIntREMS (REMS IntLine t line)
{
 REMS stdIntEvent t event;
  unsigned short status;
   /* Have driver read interrupt events from REM and queue them up locally */
 REMS StdEvaluateInterrupt(line);
  do {
     /* read events from the local queue one at a time */
```

```
Rev. L | Page 6 of 60
event = REMS StdGetNextEvent(line);
 switch (event) {
 case REMS_StdInt_Port_1_LinkChange:
 case REMS_StdInt_Port_2_LinkChange:
  LTE_semSignal(linkMgtSem);
   Break;
 case REMS_StdInt_PktReady:
   /* handle a packet received on the low priority queue,
   * pass it to the TCP/IP stack */
  REM_RecievePacket();
   break;
case REMS StdInt Capture 0:
   /* handle timer capture events … */
  break;
 case REMS_StdInt_Capture_1:
  break;
case REMS StdInt Capture 2:
  break;
case REMS StdInt Capture 3:
   break;
   /* handle timer output compare events */
case REMS StdInt Compare 0:
   break;
 case REMS_StdInt_Compare_1:
  break;
 case REMS_StdInt_Compare_2:
  break;
 case REMS_StdInt_Compare_3:
   break;
   /* Handle periodic timer events (TCU) */
case REMS StdInt TimerControl 0:
   break;
 case REMS_StdInt_TimerControl_1:
  break;
 case REMS_StdInt_TimerControl_2:
   break;
case REMS StdInt TimerControl 3:
   break;
 /* Protocol-specific interrupt events */
case REMS PnetInt CPM Watchdog Timeout:
   /* … tell the PROFINET stack that we timed out */
  REMS pnetPpmRemove(0); // remove driver PPM
   REMS_pnetCpmRemove(0); // remove driver CPM
```
# REM Switch Software Driver User Guide Communication Control Control Control Control Control Control Control Co

```
 break;
 case REMS PnetInt ReceivedRtData:
    /* Handle real-time PROFINET I/O data */
   REMS_PN_HandleReceiveChannel();
    break;
  case REMS_PnetInt_ProcessInputs:
    /* Signal from the driver that it is time to gather input data
      * to be sent on next PPM production */
    break;
 case REMS PnetInt Master Lost:
    /* Sync Master has been lost. */
   REMS_pnetClearLldpPtcp(REMS_enetPort_1);
   REMS_pnetClearLldpPtcp(REMS_enetPort_2);
   REMS rtc3pcm &= ~SET MASTER MAC;
    break;
 case REMS PnetInt No Sync Message Received:
  case REMS_PnetInt_Jitter_Out_Of_Boundary:
   REMS rtc3pcm &= ~SET MASTER MAC;
   REMS pnetClearLldpPtcp(REMS_enetPort_1);
    REMS_pnetClearLldpPtcp(REMS_enetPort_2);
   REMS_rtc3pcm &= ~SYNC_TRUE;
    break;
 case REMS PnetInt Sync:
    /* system has come in to sync */
   REMS_rtc3pcm |= SET_MASTER_MAC;
   REMS_rtc3pcm |= SYNC_TRUE;
    initSync(&gPTCPSync);
    break;
  case REMS_PnetInt_Wrong_Sync_Master:
    break;
 case REMS PnetInt PortStateRedDown:
    /* a port has gone from Class C UP/RED to DOWN */
    break;
  case REMS_PnetInt_PortStateRedUp:
    /* a port has gone from Class C down to UP */
    break;
 case REMS PnetInt PortStateRedRun: */
    /* a port has gone from Class C DOWN/UP to RUN */
    break;
  default:
    break;
  }
 } while (event != REMS_Int_None); /* handle all outstanding events */
```
# *Packet Transmission and Receiving*

**REMS\_Standard.h** provides an interface by which to transmit and receive packets over the lowest priority queue. This interface leaves the higher priority queues open for protocol specific traffic. The transmit interface allows the user to determine the port from which the packet transmits and the receive interface indicates on which port a packet was received. These interfaces, in conjunction with the static forwarding table, allow the use of protocols such as link layer discovery protocol (LLDP), rapid spanning tree protocol (RSTP), and media redundancy protocol (MRP).

As noted in the [Porting](#page-3-1) section, the routines that read and write packet data to and from the REM switch can be customized to take advantage of DMA resources on the host processor.

#### *Synchronized Timer Signals*

The timer control unit (TCU) controls the external timer signals on the REM switch. These signals come directly from the REM switch. They are also synchronized directly to the network. The TCU can be called using the functions REMS\_StdGetTcuTimersAvailable() and REMS StdSetTcuIoParams(). Both functions allow the TCU to generate a timer signal that fits the needs of the system. Both functions are defined in **REMS\_Standard.h**.

REMS\_StdGetTcuTimersAvailable() is used to get the number of TCU timer signals that are available to the application.

REMS StdSetTcuIoParams() allows the user to specify parameters for the timer in use. Call this function to set pulse parameters on the indicated timer channel.

# <span id="page-7-0"></span>**ADDRESSING TABLES**

#### *Static Forwarding Table*

The static forwarding table is used to manage the handling of packets with a multicast destination MAC address. The interface for managing the table is located in **REMS\_StaticTable.h**. By default, the REM switch forwards any multicast packet from the receiving Ethernet port to the other Ethernet port, but does not forward the packet to the host processor. The user can add a specific multicast MAC address to the static table to alter the forwarding of the multicast packet.

REMS\_AddStaticTableEntry() defines the rule to apply to packets with a given address, and also indicates whether the packets override port state settings.

The static forwarding table also provides functions to remove an entry and to flush all entries from the table. The number of entries in the static forwarding table varies by protocol, as shown in [Table 2.](#page-7-2) The static forwarding table only applies to packets received from an Ethernet port.

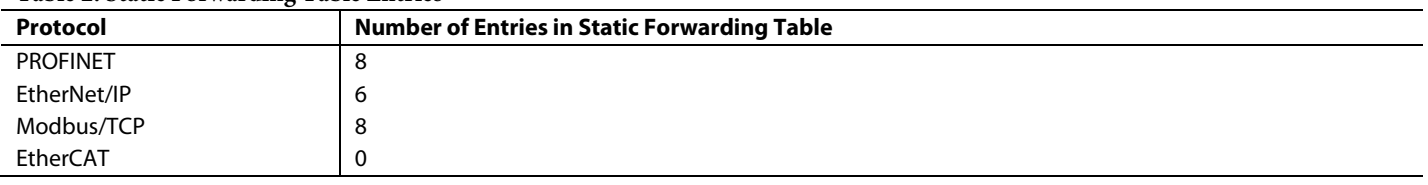

#### <span id="page-7-2"></span>**Table 2. Static Forwarding Table Entries**

### *Dynamic Forwarding Table*

The dynamic forwarding table is used to manage the handling of packets with a unicast destination MAC address. This table operates automatically and does not require input from the application. A common operation for the dynamic forwarding table is to change the aging time for entries in the table, which affects how long a forwarding rule for an address stays in the table without being refreshed by a packet received from that address. The dynamic forwarding table is also often used to flush the table on a network topology change.

These functions, along with the ability to add or delete an address in the table, are available in **REMS\_DynamicTable.h**. The current dynamic table implementation allows aging time between 12 sec to 12 minutes. The dynamic forwarding table is set to 512 items by default, and is not used by EtherCAT.

# <span id="page-7-1"></span>**PROTOCOLS**

At the time of this release of the driver, the supported protocols are EtherCAT, PROFINET, Modbus/TCP, Ethernet/IP, and POWERLINK. These are described in th[e PROFINET](#page-8-0) section, the [EtherNet/IP](#page-10-0) section, th[e Modbus/TCP](#page-15-0) section, th[e EtherCAT](#page-17-0) section, and the [POWERLINK](#page-25-0) section.

# <span id="page-8-0"></span>PROFINET

The current version of the driver supports a relative forwarder device of Version 2.3 of the PROFINET Specification, Conformance Class B and Class C (IRT).

Manage the standard setup of the TCP/IP stack as usual. LLDP and discovery and configuration protocol (DCP) packets are relayed to the host via the low priority queue, which is interfaced through **REMS\_Standard.h**. The integrator must differentiate traffic as necessary. Parallel TCP (PTCP) line delay and synchronization traffic is handled entirely by the driver. The interface for input/output (I/O) data is described in th[e RT Class 1 Connection Establishment](#page-9-0) section and the [RT Class 3 Connection Establishment](#page-9-1) section.

Most parameters are dependent on the specifics of the connection process. Ensure that the PROFINET transmit and receive delay values of the device are set at initialization time. Ensure that these are the same delay values advertised in the GSDML file of the device and in LLDP packets transmitted by the device. These delay values are constants for a particular hardware design, which are dependent on the PHYs chosen. The receive value represents the time between the arrival of a packet on the cable side of the receive PHY and the time stamp in the REM switch. The transmit value represents the time between the time stamp in the REM switch device and the packet being transmitted on the cable side of the PHY.

PHYs targeting the PROFINET IRT market include estimates of this timing in the respective device datasheet.

Some adjustments must be made to the PHY values to account for timing within the REM switch. The PHY transmit delay takes an additional 64 ns in the REM switch, and the receive delay in the REM switches 8 ns less than the PHY receive delay. Use the REMS\_pnetSetDelayValues() function to provide these values to the driver.

After the delay values are set, call REMS\_syncStartBridge(). Calling this function initializes the basic message processing and data structures for line delay calculation and synchronization.

# <span id="page-8-1"></span>**SYNCHRONIZATION (PTCP)**

The PTCP function is handled primarily in the driver. Line delay processing takes place without intervention from the software application levels. Either based on parameters from nonvolatile memory or data provided in the connection request, call REMS\_syncStartSlave() when appropriate. This function provides the parameters necessary for the driver to validate synchronization packets and synchronize to the proper master. At this point, the driver begins the process of synchronization.

The following functions are useful to the software application levels:

- REMS\_syncCableDelay() returns the calculated cable delay per port in LLDP packets.
- REMS\_getSyncMasterAddr() returns the MAC address of the synchronization master for presentation as master in LLDP packets.
- REMS\_getPeerDelays() returns the transmit and receive delays of the peer per port for presentation as master in LLDP packets.

The following events are generated through the interrupt interface to inform the software application levels of changes to the synchronization state:

- REMS\_PnetInt\_Sync indicates that the local machine is synchronized with the master.
- REMS\_PnetInt\_Wrong\_Sync\_Master indicates that a synchronization packet has been received from the wrong master, which does not affect the synchronization state.
- REMS\_PnetInt\_Master\_Lost indicates that a preliminary timeout occurred, and the machine enters the tsync state, which is a state in the PROFINET specification.
- REMS\_PnetInt\_No\_Sync\_Message\_Received indicates that the machine timed out and is no longer synchronized.
- REMS\_PnetInt\_Jitter\_Out\_Of\_Boundary indicates that the difference between local time and the time in the received synchronization packet is too great, and that the machine is no longer synchronized.

# <span id="page-8-2"></span>**PROFINET CONNECTION ESTABLISHMENT**

REMS\_pnetConnectionStart() must be called when a connect.req frame is received. This parameter provides the driver with the MAC address, application relation (AR) type, and start up mode of the I/O controller necessary for a connection. The application then must initialize a provider protocol machine (PPM) and consumer protocol machine (CPM). The REMS\_pnetPpmInsert() and REMS\_ pnetCpmInsert() functions are provided for PPM and CPM initialization. There is no order requirement with when initializing the PPM and CPM. To start the PPM, call REMS\_pnetPpmStart().

If the connection is closed for any reason, such as a consumer watchdog timeout, the PPM and CPM must be removed using the REMS\_pnetPpmRemove() and REMS\_pnetCpmRemove() functions, respectively.

# <span id="page-9-0"></span>**RT CLASS 1 CONNECTION ESTABLISHMENT**

For a PROFINET RT Class 1 connection, there are no additional parameters required. The application only must call REMS\_pnetUserDataValid() when the device is ready to send the ApplicationReady.req frame.

# <span id="page-9-1"></span>**RT CLASS 3 CONNECTION ESTABLISHMENT**

For a PROFINET RT Class 3 connection, the application must call REMS\_IrBeginEnddata\_PortAssignment() for both ports when the PDIR data index Write.req frame is received. The application can then call REMS\_pnetUserDataValid() when the device is ready to send the ApplicationReady.req frame. The application also manages the RT\_Class\_3 port state machine. Use the REMS\_pnetSetPortRedState() function to set the switch port state to off, up, or run to match the LLDP frames. Finally, call REMS\_pnetReadyForRTClass3 when the device is fully synchronized and ready for a Class 3 connection.

# <span id="page-9-2"></span>**NETLOAD FILTERING**

The PROFINET REM switch driver provides frame filtering capabilities for net load management. All filtering is disabled by default. Two types of filtering can be applied by the REM switch PROFINET firmware. In the first type, careful filtering is applied to eliminate certain classes of frames that are not directed to the local device, such as broadcast address resolution protocol (ARP) requests that do not match the local IP address. In the second type, frames directed to the local device are dropped if the host processor is asked to process high volume of packets. In such a case, priority is given to frames necessary to maintain the PROFINET connection.

The following functions are provided for enabling and configuring these filters:

- REMS\_pnetResetQueue0filterCount() resets the Q0 (lowest priority) frame counter. The first time this function is called, the driver sets a counter that is decremented with every received frame on Q0. The frame count starts at 10 frames and if the counter reaches 0, the driver starts dropping frames that do not have a source MAC address matching the controller of an established connection. The REMS\_pnetResetQueue0filterCount() function must then be called periodically to reset the Q0 filter count. Call this function in the lowest priority thread to ensure all threads are serviced under heavy net load. Under normal conditions, the counter never reaches 0 and no frames are dropped.
- REMS pnetSetLldpFilter() sets the MAC address of the neighbor port for a given device port. This function adjusts the low priority filtering to allow all frames from another MAC address. This function allows neighbor LLDP frames through, even if the frame counter reaches 0.
- REMS\_pnetSetDcpName() sets the device name for DCP device identify request frame filtering. This function enables the filtering of all name of station identify request frames that do not match the given name of station.
- REMS\_pnetSetDcpAlias() sets the alias name for DCP device identify request frame filtering. This function enables the filtering of all alias name identify request frames that do not match the given alias name.
- REMS\_pnetSetArpFilter() sets the IP address for ARP filtering. This function enables the filtering of all ARP requests that do not match the device IP address.

# <span id="page-10-0"></span>ETHERNET/IP

The REM EtherNet/IP driver can be used to develop a device capable of supporting priority channel-based Ethernet/IP communications and, when combined with the DLR support library, beacon-based device level ring (DLR) redundancy. The REM switch is Open DeviceNet Vendors Association, Inc. (ODVA) conformant.

Additional capabilities of the REM switch include the following:

- Cut through operation
- IEEE-1588 end to end transparent clock
- Common industrial protocol (CIP) compliant quality of service (QOS) handling of EtherNet/IP Class 1 I/O frames (DSCP)

The creation of a complete EtherNet/IP device using the REM switch and this driver also requires a TCP/IP protocol stack and an EtherNet/IP protocol stack, both provided by the user. In addition, to support the DLR protocol details, combine this driver with the DLR support library. See the DLR support library user guide for more information on how to use the library.

The REM switch manages the Ethernet Layer 2 communications and switching, and also manages selected details of other protocol frames. Specifically, the REM switch detects EtherNet/IP Class 1 I/O frames that are directed to this device. Using one of the priority queues internal to the REM switch hardware, the REM switch redirects these frames to a higher priority queue. In addition, the REM switch detects DLR frames and redirects them to an independent queue. As such, there are three independent channels through which Ethernet frames can flow to the system software.

This version of the REM driver provides a static MAC address lookup table that contains space for six entries. This version of the REM driver for EtherNet/IP supports DLR as a DLR ring node only. This version does not support CIP synchronization.

The handling of DLR multicast frames does not require the use of the static table, regardless of whether the DLR is enabled.

# <span id="page-10-1"></span>**ETHERNET/IP INITIALIZATION**

To initialize the REM EtherNet/IP driver, complete the following steps:

- Configure the external interrupt input pins on the host processor.
- 2. Call REMS\_StdInit as follows:

REMS StdInit(REMS\_MII, 0, REMS\_Int\_Line\_0, REMS\_Int\_Line\_1, REMS\_Int\_Line\_2);

1. For the three priority levels, select the PHY mode (currently MII), 0 (the second argument is reserved, allowing for user specification), and the designation of the REM interrupt lines.

- 3. Optional. Call REMS\_EipSetFilterCounters to provide the broadcast and multicast storm filter values. If this function is not called, the filters remain disabled.
- 4. Call REMS\_StdSetMacAddress to communicate the system MAC address to the REM switch. This function takes three MAC addresses as parameters. When using EtherNet/IP, only one MAC address is necessary, and the second and third arguments can be zeros.
- 5. Call REMS\_StdSetPortState once for each port to set the port state to REMS\_PORT\_FORWARDING.
- 6. Optional. Call REMS\_EipSetDSCPValues to set the differential services code point (DSCP) QOS values. If this function is not called, the REM switch contains suitable default values for these settings and fully conforms to the ODVA requirements set forth in the CIP specification Volume 2 Section 5-7.4.2.

After completing these steps, the REM switch is fully configured and is ready to begin communications. There are two other considerations: handling the PHY link states and handling central processing unit (CPU) interrupts, which are discussed in the following sections.

# <span id="page-10-2"></span>**HANDLING PHY LINK STATES**

To function correctly, the REM switch must be told the external speed and duplex settings for each port. Because EtherNet/IP devices can be used in either 100 Mbps or 10 Mbps networks, do not assume a 100 Mbps full duplex. The REM driver provides a function named REMS\_StdSetSpeedAndDuplex to change the speed and duplex settings. The REM medium priority interrupt events for port link change (REMS\_Int\_Port\_1\_Link\_Change or REMS\_Int\_Port\_2\_Link\_Change) must be used to trigger the process of reading the PHYs to determine the link speed and duplex, typically using the management data input/output (MDIO) serial management interface. After the medium priority interrupt events take place, call REMS\_StdSetSpeedAndDuplex to update the switch settings.

The PHYs used with the REM switch are required to supply a link status output that can be routed to the REM switch input with the same name. This process triggers REMS\_Int\_Port\_n\_Link\_Change. This PHY output must be the link status, not link activity or status. A typical PHY has a low active output (generally intended to drive a light emitting diode (LED)) that is often set by default to also act as

an activity indicator. If unchanged, this output continually toggles as communications proceed, triggering erroneous link up and link down interrupts. The PHY configuration must be changed so that this toggling does not occur.

The REM switch and driver do not provide any MDIO hardware or subroutines. The system designer must supply these subroutines.

### <span id="page-11-0"></span>**HANDLING CPU INTERRUPTS**

During the REM initialization process, calling REMS\_StdInit designates the REM interrupt lines high, medium, or low priority. The REM switch and driver then assign these interrupt lines to the various interrupt events as described in [Table 3.](#page-11-2)

#### <span id="page-11-2"></span>**Table 3. Interrupt Priorities**

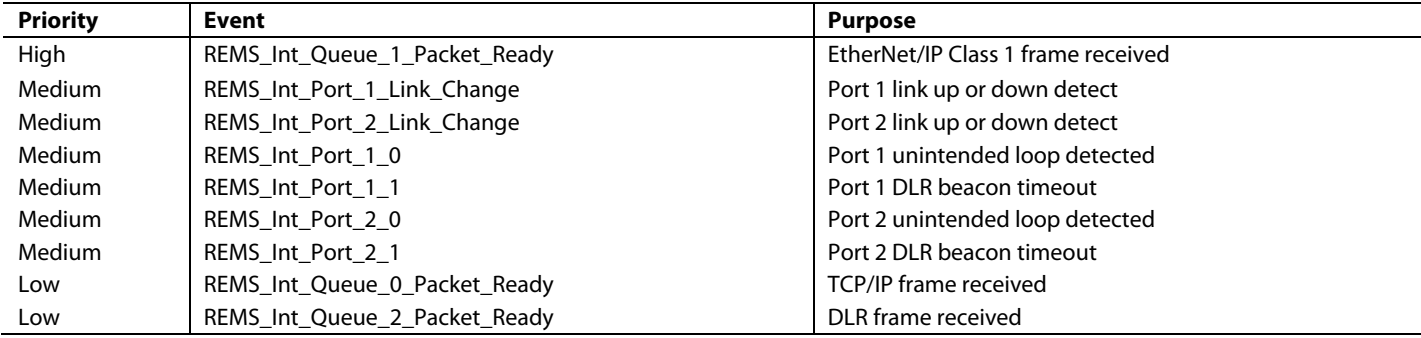

The user determines how to set up the host low level interrupt request line (IRQ) handler. After being set up, the IRQ handler can call a REM event handler function. The IRQ handler must have access to the REM interrupt line being used and may use various REM driver functions to perform the following sequence:

- 1. At the start of the handler, call REMS\_StdEvaluateInterrupt one time only to obtain a complete list of all events currently pending for the interrupt line of interest. This function not only retrieves this event list but also acknowledges all the pending and enabled interrupt events detected within the REM hardware. All detected events must be handled in the same interrupt.
- 2. In a while loop, repeatedly call REMS\_StdGetNextEvent to get the next pending event until the event returned is REMS\_Int\_None. For each event retrieved, call the appropriate code to handle that event. This process is described in detail in the [Low Priority](#page-11-1)  [TCP/IP Frame Receive and Transmit Processing,](#page-11-1) [High Priority EtherNet/IP Class 1 Frame Receive and Transmit Processing,](#page-12-0) and [EtherNet/IP DLR Frame Receive and Transmit Processing](#page-12-1) sections.

See the [Interrupts](#page-4-2) section for general examples of this process. For EtherNet/IP, the user must handle interrupt events.

### <span id="page-11-1"></span>**LOW PRIORITY TCP/IP FRAME RECEIVE AND TRANSMIT PROCESSING**

The setup and utilization of the TCP/IP stack is up to the user. This user guide describes how to use the REM driver to connect the REM switch hardware to the stack using the following three mechanisms, which the user stack must contain:

- A buffer pool for placing received frames.
- A mechanism for notifying if frames have been received.
- A way to register a callback function that the stack uses to transmit a frame when desired.

#### *Receive*

When a low priority frame arrives, the REM hardware triggers the low priority interrupt line and issues a REMS\_Int\_Queue\_0\_Packet\_Ready event. The user handler must be ready to detect this event, as well as perform the following sequence:

- 1. Get a buffer from the buffer pool of the TCP/IP stack.
- 2. Use the REMS\_StdReadPacket or REMS\_StdReadPacketWithTimestamp REM driver functions to read the data from the switch queue into that buffer. Note that the difference between these two functions involves the return of the ingress timestamp, which is the time at which the packet was received.
- 3. Use the notification mechanism of the TCP/IP stack to tell the TCP/IP stack a received frame is ready.

# *Transmit*

To transmit a low priority TCP/IP frame, no REM interrupt or event handler is used. Assuming a transmit handler function can be registered with the TCP/IP stack, the user must only write this function and register the function with the stack. The function must perform the following sequence:

- 1. Get the frame from the TCP/IP stack.
- 2. Call either REMS\_StdXmitTaggedPacket, REMS\_StdXmitPacket, or REMS\_StdXmitPacketWithControlFlag, as required to send data through the switch queue. The difference between the first two functions involves the use of an IEEE-802.1Q VLAN tag. Many TCP/IP stacks do not have the capability of tagging the frames themselves. If this is the case, use the tagged version and supply the tag data to the REM driver separately. The driver inserts the tag at the location designated. The third function allows the command of an egress timestamp insertion or capture. If an egress timestamp insertion is called, the hardware overwrites packet data at the location with the current timestamp as the packet is transmitted. Likewise, if a timestamp capture is called, the hardware captures the timestamp when the packet is transmitted. The commands and insertion sizes used to create the control flags are defined in **REMS\_Basic.h**.

# <span id="page-12-0"></span>**HIGH PRIORITY ETHERNET/IP CLASS 1 FRAME RECEIVE AND TRANSMIT PROCESSING**

The REM hardware detects EtherNet/IP Class 1 I/O frames and directs them to a dedicated high priority receive queue. To ensure undisturbed handling of this data, this queue is used for no other purpose. Because the frames used to set up the EtherNet/IP Class 1 connection (such as register session and forward open) are not Class 1 I/O frames, those frames are not directed to the high priority queue. This communication takes place in a low priority queue.

If the user EtherNet/IP stack can make use of the independent flow of this data, connecting EtherNet/IP stack to this queue to create a high priority I/O channel is simple. If the user stack does not have this capability, follow the steps described in the [Low Priority TCP/IP](#page-11-1)  [Frame Receive and Transmit Processing](#page-11-1) section.

### *Receive*

When a high priority Class 1 I/O frame arrives, the REM hardware triggers the high priority interrupt line and issues a REMS\_Int\_Queue\_1\_Packet\_Ready event. The user handler must be able to detect this event, as well as perform the following sequence:

- 1. Get a buffer from the buffer pool of the EtherNet/IP stack.
- 2. Use the REMS\_Class1ReadPacket REM driver function to read the data from the switch queue into that buffer.
- 3. Use the notification mechanism of the EtherNet/IP stack to inform the EtherNet/IP stack that a received frame is ready.

### *Transmit*

To transmit a high priority Class 1 I/O frame, use of an REM interrupt or event handler is not necessary. Assuming a transmit handler function can be registered with the EtherNet/IP stack, the user must only write this function and register it. The function must perform the following sequence:

- 1. Retrieve the frame from the EtherNet/IP stack.
- 2. Call either REMS\_Class1XmitTaggedPacket or REMS\_Class1XmitPacket to send data through the switch queue. The difference between these two functions involves the use of an IEEE-802.1Q VLAN tag. Many TCP/IP stacks do not have the capability of tagging the frames themselves. If this is the case, use the tagged version and supply the tag data to the REM driver separately. The driver inserts the tag at the location designated.

# <span id="page-12-1"></span>**ETHERNET/IP DLR FRAME RECEIVE AND TRANSMIT PROCESSING**

The REM hardware detects EtherNet/IP DLR frames and directs these frames to a dedicated receive queue. To ensure the undisturbed handling of this data, this queue is used for no other purpose.

#### *Receive*

When an EtherNet/IP DLR frame arrives, the REM hardware triggers the low priority interrupt line and issues a REMS\_Int\_Queue\_2\_ Packet\_Ready event. The user handler must be able to detect this event, as well as perform the following tasks:

- 1. Get a buffer from the buffer pool of the EtherNet/IP DLR stack.
- 2. Use the REMS\_DlrReadPacket REM driver function to read the data from the switch queue into that buffer.
- 3. Use the notification mechanism of the EtherNet/IP DLR stack to inform the EtherNet/IP DLR stack that a received frame is ready.

The DLR support library uses a software queuing mechanism to receive these frames. This queue is created by the board support package files and is referred to by the g\_DLR\_PacketQueue variable name. The frames, when received, are added to this queue and are retrieved when the DLR library calls the BSP\_Get\_DLR\_Packet board support package function. This process takes place when the RING\_EVENT\_RECEIVE\_MSG event is processed within the EtherIpRingProtocol\_ProcessEvents function.

## *Transmit*

To transmit an EtherNet/IP DLR frame, no REM interrupt or event handler is used. Assuming a transmit handler function can be registered with the Ethernet/IP DLR stack, the user must only write this function and register it. The function must perform the following sequence:

- 1. Get the frame from the EtherNet/IP DLR stack
- 2. Call REMS\_DlrXmitPacket to send data through the switch queue.

The DLR support library has a function to transmit DLR frames when necessary. The function is integrated in the DLR library and, in this case, does not need to be registered. The function is called BSP\_Put\_DLR\_Packet and can be found in the DLR library board support package file, **BspEnetSwitch.c**.

# <span id="page-13-0"></span>**OTHER CONSIDERATIONS FOR DLR**

By default, on power up, the REM switch disables all DLR features. It is necessary to specifically enable REM switch DLR features by using the REM driver function REMS\_DlrEnable.

It is also necessary to use the DLR support library to implement the software details of the DLR protocol itself. The initialization of the support library is described in the DLR support library user guide. After the REM switch or driver and the DLR library are initialized, route the received DLR frames to the DLR support library.

### *DLR Frame Handling by Frame Type*

When the DLR is enabled, all DLR frames are routed by the REM switch. There is no need to use an entry in the static routing table. The specific routing of the DLR frames is described in [Table 4.](#page-13-1)

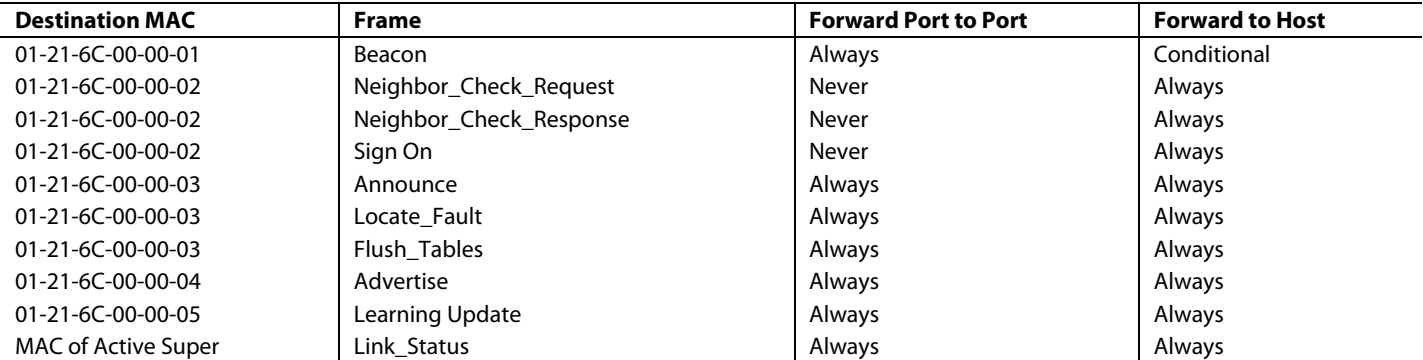

#### <span id="page-13-1"></span>**Table 4. DLR Frame Routing**

### *Handling DLR Beacon Frames*

The REM switch sends beacon frames to the host only if the DLR ring state changes or if the active DLR supervisor MAC changes. When one of these events occurs, expect one frame from each port. When the beacon frames are received and successfully processed by the user code or DLR stack, extract the beacon interval and timeout data and use them to program the TCU by using the REMS\_EipStartTcu REM driver function. After the TCU is started, call REMS\_EipEnableBTOIrq to enable the beacon timeout interrupt. This interrupt is routed to the medium priority interrupt and the REM events. REMS\_Int\_Port\_1\_1 and REMS\_Int\_Port\_2\_1 are used to indicate this interrupt. Each port independently monitors for beacon timeouts.

Successful processing of the beacon frames means that a valid beacon frame has been received from both ports, and both frames indicate that the system has made the transition into ring normal state. Only start the TCU once. At this point, the REM switch begins to process received beacon frames to monitor for timeouts, active supervisor MAC changes, or ring state changes.

### *Handling Unintended Loop Detect*

The external ports on the REM switch examine the source MAC of each received frame to detect frames with a source MAC that matches that of the system. If the external ports detect a matching frame, an Ethernet loop exists. These frames are not forwarded to the other port, but instead generate a medium priority interrupt to the host. The interrupt events generated are REMS\_Int\_Port\_1\_0 and REMS\_Int\_Port\_2\_0. These events allow the user DLR stack to report the detection of an unintentional loop.

# *Handling Port Link Change*

When an Ethernet link up or link down event occurs, the DLR library must be informed. The event itself is an interrupt that the REM switch generates to the host CPU (see [Table 3\)](#page-11-2). The EtherIpRingProtocol\_HandleLinkStateChange DLR library function is called in response. See the DLR library user guide for more information.

# <span id="page-14-0"></span>**BROADCAST AND MULTICAST FILTERING**

When using the EtherNet/IP protocol, the REM switch can be set to limit the rate of broadcast and multicast frames that are routed through the switch. This setup is referred to as broadcast or multicast storm protection. This protection is implemented with an adjustable threshold that allows the REM switch to only accept n number of frames in t milliseconds.

To set up this protection, the REM switch counts the broadcast and multicast frames accepted until it reaches n and then begins to discard them. Each frame type (broadcast or multicast) is counted separately so there are two independent filters. The host CPU can enable this filtering by calling REMS\_EipSetFilterCounters to set the packet limits. There is no specific mechanism to set the time period, and it is only necessary to periodically signal the switch to reset the limit counters. The REM switch driver function that resets the limit counters is named REMS\_EipServiceBcastMcastFilter. Because this signal resets both counters, there is only one time interval shared between both filters. Although it is possible to use one of the periodic timers of the REM switch for this purpose, the creation and maintenance of such a function is user dependent.

# <span id="page-15-0"></span>MODBUS/TCP

This REM switch driver software provides a mechanism that allows the exchange of I/O data information and Modbus/TCP configuration with the REM switch. Use this software driver with the REM switch to implement a priority channel in a Modbus/TCP device.

To complete a Modbus/TCP device, a TCP/IP protocol stack and a Modbus/TCP slave stack is required. These stacks are not provided as part of this software package. This driver package handles communication between the application and stacks and the REM switch.

The REM switch ensures Layer 2 switch functionality (such as broadcast and multicast frame routing, static table, and dynamic table) and also prioritizes Modbus/TCP traffic above all other traffic. The REM switch expects packets from the driver to be written to different host write queues depending on their priority. Packets written to the high priority queue are transmitted before any packets that are written to the standard priority queue. In this way, the application can write standard, nonModbus/TCP packets to the standard priority queue and can write Modbus/TCP packets to the high priority queue to ensure that Modbus/TCP packets are transmitted with preference over standard packets.

Similarly, the REM switch examines all received unicast frames intended for the device to determine if they are Modbus/TCP frames. If the packet is determined to be a Modbus/TCP packet, the packet is routed to the high priority host read queue. All other traffic is routed to the standard priority host read queue. As such, the attached host processor can give preference to Modbus/TCP packets over all other packets, ensuring that Modbus/TCP packets always arrive at the host processor, regardless of network loading.

# <span id="page-15-1"></span>**MODBUS/TCP INITIALIZATION**

The software initialization procedure of the REM switch and driver for Modbus/TCP is as follows:

- 1. Configure the external interrupt input pins on the host processor.
- 2. Assert the REM switch reset line and wait for the switch to become ready.
- 3. Call REMS\_StdInit(). Provide the PHY mode (currently MII), the clock enable flag (set to 0), and the REM switch interrupt lines you want to use for the three priority levels.
- 4. Call REMS\_StdSetMacAddress() to set the MAC address for the system. There are three MAC address parameters to this function. For Modbus/TCP, supply the same MAC address for each of the three MAC address parameters.

# <span id="page-15-2"></span>**MODBUS/TCP INTERRUPT HANDLING**

When REMS\_StdInit() is called, the interrupt outputs are assigned high, medium, and low priority positions according to the passed in parameters. The REM switch driver assigns interrupt sources to interrupt lines, as shown in [Table 5.](#page-15-4) The low level interrupt handler must be aware of which REM switch interrupt line caused the interrupt and then call the REM switch event handler function (as shown in the [Interrupts](#page-4-2) section). After the event handler function is called, all pending interrupts are evaluated and handled individually in a loop.

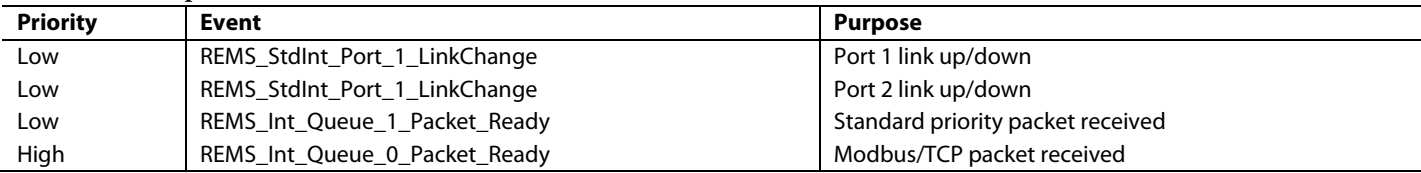

#### <span id="page-15-4"></span>**Table 5. Interrupt Sources for Modbus/TCP**

# <span id="page-15-3"></span>**MODBUS/TCP PHY LINK STATE INTERRUPT HANDLING**

The REM switch determines link up or down from a signal supplied to it by the PHYs, but the link speed and duplex settings must be written to the REM switch by the host processor. The REM switch does not determine these settings on its own. When the EtherNet link becomes active (REMS\_StdInt\_Port\_1\_LinkChange or REMS\_StdInt\_Port\_2\_LinkChange interrupt event occurs), the application reads the link speed and duplex from the PHYs. The link speed and duplex are then written to the REM switch using

REMS\_StdSetSpeedAndDuplex() to keep the REM switch updated with the current link settings. The REM switch and driver do not provide MDIO hardware or driver subroutines. The system designer is responsible for providing a mechanism to deliver link and duplex information to the REM switch.

# <span id="page-16-0"></span>**MODBUS/TCP RECEIVED PACKET INTERRUPT HANDLING**

When the REM switch triggers the REMS\_Int\_Queue\_0\_Packet\_Ready or REMS\_Int\_Queue\_1\_Packet\_Ready event, a high or standard priority packet for the device has arrived and is ready for the host processor to read from the REM switch memory. The interrupt handler then supplies the new packet to the TCP/IP stack. Depending on the architecture of the TCP/IP stack to which the packet is supplied, the process of supplying the stack may appear as follows:

- 1. Check for a free buffer from the TCP/IP stack.
- 2. If a free buffer is found, use REMS\_StdReadPacket() for standard priority packets or REMS\_Read\_ModbusTCP\_Packet() for Modbus/TCP packets to read the new packet from the REM switch memory into the buffer.
- 3. Supply the buffer to the TCP/IP stack to begin processing.

All received TCP/IP packets with a source or destination port number of 502 generate a REMS\_Int\_Queue\_0\_Packet\_Ready interrupt event. All other received packets generate a REMS\_Int\_Queue\_1\_Packet\_Ready interrupt event. Because the REMS\_Int\_Queue\_0 Packet\_Ready interrupt event has a higher priority than the REMS\_Int\_Queue\_1\_Packet\_Ready interrupt event, Modbus/TCP packets inherently arrive at the host processor at a higher priority than other packets.

## <span id="page-16-1"></span>**MODBUS/TCP PACKET TRANSMISSION**

Transmission of frames can be initiated at any time. The system designer registers a packet transmission routine with the TCP/IP stack to connect the TCP/IP stack to the Ethernet driver. This process is also true when using the REM switch. When it is time to transmit a packet, the TCP/IP stack calls the packet transmission routine to retrieve the packet from the TCP/IP stack and supply the packet to the REM switch for transmission using REMS\_StdXmitPacket()or REMS\_Xmit\_ModbusTCP\_Packet(). REMS\_StdXmitPacket() writes the packet to the REM switch using the standard priority queue while REMS\_Xmit\_ModbusTCP\_Packet() writes the packet to the REM switch using the high priority queue. In this way, Modbus/TCP packets transmit from the device at a higher priority than standard packets.

# <span id="page-17-0"></span>**EtherCAT**

The EtherCAT driver provides a software interface by which an application layer and EtherCAT slave stack can initialize and use the REM switch as an EtherCAT slave controller (ESC). When this driver is used, the Beckhoff EtherCAT slave stack code (SSC) can be integrated with minimal porting effort because the driver is designed to interact directly with the SSC.

To create a finished EtherCAT device, an EtherCAT slave stack must be supplied by the user. The driver is designed to directly integrate with the Beckhoff EtherCAT SSC. The REM switch, in combination with this driver, acts as an ESC that supports distributed clocks, eight synchronization managers, hereafter referred to as SyncManager) and eight Fieldbus Memory Management Units (FMMUs) with 10 kB of RAM.

# <span id="page-17-1"></span>**ETHERCAT INITIALIZATION**

To initialize an EtherCAT slave stack, perform the following actions:

- 1. Disable PHYs and power down both PHYs via MDIO to prevent any network traffic from entering until the REM switch and the system are completely initialized and ready for EtherCAT communication.
- 2. Restore electrically erasable programmable read only memory (EEPROM) emulation data. Retrieve the emulated EEPROM data from nonvolatile memory. The REM switch does not have attached EEPROM so the EEPROM must be emulated by the application. This requirement means that the application must provide functions for the EtherCAT master to read and write EEPROM. See the [EEPROM Emulation](#page-19-2) section for more details.
- 3. Reset the REM switch. This reset ensures proper system startup and that the host processor software and the REM switch firmware are synchronized. Initialize the REM switch. Perform the standard REM switch initialization by calling REMS\_StdInit(). Use MII for the PHY mode and leave the clock enabled. A call to REMS\_StdInit() may appear as follows:
- REMS StdInit(REMS\_MII, 0, REMS\_Int\_Line\_0, REMS\_Int\_Line\_1, REMS\_Int\_Line\_2); 4. Set the synchronization offset value. Call REMS\_ecatSetSyncOffsetValue() to inform the driver of the delay across the PHYs. This information is used to compensate for the propagation delay across the PHYs, because this information relates to maintaining synchronization using distributed clocks. No other functions declared in **REMS\_ECATinternals.h** need to be called by the application. This driver assumes that both ports have identical PHYs and thus that the PHY delay values are the same.
- 5. Enable PHYs. Power up both PHYs via MII. Now that the REM switch is ready for network communication, the PHYs can be enabled, which allows packets to reach the REMS.
- 6. Initialize the EtherCAT slave stack. If the Beckhoff EtherCAT SSC is being used, call MainInit(). Otherwise, initialize the EtherCAT slave stack appropriate for the user system.
- 7. Start the EtherCAT slave stack main processing. If the Beckhoff EtherCAT SSC is being used, call MainLoop() according to the conditions provided in the associated documentation from Beckhoff Automation. Otherwise, start the EtherCAT slave stack that is in use.

# <span id="page-17-2"></span>**ETHERCAT INTERRUPT HANDLING**

The REM switch provides the ability to have three prioritized interrupt lines.

The REM switch chip and this driver communicate frequently. The driver reads and writes to the REM switch and the REM switch requests interrupts to the driver for reads, writes, and other actions. Not all of these interrupts must be handled by the application. Most are handled internally by the driver. The remainder of the interrupts must be handled by the application, as shown in [Table 6.](#page-17-3)

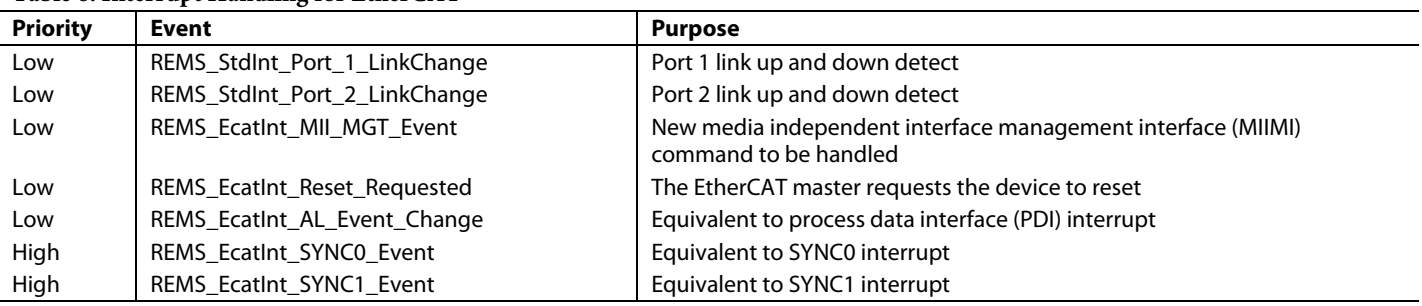

### <span id="page-17-3"></span>**Table 6. Interrupt Handling for EtherCAT**

{

}

A recommended function structure for handling interrupts from the REM switch follows. This example shows interrupts being internally handled by the driver and interrupts that are supplied to the application for handling. This function is intended to be called directly from the host processor interrupt service routine.

```
void HandleIntREMS(REMS_IntLine_t line)
      REMS stdIntEvent t event;
      REMS_StdEvaluateInterrupt(line);
      do {
             // Interrupts for the driver are evaluated and handled here
             event = REMS StdGetNextEvent(line);
             // Interrupts for the application are handled here
             switch (event) {
             case REMS_StdInt_Port_1_LinkChange:
             case REMS_StdInt_Port_2_LinkChange:
                    // Call link change handler here
                    break;
             case REMS_EcatInt_AL_Event_Change:
                    PDI Isr(); // Call stack handler
                    break;
             case REMS EcatInt SYNC0 Event:
                    Sync0 Isr(); // Call stack handler
                    break;
             case REMS EcatInt SYNC1 Event:
                    Sync1 Isr(); // Call stack handler
                    break;
             case REMS_EcatInt_MII_MGT_Event:
                    // Signal external process to handle MIIMI command here
                    break;
             case REMS_EcatInt_Reset_Requested:
                    // Reset host processor
                    break;
             default:
                    break;
             }
      } while (event != REMS_Int_None);
```
The driver requires the host processor to be configured for level sensitive interrupts on the interrupt lines. The application waits to acknowledge the actual interrupt until after HandleIntREMS() returns. If additional REM switch interrupts are generated while the current interrupts are being processed, the external CPU interrupt line remains high. When the CPU interrupt is acknowledged, a new CPU interrupt is requested, which ensures that all interrupt requests are processed.

# <span id="page-19-0"></span>**EtherCAT SLAVE STACK TO DRIVER INTERFACE**

Although this driver can be used with any stack, the driver is designed to work with Version 5.11 and Version 5.12 of the EtherCAT slave stack from Beckhoff Automation. All porting layer functions that the EtherCAT slave stack expects, such as HW\_EscRead(), are defined in this driver.

When using the EtherCAT SSC tool, the HW\_ACCESS\_FILE configuration parameter allows the user to specify the header file that contains the low level hardware access functions. Use this parameter in the SSC tool to specify the **REMS\_ECATHw.h** file in this driver. The value for the HW\_ACCESS\_FILE parameter in the SSC tool may appear as follows:

#include "inc/REMS\_ECATHw.h"

Included in the driver package is a sample SSC tool settings file called **SSC\_Tool\_Settings.esp**. Open this file with the SSC tool for an example of the settings that can generate the EtherCAT SSC.

## <span id="page-19-2"></span>*EEPROM Emulation*

The host processor is responsible for emulating the EEPROM that typically connects directly to the ESC. This emulation includes handling EEPROM read commands, write commands, and reload commands. A reload command is issued at system startup. The EtherCAT master commands the reload command at any time. While servicing the reload command, certain data from EEPROM must be placed in the EEPROM data register in packed form.

# <span id="page-19-1"></span>**MII MANAGEMENT INTERFACE**

Most ESCs can access registers on the connected PHYs via the MDIO and MDC lines. The REM switch does not have these signals, and thus does not have the ability to directly read or write registers on connected PHYs.

ESC Register 0x0510 to Register 0x0515 allow the EtherCAT master to command the ESC to access the registers on the connected PHYs. Because the REM switch does not have the MDIO and MDC signals, the REM switch cannot fulfill the PHY register read or write requests. To accomplish the PHY register read or write, the REM switch requests that the host processor perform the PHY register read or write in its place.

When an EtherCAT master generates a PHY register read or write, the REM switch generates a REMS\_EcatInt\_MII\_MGT\_Event event. This event signals the host processor to perform the PHY register read or write in the place of the ESC, and then provides the results of the operation. The application layer software must perform the action and indicate if the operation is successful or failed, as well as the result of the operation if successful. In this process, the MIIMI is emulated.

Similarly, ESC Register 0x0301 and Register 0x0303 contain the number of receive errors that occurred. The REM switch does not have an RX\_ERR pin to connect the RX\_ERR signal from the PHYs. To report receive errors, the REM switch must periodically request the host processor to read the receive error register on the PHYs to keep Register 0x0301 and Register 0x0303 updated. The REM switch accomplishes this read through the MIIMI emulation mechanism. The REM switch generates a REMS\_EcatInt\_MII\_MGT\_Event event to begin the read of the receive error register on the indicated PHY.

When the EtherCAT master issues an MIIMI request, or when the REM switch attempts to periodically read a receive error register from a connected PHY, a REMS\_EcatInt\_MII\_MGT\_Event event is generated. When this event is generated, the application calls REMS\_ecatMiiEventParams(), declared in **REMS\_ECATHw.h**, to obtain the parameters for the MIIMI command. After the command parameters are obtained, the command can be executed.

When the application responds to a REMS\_EcatInt\_MII\_MGT\_Event event, the application may be responding to one of two functions. To determine whether the application is responding to a PHY register read or write from the EtherCAT master or to a periodic read of a PHY receive error register, examine the values in the variables populated by REMS\_ecatMiiEventParams() after the application returns. The suggested process for responding to a REMS\_EcatInt\_MII\_MGT\_Event event is as follows:

- 1. Call REMS\_ecatMiiEventParams() to retrieve the parameters for the REMS\_EcatInt\_MII\_MGT\_Event event.
- 2. Map the indicated PHY address to the actual PHY address. The EtherCAT master assumes that the PHY connected to Port 0 has Address 0 on the MDIO bus, and that the PHY connected to Port 1 has Address 1 on the MDIO bus. If this is not the case, remap the PHY addresses so that the intended PHY is accessed. The REM switch makes this same assumption when issuing periodic reads of the receive error registers.
- 3. Optional. Verify that the PHY register that is to be read or written is supported on the indicated PHY. Set a local error variable if not.
- a) If the REM switch is requesting the receive error register value from PHY 0, read the receive error register on the PHY attached to Port 0. Call REMS\_ecatMiiReadComplete() and indicate if any errors occurred, the value of the receive error register if no errors occurred, and that the periodic receive error register read is complete (why parameter  $= 0$ ).
- b) If the REM switch requests the receive error register value from PHY 1, read the receive error register on the PHY attached to Port 1. Call REMS\_ecatMiiReadComplete() and indicate if any errors occurred, the value of the receive error register if no errors occurred, and that the periodic receive error register read is complete (why parameter  $= 0$ ).
- c) If the EtherCAT master requests a PHY register read, read the indicated register address from the PHY at the remapped MDIO bus address. Call REMS\_ecatMiiReadComplete() and indicate if any errors occurred, the value the value requested from the indicated register on the indicated PHY if no errors occurred, and that the standard PHY register read is complete (why parameter = 1).
- d) If the EtherCAT master requests a PHY register write, write the indicated PHY register value to the indicated PHY register at the remapped MDIO bus address. Call REMS\_ecatMiiWriteComplete() and indicate if any errors occurred.

Because the transaction on the MDIO/MDC lines can take a relatively large amount of time, avoid performing the PHY read or write inside the interrupt service routine that handles the REMS\_EcatInt\_MII\_MGT\_Event event.

It is possible to receive a REMS\_EcatInt\_MII\_MGT\_Event event while REMS\_EcatInt\_AL\_Event\_Change,

REMS\_EcatInt\_SYNC0\_Event, and REMS\_EcatInt\_SYNC1\_Event are disabled. Because of this ability, it is recommended to ensure that a REMS\_EcatInt\_MII\_

MGT\_Event event is not serviced while the other events are disabled. The relatively large amount of time the MDIO transaction takes may prevent other events from being handled quickly enough during standard operation.

# <span id="page-20-0"></span>**EtherCAT SSC**

The EtherCAT SSC driver operates with the EtherCAT slave stack from Beckhoff Automation. There is no need to review this section if using a different slave stack.

## *SSC Tool Settings*

The SSC tool settings file used to create the SSC for the RapID platform is included in this package. The user can modify this existing file or create a new settings file. Some settings in the SSC tool are restricted to maintain compatibility with this driver and ease integration. These settings are described i[n Table 7.](#page-20-1)

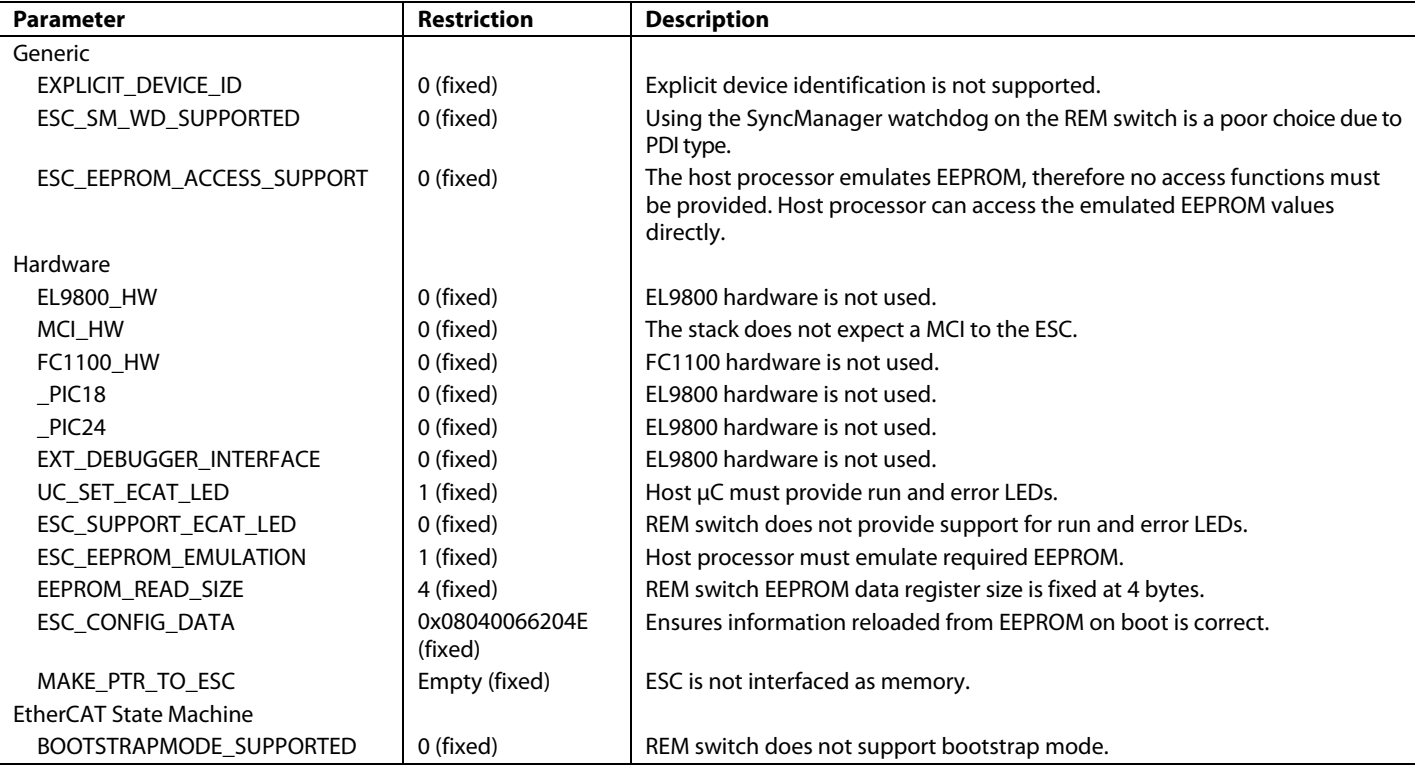

#### <span id="page-20-1"></span>**Table 7. SSC Tool Restricted Settings**

<span id="page-21-0"></span>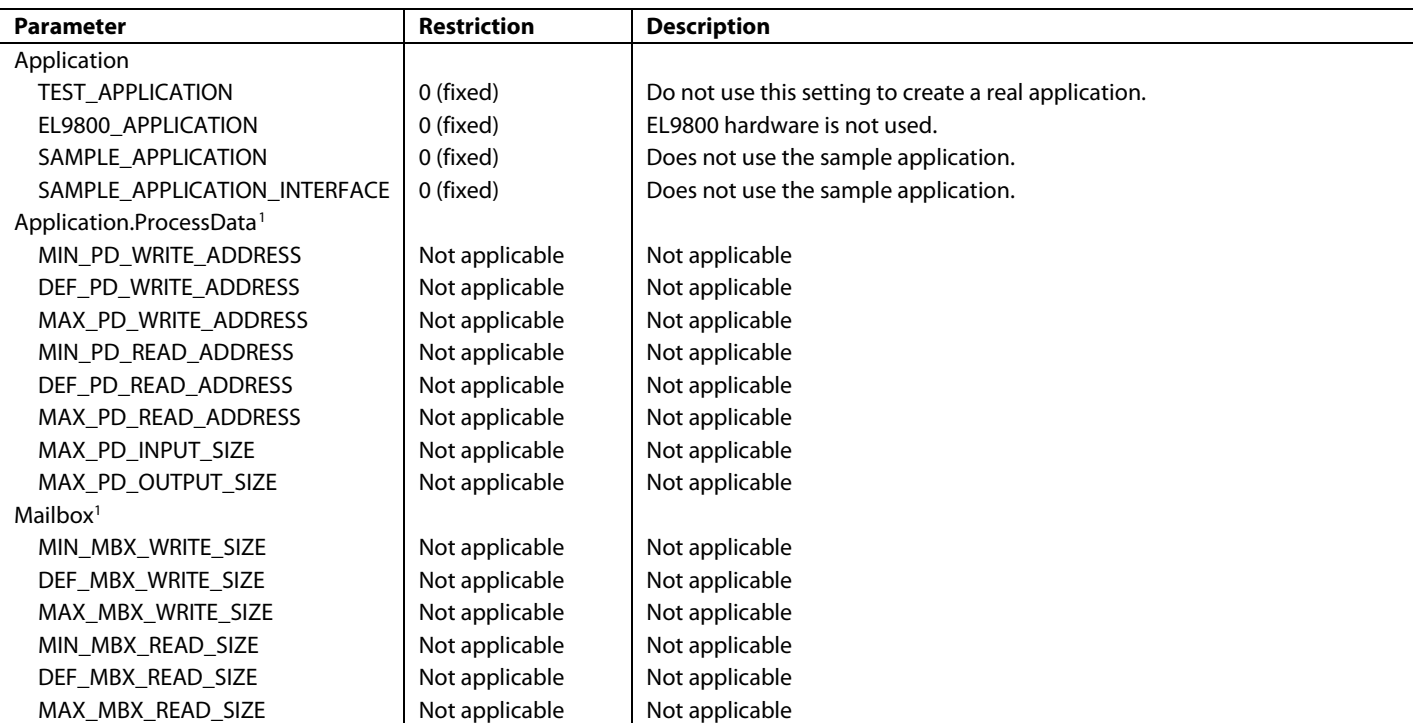

<span id="page-21-1"></span><sup>1</sup> When selecting minimum or maximum addresses for process data reads and writes, maximum process data input/output sizes and minimum, default, and maximum addresses for mailboxes, bear in mind that the REM switch has 10 kB of RAM that can be used. This space is available to accommodate space for the input mailbox, output mailbox, triple buffered input process data, and triple buffered output process data. Pick all of the minimum, maximum, and default values so that there is enough RAM available for all operations. The SSC tool settings file sets the ALLOCMEM (size), FREEMEM (pointer), APPL\_AllocMailboxBuffer (size), and APPL\_FreeMailboxBuff (pointer) parameters to application specific functions. Unless the system requires something different, malloc() and free() can be used for these parameters.

### *SSC Changes*

To obtain correctly functioning code, minor changes are made to the SSC after the SSC tool produced the source code. The majority of these changes relate to the SSC not running correctly on a big endian host processor. These changes are detailed in this section. The user may or may not need to make the same changes when configuring the SSC tool, and the following changes are provided as a reference material.

In **ecatappl.c**, lines 889 to 891, added:

```
else 
{{
EEPROMReg &= ~ESC_EEPROM_ERROR_CRC;
}}
In ecatslv.c, lines 2110 to 2114, added:
DISABLE_ESC_INT();
In ecatslv.c, lines 2186 to 2190, added:
ENABLE_ESC_INT();
In eoeappl.c, lines 145-150, replaced: 
switch ( ((ETHERNET FRAME *) pFrame)->FrameType )
with:
switch ( SWAPWORD(((ETHERNET_FRAME *) pFrame)->FrameType ))
In eoeappl.c, lines 182 to 189, added:
else
{
   if(pSendFrame != NULL)
 {
     FREEMEM(pSendFrame);
```
REM Switch Software Driver User Guide Communication Communication Communication Communication Communication Co

```
 pSendFrame = NULL;
 }
}
In eoeappl.c, lines 298 to 305, replaced:
if ( SWAPWORD(pEoeInit->Flags1) & EOEINIT_CONTAINSMACADDR )
with:
pEoeInit->Flags1 = SWAPWORD(pEoeInit->Flags1);
     if (pEoeInit->Flags1 & EOEINIT_CONTAINSMACADDR )
In esc.h, lines 91 to 95, replaced:
#define ESC_EEPROM_ERROR_MASK 0x7800
with:
#define ESC_EEPROM_ERROR_MASK 0x6000
In mailbox.h, lines 101 to 114, replaced:
#define MBX_OFFS_TYPE 0 /**< \brief Protocol type offset*/
#define MBX_MASK_TYPE 0x0F00 /**< \brief Protocol type mask*/
#define MBX_SHIFT_TYPE 8 /**< \brief Protocol type shift*/
#define MBX_OFFS_COUNTER 0 /**< \brief Protocol counter offset*/
#define MBX_MASK_COUNTER 0xF000 /**< \brief Protocol counter mask*/
#define MBX_SHIFT_COUNTER 12 /**< \brief Protocol counter shift*/
with:
// ORIGHTAL ^^^
#define MBX_OFFS_TYPE 0 /**< \brief Protocol type offset*/
#define MBX_MASK_TYPE 0x000F /**< \brief Protocol type mask*/
#define MBX_SHIFT_TYPE 0 /**< \brief Protocol type shift*/
#define MBX_OFFS_COUNTER 0 /**< \brief Protocol counter offset*/
#define MBX_MASK_COUNTER 0x00F0 /**< \brief Protocol counter mask*/<br>#define MBX_SHIFT COUNTER 4 /**< \brief Protocol counter shift*/
                                4 /**< \brief Protocol counter shift*/
In objdef.c, lines 890 to 895, replaced:
if(((UINT16)pVarPtr) & 0x1) == 0x1)with:
if((((UINT32)pVarPtr) \& 0x1) == 0x1)
In sdoserv.c, lines 508 to 513, replaced:
pSdoRes->SdoHeader.Sdo[SDOHEADER_COMMANDOFFSET] &= 0xFF00;
with:
pSdoRes->SdoHeader.Sdo[SDOHEADER_COMMANDOFFSET] &= 0x00FF;
In sdoserv.c, lines 527 to 540, replaced:
  pSdoRes->SdoHeader.Sdo[SDOHEADER_COMMANDOFFSET] 
  |= SDOHEADER_SIZEINDICATOR | SDOHEADER_TRANSFERTYPE 
   | completeAccess | ((MAX_EXPEDITED_DATA –
((UINT8)objLength)) << SDOHEADERSHIFT_DATASETSIZE) | SDOSERVICE_INITIATEUPLOADRES;
with:
  pSdoRes->SdoHeader.Sdo[SDOHEADER_COMMANDOFFSET] |= SWAPWORD(SDOHEADER_SIZEINDICATOR | 
SDOHEADER_TRANSFERTYPE | completeAccess | ((MAX EXPEDITED DATA - ((UINT8)objLength)) <<
SDOHEADERSHIFT_DATASETSIZE) |
SDOSERVICE INITIATEUPLOADRES);
In sdoserv.c, lines 555 to 564, replaced:
```
pSdoRes->SdoHeader.Sdo[SDOHEADER\_COMMANDOFFSET] |= SDOHEADER\_SIZEINDICATOR | completeAccess | SDOSERVICE\_INITIATEUPLOADRES;

```
with:
pSdoRes->SdoHeader.Sdo[SDOHEADER_COMMANDOFFSET]
|= SWAPWORD(SDOHEADER_SIZEINDICATOR | completeAccess | SDOSERVICE_INITIATEUPLOADRES);
In sdoserv.c, lines 572 to 577, replaced:
pSdoRes->SdoHeader.Sdo[SDOHEADER_COMMANDOFFSET] 
|= SDOSERVICE_DOWNLOADSEGMENTRES;
with:
pSdoRes->SdoHeader.Sdo[SDOHEADER_COMMANDOFFSET]
|= SWAPWORD(SDOSERVICE DOWNLOADSEGMENTRES);
In sdoserv.c, lines 583 to 588, replaced:
pSdoRes->SdoHeader.Sdo[SDOHEADER_COMMANDOFFSET] 
|= SDOSERVICE_INITIATEDOWNLOADRES;
with: 
pSdoRes->SdoHeader.Sdo[SDOHEADER_COMMANDOFFSET] 
|= SWAPWORD(SDOSERVICE_INITIATEDOWNLOADRES);
In sdoserv.c, lines 597 to 602, replaced:
pSdoRes->SdoHeader.Sdo[SDOHEADER_COMMANDOFFSET] 
= SDOSERVICE_ABORTTRANSFER;
with:
pSdoRes->SdoHeader.Sdo[SDOHEADER_COMMANDOFFSET] 
= SWAPWORD(SDOSERVICE_ABORTTRANSFER);
In sdoserv.c, lines 629 to 634, replaced:
UINT8 sdoHeader = pSdoInd->SdoHeader.Sdo[SDOHEADER_COMMANDOFFSET]
 & SDOHEADER_COMMANDMASK;
with:
UINT8 sdoHeader = (pSdoInd->SdoHeader.Sdo[SDOHEADER_COMMANDOFFSET]
 & SDOHEADER_COMMANDMASK) >> SDOHEADER_COMMANDSHIFT;
In sdoserv.c, lines 658 to 672, replaced:
index = pSdoInd->SdoHeader.Sdo[SDOHEADER_INDEXHIOFFSET]
 & SDOHEADER_INDEXHIMASK;
      index <<= 8; index += pSdoInd->SdoHeader.Sdo[SDOHEADER_INDEXLOOFFSET]
      >> SDOHEADER_INDEXLOSHIFT;
/*the variable subindex contains the requested subindex of the SDO service */<br>subindex = pSdoInd->SdoHeader.SdoISDOHEADER SUBINDEXOFFSET1
             = pSdoInd->SdoHeader.Sdo[SDOHEADER_SUBINDEXOFFSET]
      >> SDOHEADER_SUBINDEXSHIFT;
with:
index = pSdoInd->SdoHeader.Sdo[SDOHEADER_INDEXHIOFFSET] & SDOHEADER_INDEXHIMASK;
index += (pSdoInd->SdoHeader.Sdo[SDOHEADER_INDEXLOOFFSET] 
>> SDOHEADER_INDEXLOSHIFT) & SDOHEADER_INDEXLOMASK;
/*the variable subindex contains the requested subindex of the SDO service */
subindex = (UINT8)(pSdoInd->SdoHeader.Sdo[SDOHEADER_SUBINDEXOFFSET] >>
SDOHEADER SUBINDEXSHIFT) & SDOHEADER SUBINDEXMASK;
```
#### In **sdoserv.h**, lines 94 to 116, replaced:

```
#define SDOHEADER_COMMANDOFFSET 0 /**< \brief Memory offset for the command*/
                                                0 /**< \brief Memory offset for the low Byte of
the object index*/<br>#define SDOHEADER INDEXHIOFFSET
                                                1 /**< \brief Memory offset for the high Byte of
the object index*/
#define SDOHEADER_SUBINDEXOFFSET 1 /**< \brief Memory offset for subindex*/<br>#define SDOHEADER_COMMANDMASK 1 0xFF /**< \brief Mask to get the command B
#define SDOHEADER_COMMANDMASK 0xFF /**< \brief Mask to get the command Byte*/<br>#define SDOHEADER INDEXLOSHIFT 8 /**< \brief Shift to get the low Byte of the
                                                8 /**< \brief Shift to get the low Byte of the
object index*/<br>#define SDOHEADER INDEXHIMASK
                                                OxFF /**< \brief Mask to get the high byte of
the object index*/
#define SDOHEADER SUBINDEXSHIFT 8 /**< \brief Shift to get the subindex*/
with:
#define SDOHEADER_COMMANDOFFSET 0 
/**< \brief Memory offset for the command*/
#define SDOHEADER_INDEXLOOFFSET 0 
/**< \brief Memory offset for the low Byte of the object index*/
#define SDOHEADER_INDEXHIOFFSET 1 
/**< \brief Memory offset for the high Byte of the object index*/
#define SDOHEADER SUBINDEXOFFSET 1
/**< \brief Memory offset for subindex*/
#define SDOHEADER_COMMANDMASK 0xFF00 
/**< \brief Mask to get the command Byte*/
        SDOHEADER COMMANDSHIFT 8
/**< \brief Shift to get the command Byte*/
#define SDOHEADER_INDEXLOSHIFT 0 
/**< \brief Shift to get the low Byte of the object index*/
#define SDOHEADER INDEXLOMASK
/**< \brief Mask to get low Byte of the object index*/
#define SDOHEADER INDEXHIMASK
/**< \brief Mask to get the high byte of the object index*/
#define SDOHEADER_SUBINDEXSHIFT 0
/**< \brief Shift to get the subindex*/
          SDOHEADER SUBINDEXMASK 0x00FF
/**< \brief Mask to get the subindex*/ 
In coeappl.c, line 411, replaced
TOBJ1C00 sSyncmanagertype = {0x04, {0x0102, 0x0304}};with:
TOBJ1C00 sSyncmanagertype = {0x04, {0x0201, 0x0403}};
```
#### *Interrupt Enable and Disable*

Depending on the SSC tool settings used, the user application may be required to implement the ENABLE\_ESC\_INT() and DISABLE\_ESC\_INT() functions. It is important that implementation of these functions does not completely disable all interrupts coming from the REM switch. The REM switch occasionally requests interrupts that are internally handled by the driver. The purpose of ENABLE\_ESC\_INT() and DISABLE\_ESC\_INT() is to enable and disable the REMS\_EcatInt\_AL\_Event\_Change, REMS\_EcatInt\_SYNC0\_Event, and REMS\_EcatInt\_SYNC1\_Event events. As long as these events are disabled after a call to DISABLE\_ESC\_INT() and enabled after a call to ENABLE\_ESC\_INT(), the user system behaves properly.

#### *Application Programming Interface (API) Usage*

In the application, a maximum of two operational threads are allowed. One thread can act as the standard, background thread. This thread can use all API functions except those ending in Isr. The other thread is limited to API functions ending in Isr. The EtherCAT slave stack meets this requirement. If using the EtherCAT slave stack, it is recommended to call MainLoop() in the background of the application and call PDI\_Isr(), Sync0\_Isr(), and Sync1\_Isr() from the interrupt handler. PDI\_Isr(), Sync0\_Isr(), and Sync1\_Isr() only use API functions that end in Isr.

# <span id="page-25-0"></span>POWERLINK

To set up a POWERLINK device, a TCP/IP protocol stack and a POWERLINK slave stack are necessary. It is recommended to use the open-source openPOWERLINK stack. This driver package is developed and tested using this POWERLINK slave stack.

This REM switch driver and firmware software is developed with the REM switch hardware and the openPOWERLINK stack to handle all aspects of the POWERLINK protocol while operating as a controlled node (CN). The operating features include operation as a 100 Mbps, halfduplex, two-port hub and REM switch firmware and hardware assisted poll request (PREQ) and poll response (PRES) autoresponse.

In addition, it is possible to add standard TCP/IP features, such as a web server. Because the POWERLINK protocol tightly controls when traffic is allowed to enter the network, the openPOWERLINK stack primarily manages this operation with the REM switch firmware providing autoresponse features during the asynchronous phase.

# <span id="page-25-1"></span>**POWERLINK INITIALIZATION**

To initialize a POWERLINK device, perform the following actions:

- 1. Configure the external interrupt input pins on the host processor.
- 2. Assert the REM switch reset line and wait for it to become ready.
- 3. Call REMS\_StdInit() and provide the PHY mode (currently MII), the clock enable flag (set to 0), and the REM switch interrupt lines for use as the three priority levels.
- 4. Call REMS\_StdAssignInterrupt and REMS\_StdEnableInterrupt to establish the REM switch hardware interrupt configuration:

```
REMS_StdAssignInterrupt(REMS_Int_Port_1_Link_Change, REMS_Int_Line_0);
REMS_StdAssignInterrupt(REMS_Int_Port_2_Link_Change, REMS_Int_Line_0);
REMS<sup>-</sup>StdAssignInterrupt(REMS<sup>-Int-Queue 0 Packet Ready, REMS Int Line 1);</sup>
REMS StdEnableInterrupt(REMS Int Port \overline{1} Link Change);
REMS_StdEnableInterrupt(REMS_Int_Port_2_Link_Change);
REMS_StdEnableInterrupt(REMS_Int_Queue_0_Packet_Ready);
```
- 5. Call REMS\_StdSetMacAddress() to set the MAC address for the system. There are three MAC address parameters for this function. For POWERLINK, supply the same MAC address for each of the MAC address parameters.
- 6. Call REMS\_StdSetPortState() for each of the switch ports with REMS\_PORT\_FORWARDING and the port number as the arguments.

# <span id="page-25-2"></span>**POWERLINK INTERRUPT HANDLING**

When REMS StdInit() is called, the interrupt outputs are assigned high, medium, and low priority positions according to the passed in parameters. The REM switch driver assigns interrupt sources to interrupt lines as shown i[n Table 8.](#page-25-3)

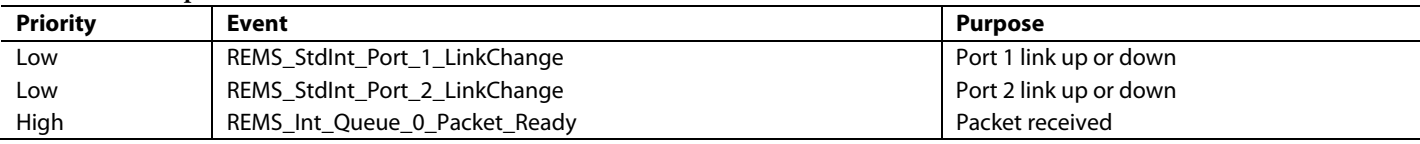

#### <span id="page-25-3"></span>**Table 8. Interrupt Priorities for POWERLINK**

The low level interrupt handler must be aware of which REM switch interrupt line caused the interrupt. The low level interrupt handler may then call the REM switch event handler function. After this function is called, all pending interrupts are evaluated and can be handled individually in a loop. The recommended REM switch interrupt handler for POWERLINK is as follows:

```
/* Low level hardware ISR's: */
void REMS_Interrupt_Line0(void)
{
   HandleIntREMS(0);
}
void REMS_Interrupt_Line1(void)
{
   HandleIntREMS(1);
}
```
REM Switch Software Driver User Guide Communication Control Control Control Control Control Control Control Co

```
void REMS_Interrupt_Line2(void)
{
  HandleIntREMS(2);
}
/* Common code to handle interrupts: */
void HandleIntREMS(REMS_IntLine_t line)
{
  tOplkError rv;
 REMS_CommonEnetPort_t rcvPort;
 static unsigned char dummyBuffer[1500];
   static int dummyCount;
 REMS stdIntEvent t event;
  REMS_StdEvaluateInterrupt(line);
   do {
    event = REMS_StdGetNextEvent(line);
     switch (event) {
       case REMS_StdInt_Port_1_LinkChange:
       case REMS_StdInt_Port_2_LinkChange:
         /* .... manage PHY link state as described below .... */
         break;
      case REMS Int Queue 0 Packet Ready:
          rv = edrv receiveBuffer();
           if (rv) {
             // ERROR CASE, read the frame and dump it...
             REMS_StdReadPacket(&rcvPort, &dummyBuffer, &dummyCount);
 }
           break;
       /* Add other interrupt event cases here as needed */
       default:
         break;
     }
   } while (event != REMS_Int_None);
}
```

```
loop.
```
# <span id="page-27-0"></span>**POWERLINK PHY LINK STATE INTERRUPT HANDLING**

When the REM switch detects a link up or down event from the PHY (because the link signal output from the PHY is required to be connected to REM switch link status input), the link speed and duplex settings must be written to the REM switch by the host processor. The REM switch does not determine these settings on its own. As a result, when the Ethernet link is functional (when either the REMS\_StdInt\_Port\_1\_LinkChange or the REMS\_StdInt\_Port\_2\_LinkChange interrupt event occurs), read the link speed, duplex from the PHYs, and write to the REM switch using REMS\_StdSetSpeedAndDuplex(). In the case of POWERLINK, fix the speed and duplex at 100 Mbps half duplex operation. An error is likely to occur if the PHY reports something other than 100 Mbps half duplex.

# <span id="page-27-1"></span>**POWERLINK RECEIVED PACKET INTERRUPT HANDLING**

When a packet is received, the REM switch issues a REMS\_Int\_Queue\_0\_Packet\_Ready interrupt to the processor. In response, call edrv\_receiveBuffer(). This function asks the POWERLINK stack for a buffer and, using REMS\_StdReadPacket(), reads the packet from the hardware. The remainder of the function is responsible for passing the packet into the stack logic, at which point stack logic takes over control of functionality.

Functions such as edrv\_receiveBuffer() are not typically present in the standard REMs driver package, because it is specific to openPOWERLINK and is one part of a porting layer the user must provide. An example version is provided in the **porting** layer helpers directory for **edrv-fido1100.c**. There are several functions contained in this file that the user may use.

## <span id="page-27-2"></span>**POWERLINK PACKET TRANSMISSION**

Because the REM switch POWERLINK implements an autoresponse, POWERLINK is always monitoring received packets. If POWERLINK detects a frame that requires an immediate response, it provides a response with no software intervention. This response allows for a very fast response, but requires that the response frame must already be on-board. The openPOWERLINK stack accounts for this factor and uses the edrv\_sendTxBuffer() and edrv\_updateTxBuffer() functions. Transmission of frames to the REM switch device is still accomplished with REMS\_StdXmitPacket().

# <span id="page-28-0"></span>REGISTER MAPS AND DEFINITIONS

[Table 9](#page-28-1) an[d Table 10](#page-28-2) detail the register mapping and definitions for the [fido5100](http://www.analog.com/fido5100?doc=UG-1285.pdf) an[d fido5200.](http://www.analog.com/fido5200?doc=UG-1285.pdf) The user of the REM switch typically does not need to modify any values in these registers because the API described in this user guide interacts with the registers as required. Note that the register maps and definitions provided in this user guide are provided as reference. It is not intended for the user to read and write registers in the exact ways defined, but to use the API defined in the driver source code.

For direct address registers, when accessing registers, the contents are swapped when read and unswapped when written. When accessing memory, the contents are swapped when read or written.

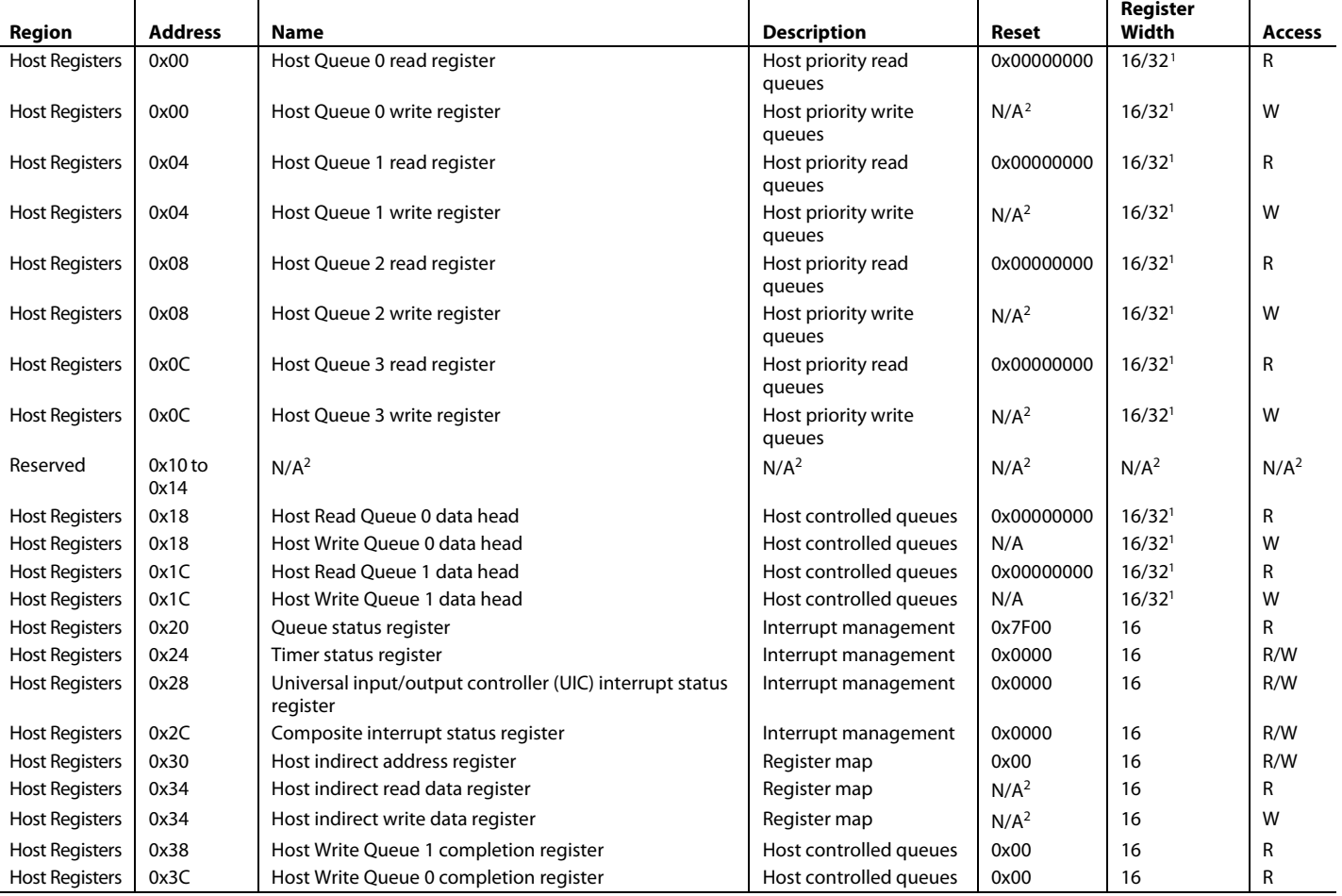

#### <span id="page-28-4"></span><span id="page-28-3"></span><span id="page-28-1"></span>**Table 9. Direct Address Register Definitions**

<span id="page-28-6"></span><sup>1</sup> Registers with a variable width are memory queues and their width is dependent on the host interface of th[e fido5100](http://www.analog.com/fido5100?doc=UG-1285.pdf) o[r fido5200.](http://www.analog.com/fido5200?doc=UG-1285.pdf)

<span id="page-28-7"></span><sup>2</sup> N/A means not applicable.

<span id="page-28-5"></span><span id="page-28-2"></span>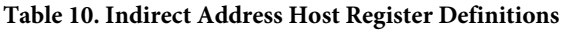

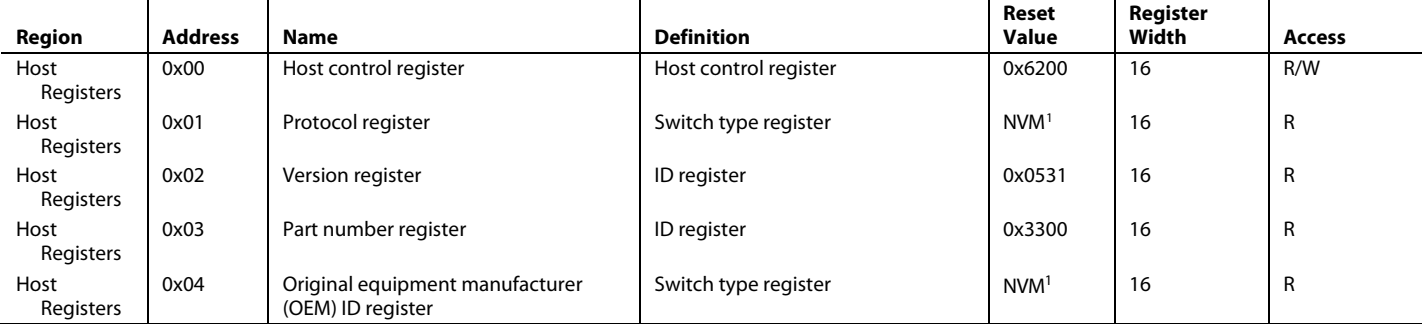

# UG-1285 **CONTACTERTS** REM Switch Software Driver User Guide

<span id="page-29-0"></span>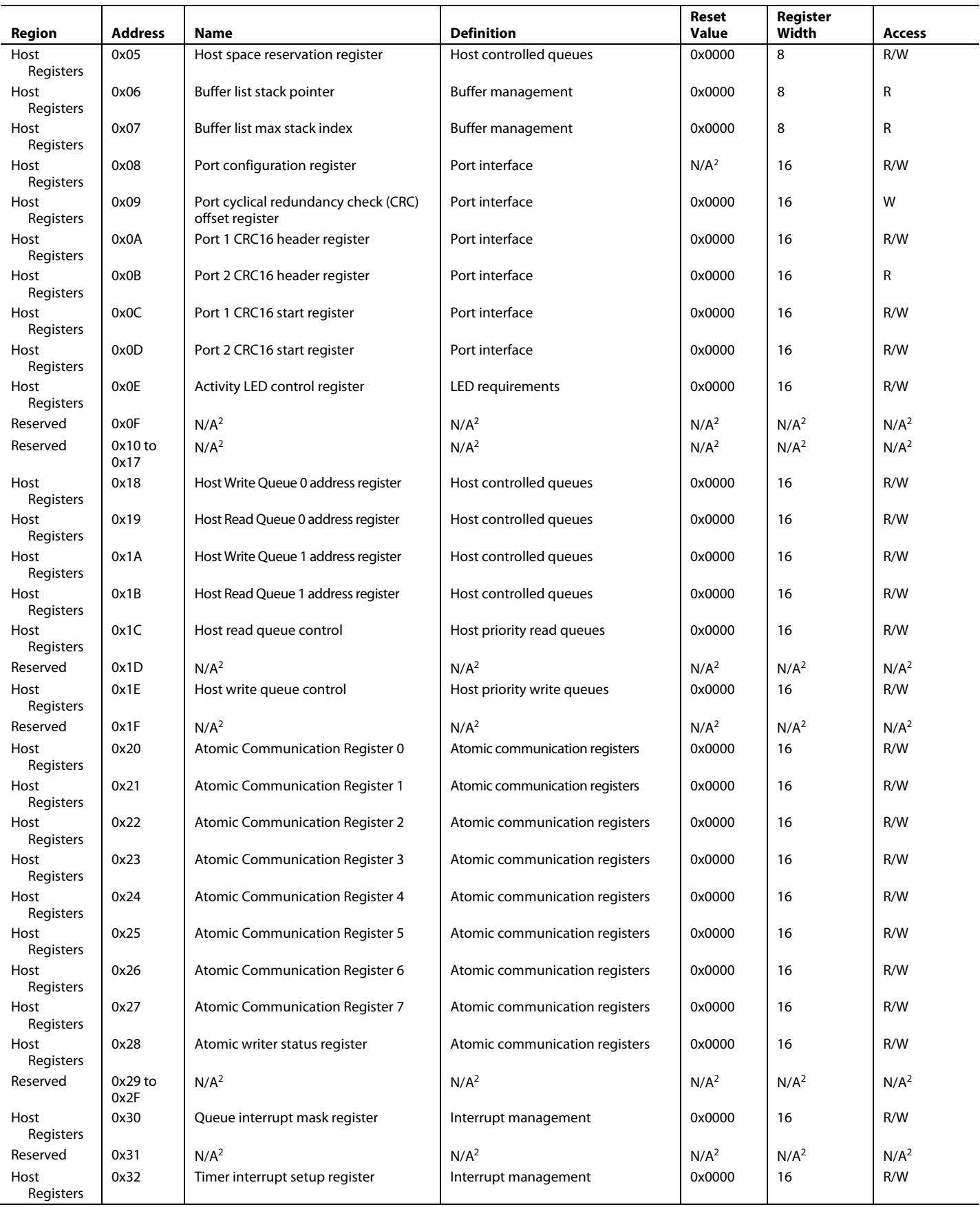

# REM Switch Software Driver User Guide Communication Communication CC-1285

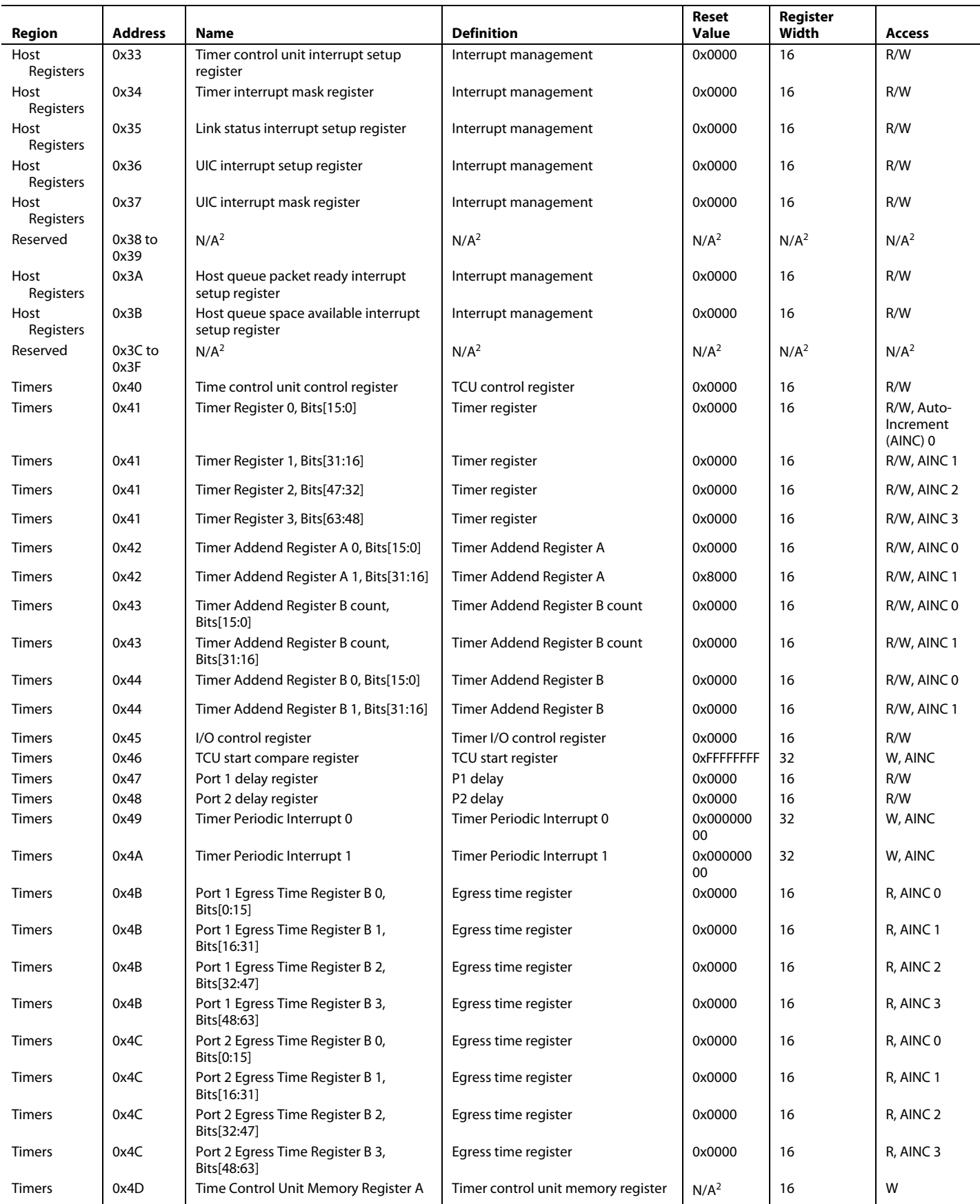

# UG-1285 **CONTACTERTS** REM Switch Software Driver User Guide

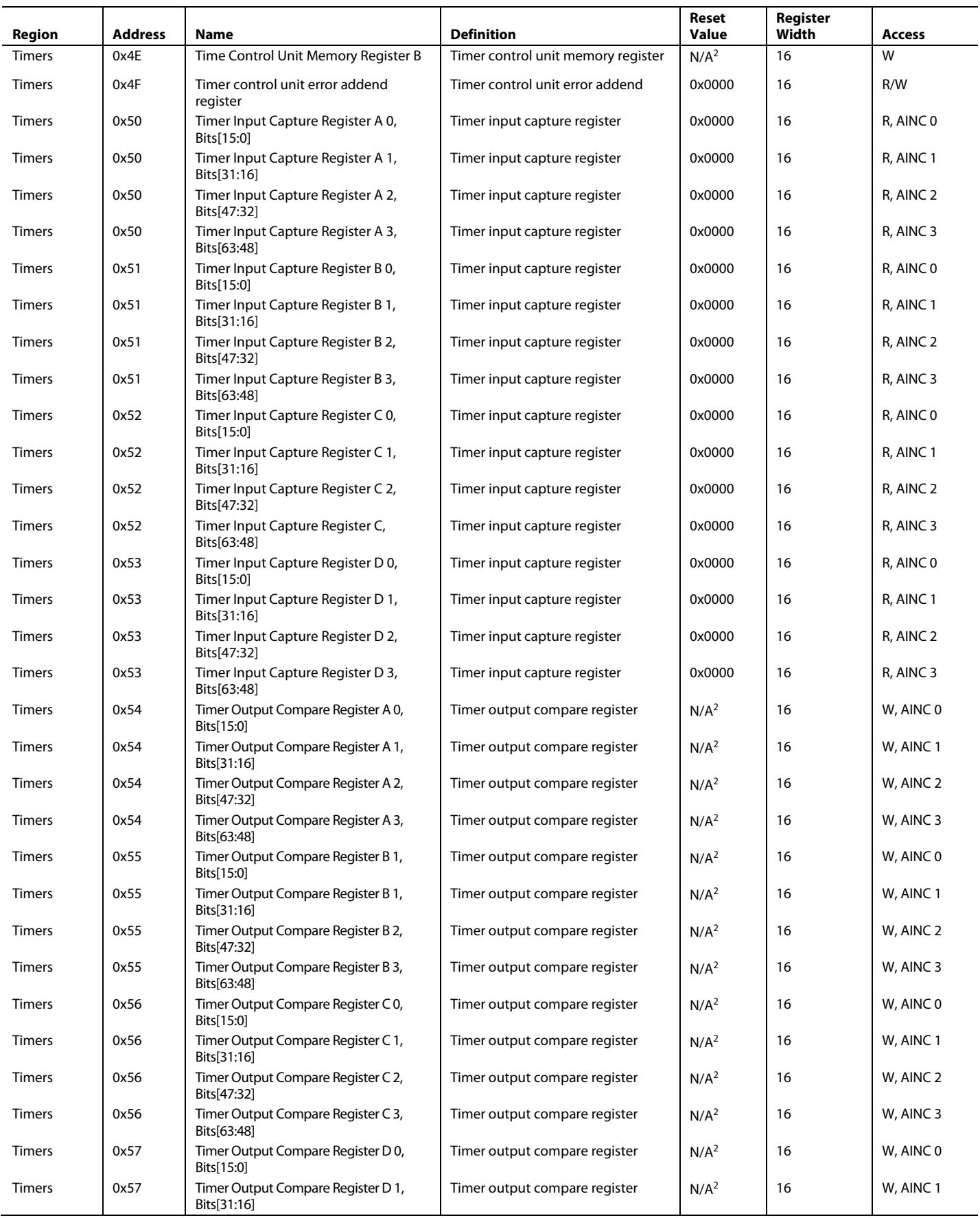

# REM Switch Software Driver User Guide Communication Communication Control Control Communication Communication

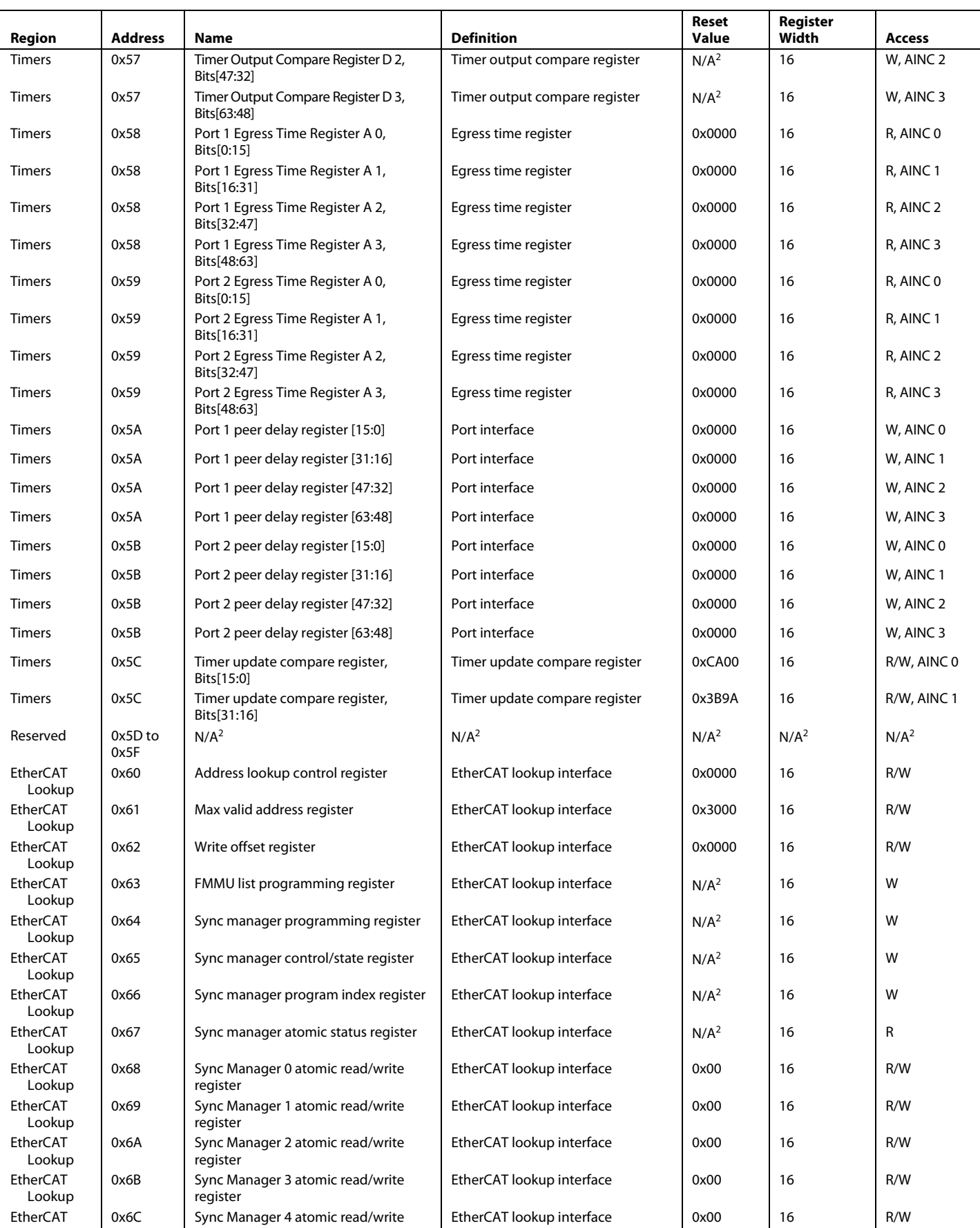

# UG-1285 **CONTACTERTS** REM Switch Software Driver User Guide

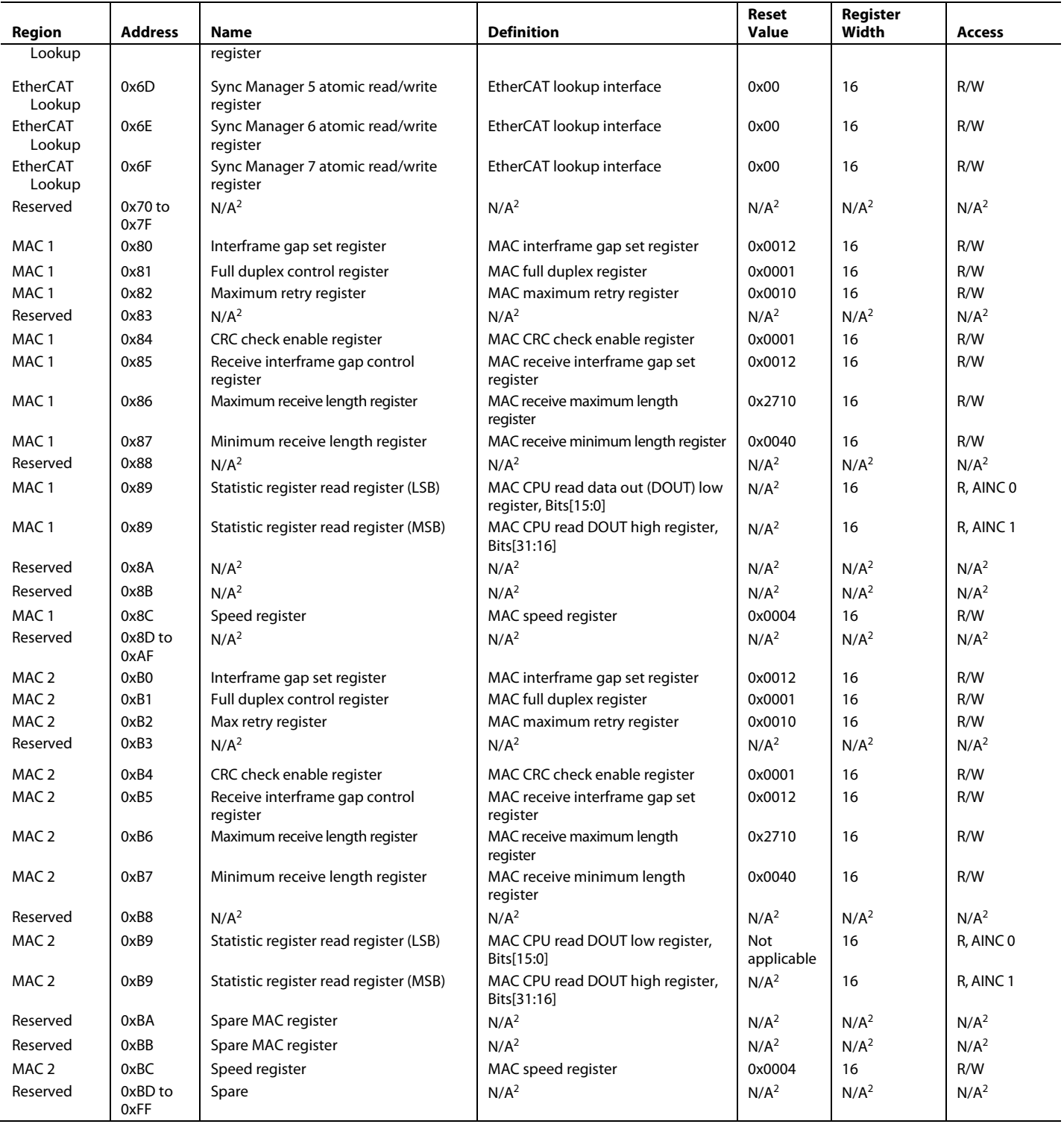

<span id="page-33-0"></span><sup>1</sup> NVM means nonvolatile memory.

<span id="page-33-1"></span><sup>2</sup> N/A means not applicable.

#### <span id="page-34-0"></span>**Table 11. Host Queue n Read Registers—Address 0x00, Address 0x04, Address 0x08, and Address 0x0C**

#### **Bit 31 to Bit 0**

Data Reads from the direct address registers retrieve data from the queue that was read from the memory and pointed to by the current value

# of the read queue address register. These registers are read only. Writes have no effect. **Table 12. Host Queue n Write Registers—Address 0x00, Address 0x04, Address 0x08, and Address 0x0C**

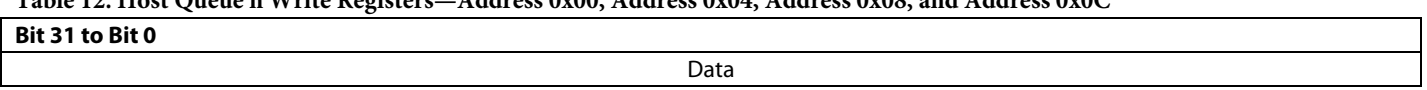

#### **Table 13. Host Read Queue n Data Head—Address 0x18 and Address 0x1C**

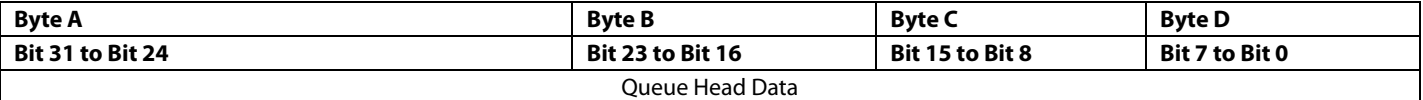

Register 0x18 and Register 0x1C return the data currently at the head of the corresponding queue. There is special handling for this data based on bus width and Endian selection, shown in [Table 14.](#page-34-1)

#### <span id="page-34-1"></span>**Table 14. Host Read Queue Data Head Special Handling**

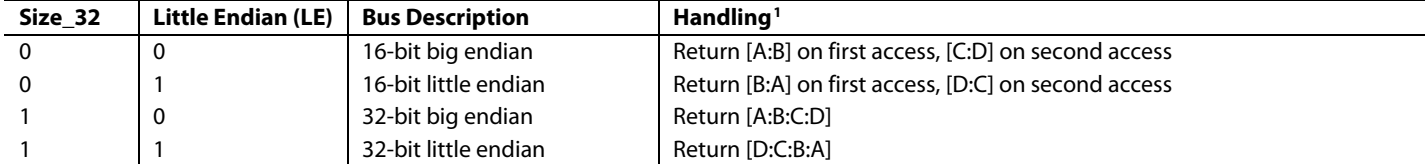

<span id="page-34-3"></span><sup>1</sup> A colon indicates the order in which the data is read. For instance, A:B means that Byte A is read before Byte B.

#### **Table 15. Host Write Queue n Data Head—Address 0x18 and Address 0x1C**

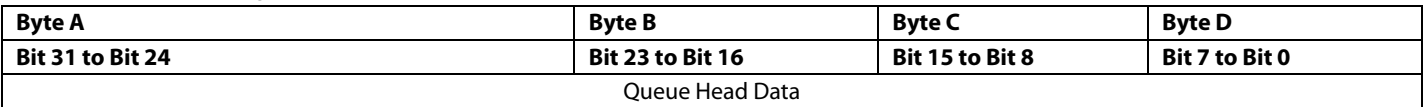

The host writes Register 0x18 and Register 0x1C, and data is forwarded to switch memory as described in [Table 14.](#page-34-1) There is special handling for this data based on bus width and Endian selection, as shown i[n Table 16.](#page-34-2)

#### <span id="page-34-2"></span>**Table 16. Host Write Queue Data Head Special Handling**

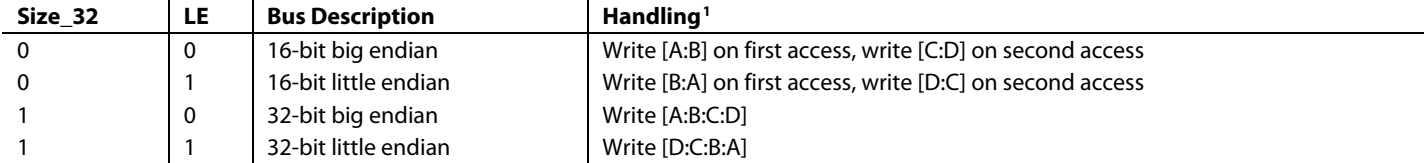

<sup>1</sup> A colon indicates the order in which the data is read. For instance, A:B means that Byte A is read before Byte B.

#### **Table 17. Queue Status Register—Address 0x20**

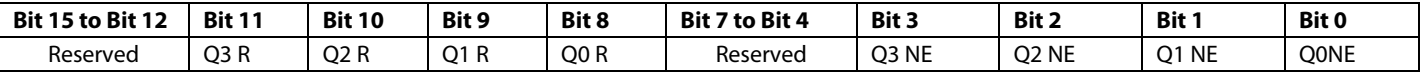

#### **Table 18. Bit Descriptions for Queue Status Register**

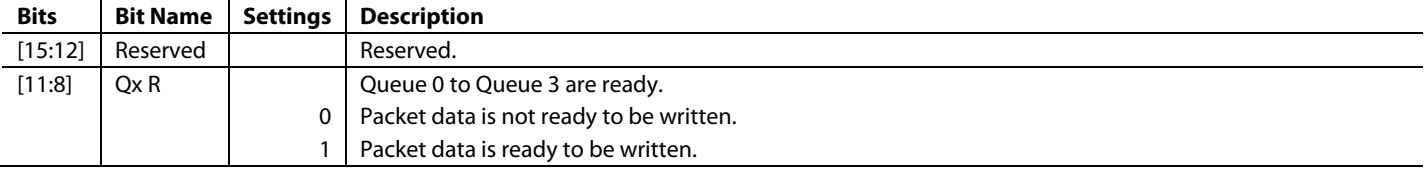

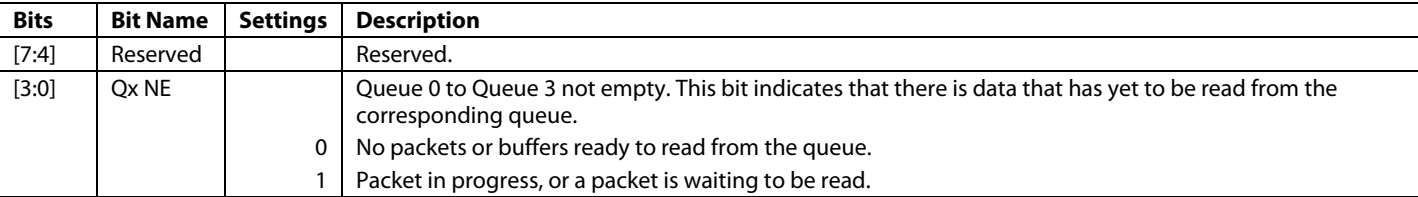

#### **Table 19. Timer Status Register, Upper Byte—Address 0x24**

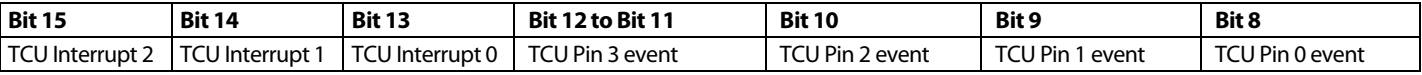

#### **Table 20. Timer Status Register, Lower Byte—Address 0x24**

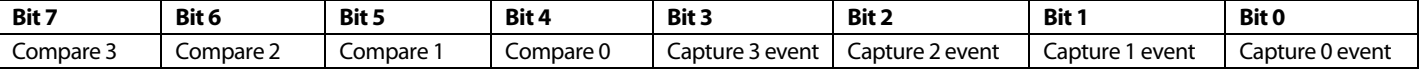

#### **Table 21. UIC Interrupt Status Register, Upper Byte—Address 0x28**

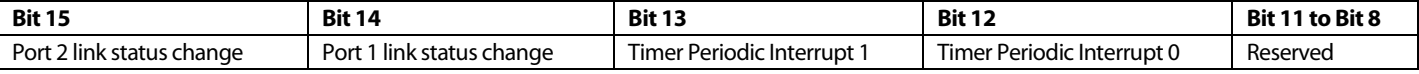

#### **Table 22. UIC Interrupt Status Register, Lowe Byte—Address 0x28**

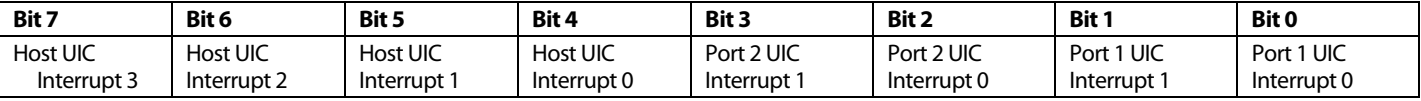

#### **Table 23. Composite Interrupt Status Register, Upper Byte—Address 0x2C**

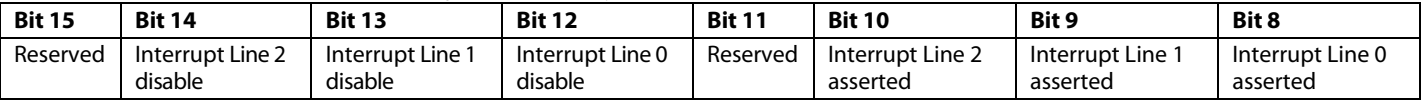

#### **Table 24. Composite Interrupt Status Register, Lower Byte—Address 0x2C**

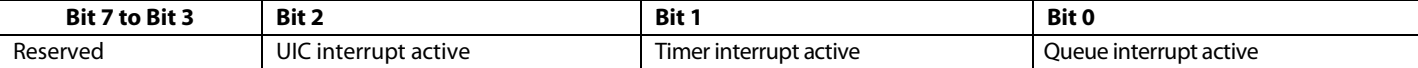

Register 0x2C is R/W. When a write occurs, Bit 12 to Bit 14 are modified and they are only modified if the written bit is a 1.

# **Table 25. Bit Descriptions for Composite Interrupt Status Register**

<span id="page-35-0"></span>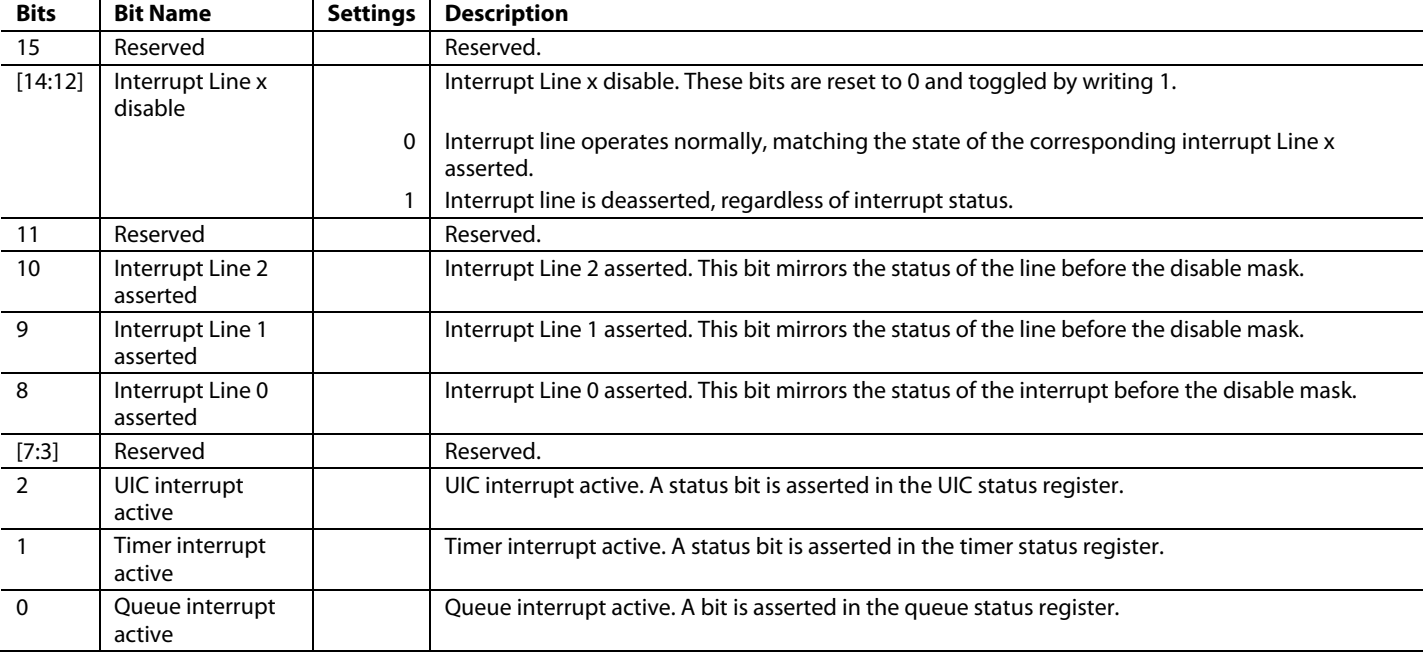

#### **Table 26. Host Indirect Address Register—Address 0x30**

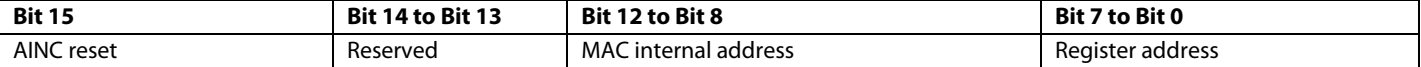

## **Table 27. Bit Descriptions for Indirect Address Register**

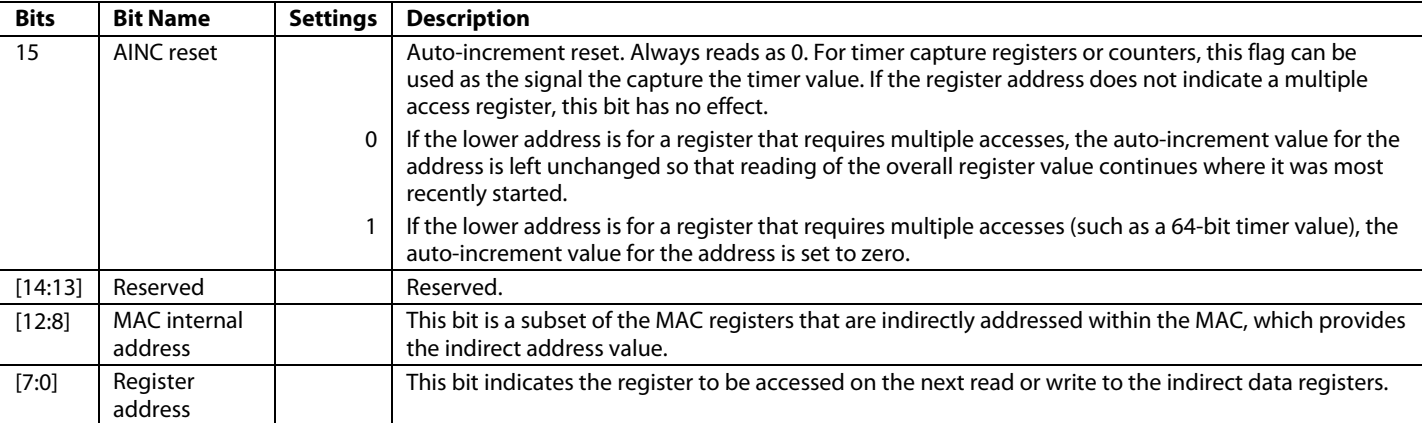

#### **Table 28. Host Indirect Read Data Register—Address 0x34**

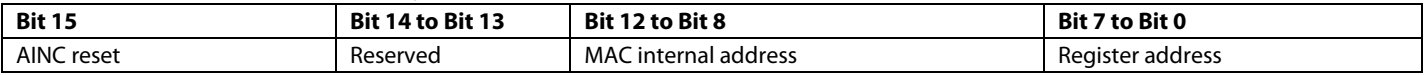

Register 0x34 reads the contents that are pointed to by the host indirect address register.

#### **Table 29. Host Indirect Write Data Register—Address 0x34**

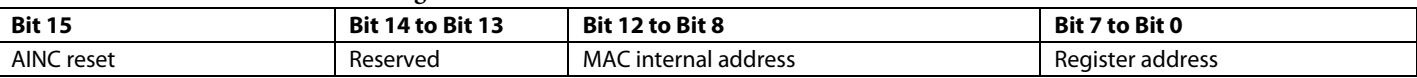

Register 0x34 writes to the contents that are pointed to by the host indirect address register.

#### **Table 30. Host Write Queue n Completion Register—Address 0x38 and Address 0x3C**

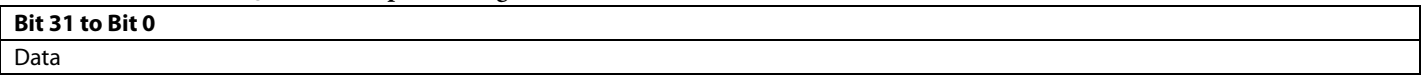

When read, Register 0x38 and Register 0x3C indicate that the current write to the host controlled queue is complete, regardless of the boundary. This action causes the hardware to write out all data to memory. For example, if 32 bits of the current 64-bit memory word is written. These four bytes are written to memory. The other four bytes already in memory are left unchanged.

#### <span id="page-36-0"></span>**INDIRECT ADDRESS HOST REGISTERS**

#### **Table 31. Host Control Register, Upper Byte—Address 0x00**

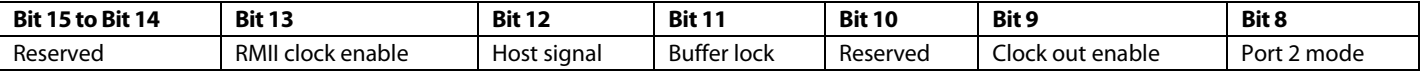

#### **Table 32. Host Control Register, Lower Byte—Address 0x00**

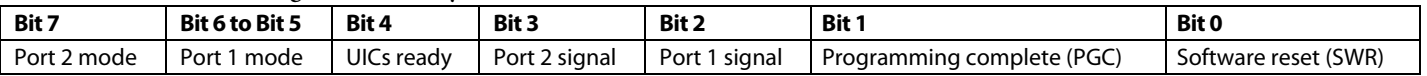

#### **Table 33. Bit Descriptions for Host Control Register**

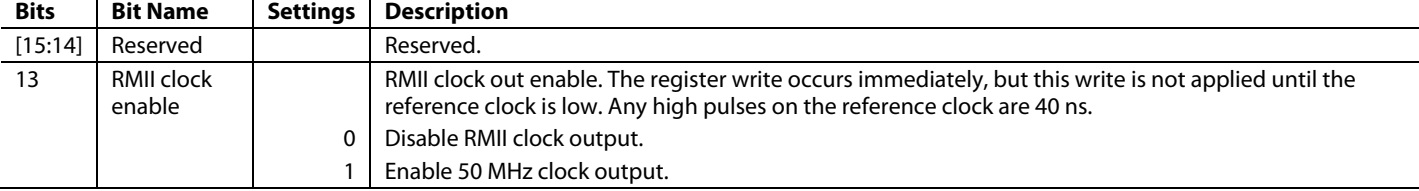

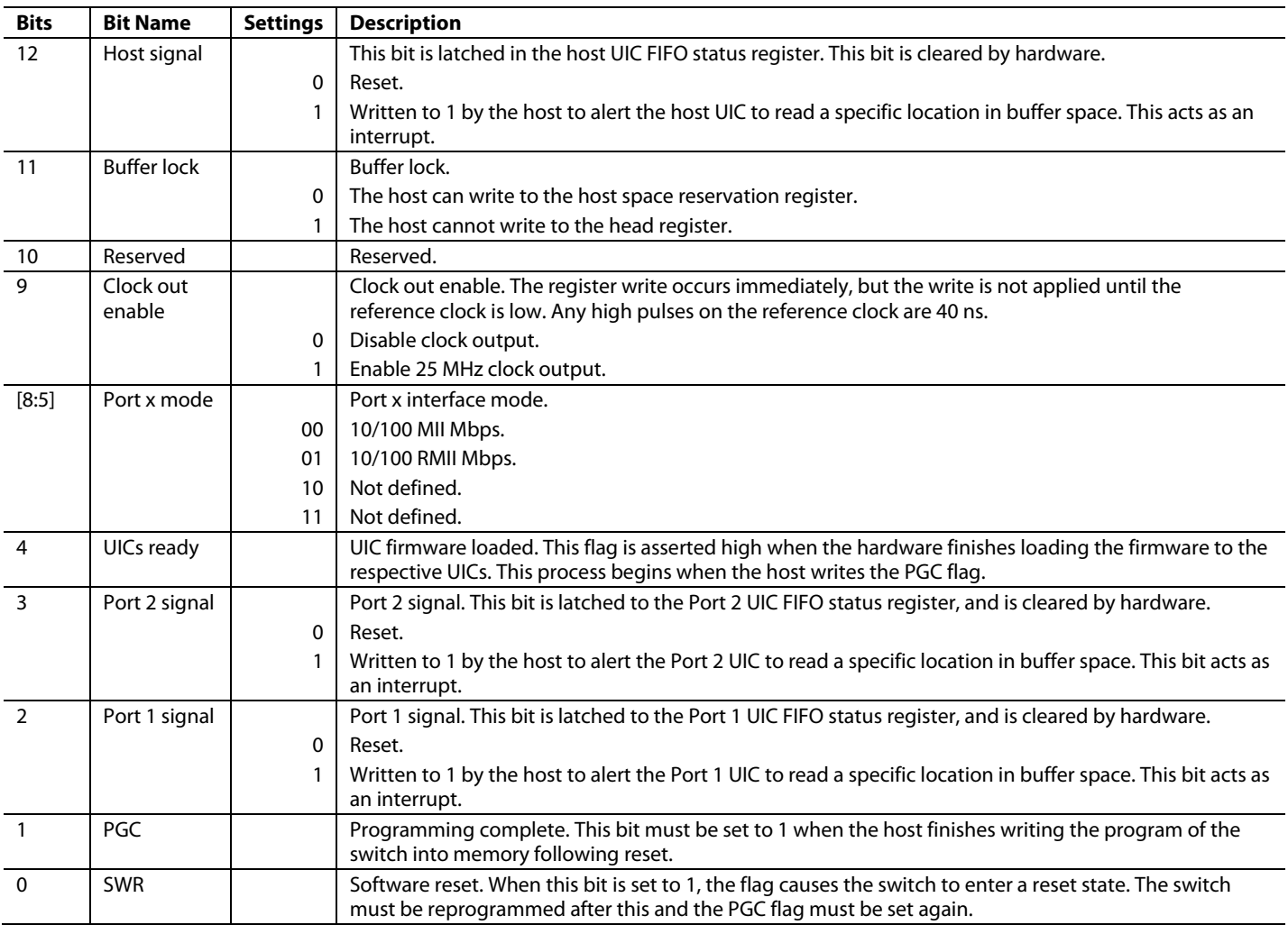

### **Table 34. Protocol Register—Address 0x01**

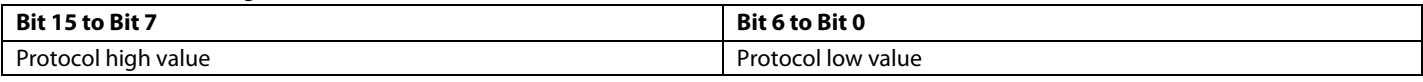

Register 0x01 is one time programmable. The exact mechanism for this programming depends on the technology chosen.

#### **Table 35. Version Register—Address 0x02**

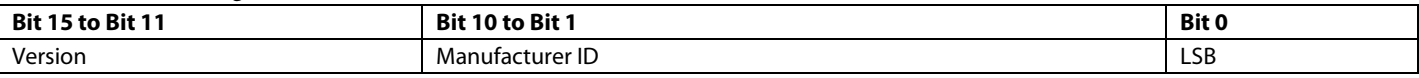

Register 0x02 is fixed and read only.

#### **Table 36. Part Number Register—Address 0x03**

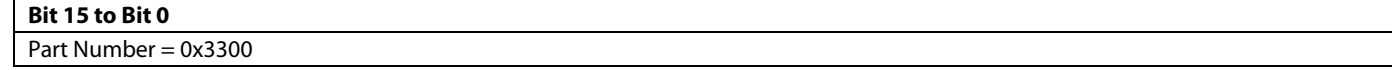

Register 0x03 is fixed and read only.

#### **Table 37. OEM ID Register—Address 0x04**

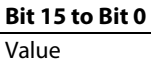

Register 0x04 has a customer specific value that allows software to be licensed or sold.

#### **Table 38. Host Space Reservation Register—Address 0x05**

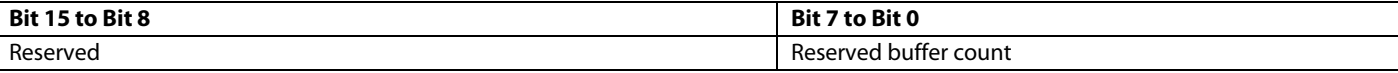

Register 0x05 is used to reserve space in the internal memory of the switch for protocol specific data structures.

The reserved buffer count is the number of 256-byte buffers to reserve. The value written to this register is used to initialize the head register.

When the buffer lock flag in the host control register is set, then writes to the address registers of the host controlled queues are limited to the space provided. Writes to the registers and auto-increment (as queues are written or read) are not allowed beyond the reserved region.

For example, suppose that the host space reservation register is written with a value of 0xA. This value reserves the range from 0x0 to 0x0AFF for use in the host interface. Following the setting of the buffer lock to 1, the maximum address accessible through the host controlled queues (read or write) is Location 0x0AFF.

Register 0x05 must be written to a value of at least 1. This register must be written prior to enabling any host queues or Ethernet queues.

#### **Table 39. Buffer List Stack Pointer—Address 0x06**

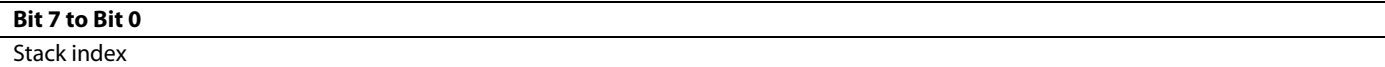

The stack pointer is the address of the next element to be returned from the free list.

#### **Table 40. Buffer List Maximum Stack Index—Address 0x07**

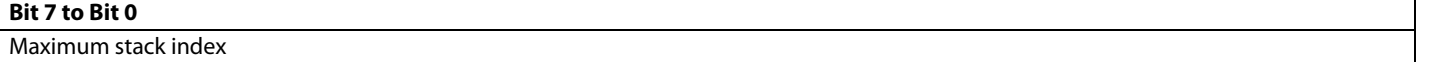

The maximum stack register contains the maximum value reached by the stack index register (high watermark).

#### **Table 41. Port Configuration Register—Address 0x08**

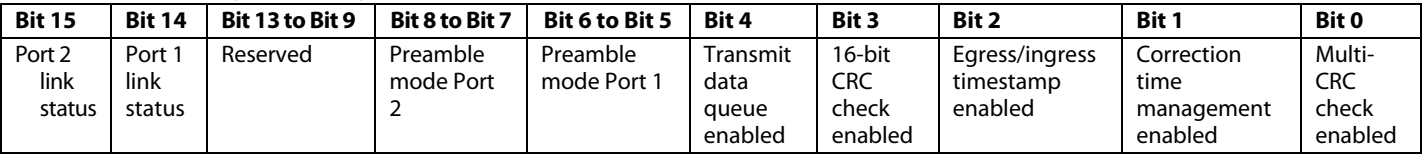

#### **Table 42. Port CRC Offset Register—Address 0x09**

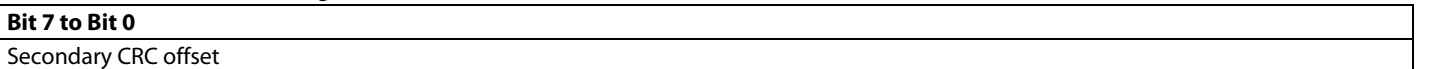

There is a single copy of Register 0x09 that applies to both ports. This register is accessible from the host interface.

Secondary CRC offset is the offset in bytes (plus 8 bytes for a time stamp) from the beginning of a received packet to which to compare the current CRC to 0xFFFFFFFF.

For example, if the last byte of the dual CRC is the 20th byte of data, the offset is  $20 + 8 = 28$ , and  $0x1C$  hex is the value placed in the offset register.

#### **Table 43. Port n 16-Bit CRC Header Register—Address 0x0A and Address 0x0B**

**Bit 15 to Bit 0** Index

Register 0x0A and Register 0x0B hold the index in the packet of the location of the 16-bit CRC of the header for PROFINET.

#### **Table 44. Port n 16-Bit CRC Start Register—Address 0x0C and Address 0x0D**

**Bit 15 to Bit 0**

Index

Register 0x0C and Register 0x0D hold the index into the packet of the location to start a new 16-bit CRC for the final subframe for PROFINET.

#### **Table 45. Activity LED Control Register—Address 0x0E**

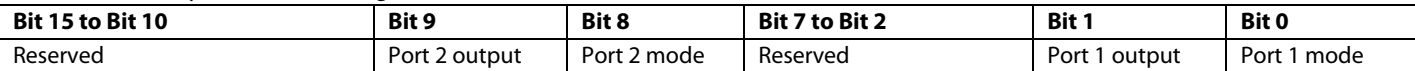

#### **Table 46. Bit Descriptions for LED Control Register**

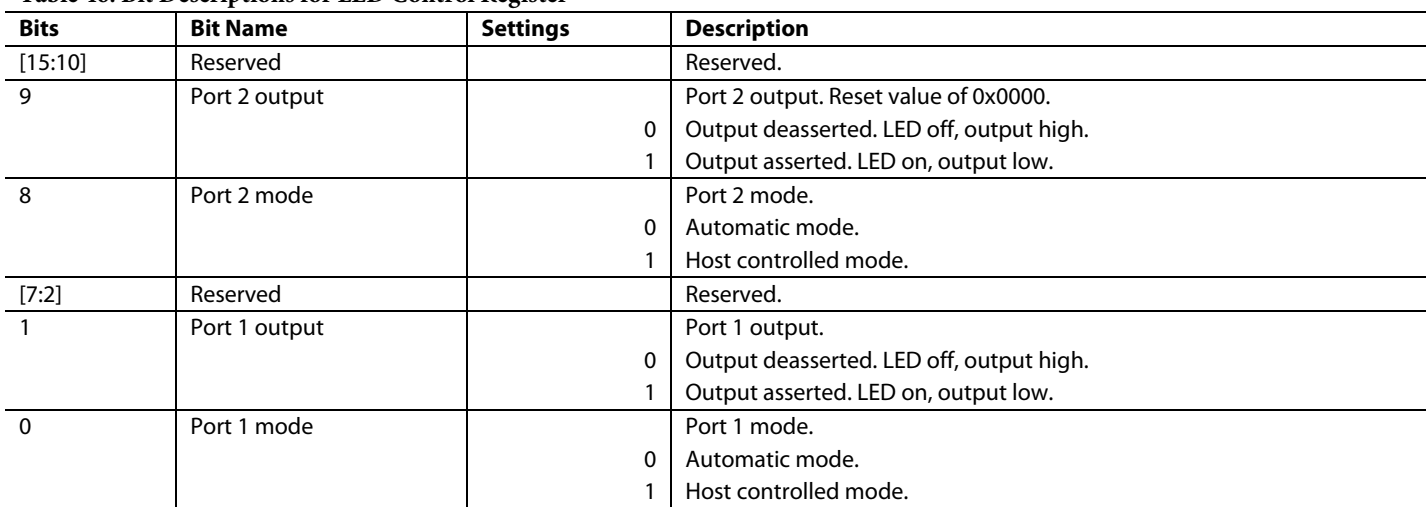

For a given port, if the mode is automatic, a hardware state machine controls the output state. If the mode is host controlled, the output bits of the respective port in the control register determine the state of the output. To set the behavior for the control of the LED outputs, do the following:

- When activity is present on a port (transmit or receive of packets), the LED is driven on.
- When no activity is present on a port, the LED is maintained in the off state.
- On time is no less than 100 ms.
- Activity is any transmit or receive activity on the given port.

The implementation of the blinking is as follows:

- 1. A 24-bit down counter clocked by the internal 125 MHz clock is used for control. If the counter is nonzero, it decrements.
- 2. If the down counter is 0, the LED output is disabled (high).
- 3. If the down counter is nonzero, the LED output is enabled (low).
- 4. On the rising edge of Pin P1\_RXDV or Pin P2\_RXDV on th[e fido5100](http://www.analog.com/fido5100?doc=UG-1285.pdf) an[d fido5200,](http://www.analog.com/fido5200?doc=UG-1285.pdf) the counter is loaded to full scale (0xFFFFFF).
- 5. On the rising edge of Pin P1\_TXEN or Pin P2\_TXEN on the [fido5100](http://www.analog.com/fido5100?doc=UG-1285.pdf) an[d fido5200,](http://www.analog.com/fido5200?doc=UG-1285.pdf) the counter is loaded to full scale (0xFFFFFF).

The result is an LED output that is asserted for  $2^{24} \times 8$  ns (134 ms) on the detection of any transmit or receive activity on a port. If activity is continuous, the LED is on continuously.

#### **Table 47. Host Write Queue 0 Address—Address 0x18**

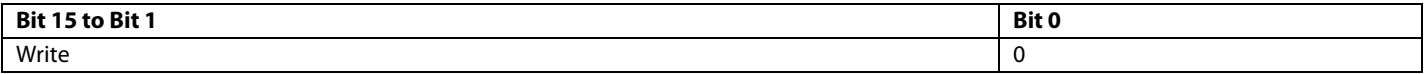

#### **Table 48. Host Read Queue 0 Address—Address 0x19**

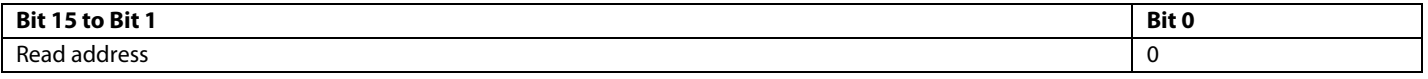

The LSB of the address register is one byte and all valid addresses are word aligned. Bit 0 is used to indicate that the data is ready to be read.

#### **Table 49. Bit Descriptions for Host Read Queue 0 Address Register**

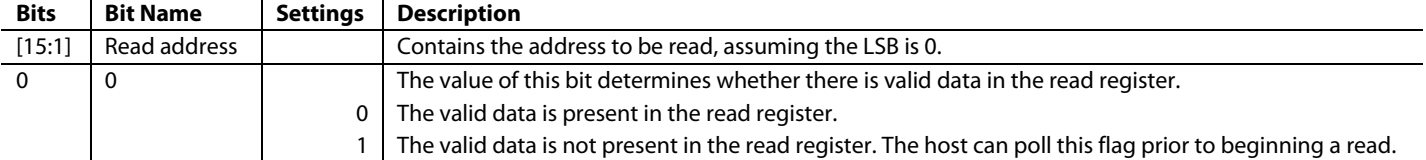

### **Table 50. Host Write Queue 1 Address—Address 0x1A**

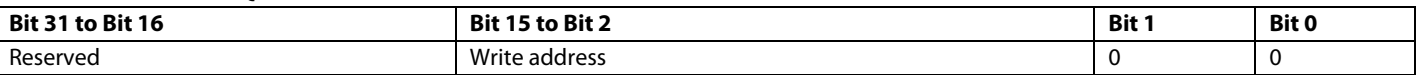

All accesses on Register 0x1A are limited to the bus width. When the host writes this register, the write queue is flushed. The next write takes place to this address, then subsequent writes to the queue go to the write addresses that were just passed in. The current address of the queue is what is returned on a read from this register.

#### **Table 51. Host Read Queue 1 Address—Address 0x1B**

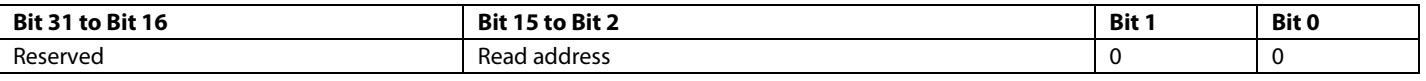

Two LSBs of the register are always set to zero, and all reads are long word aligned.

#### **Table 52. Bit Descriptions for Host Read Queue 1 Address Register**

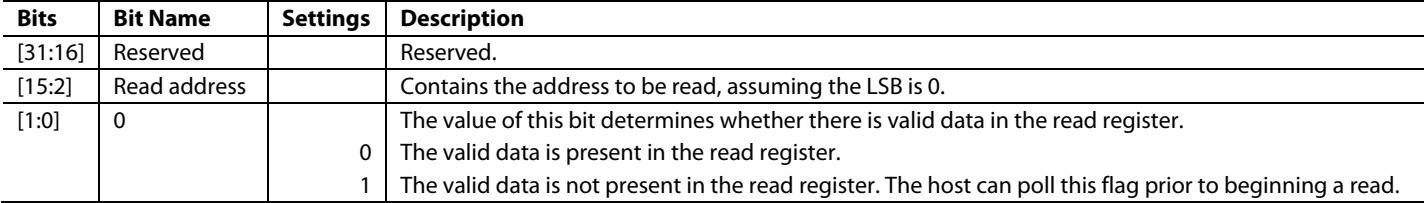

### **Table 53. Host Read Queue Control Register, Upper Byte—Address 0x1C**

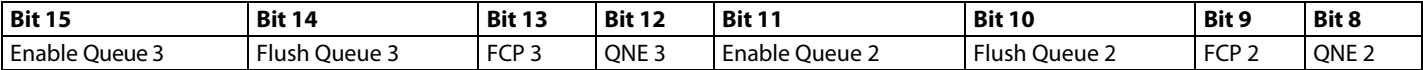

#### **Table 54. Host Read Queue Control Register, Lower Byte—Address 0x1C**

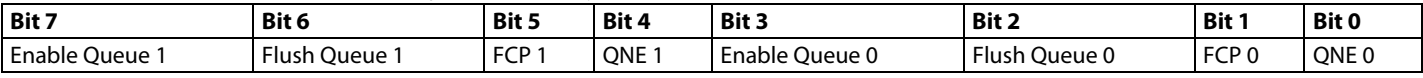

#### **Table 55. Bit Descriptions for Host Read Queue 1 Address Register**

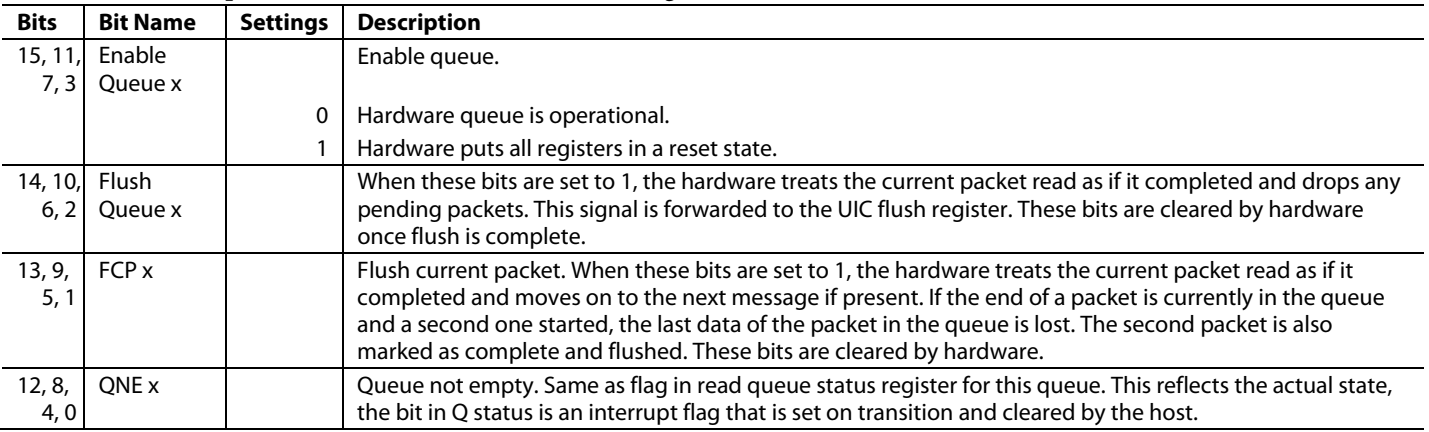

#### **Table 56. Host Write Queue Control Register, Upper Byte—Address 0x1E**

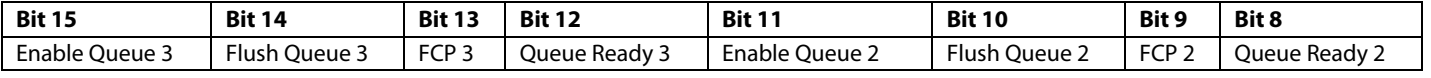

#### **Table 57. Host Write Queue Control Register, Lower Byte—Address 0x1E**

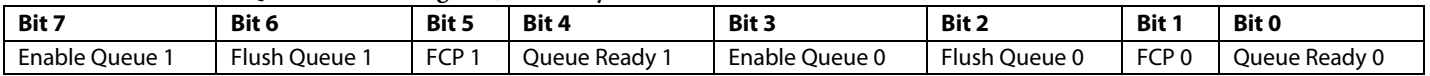

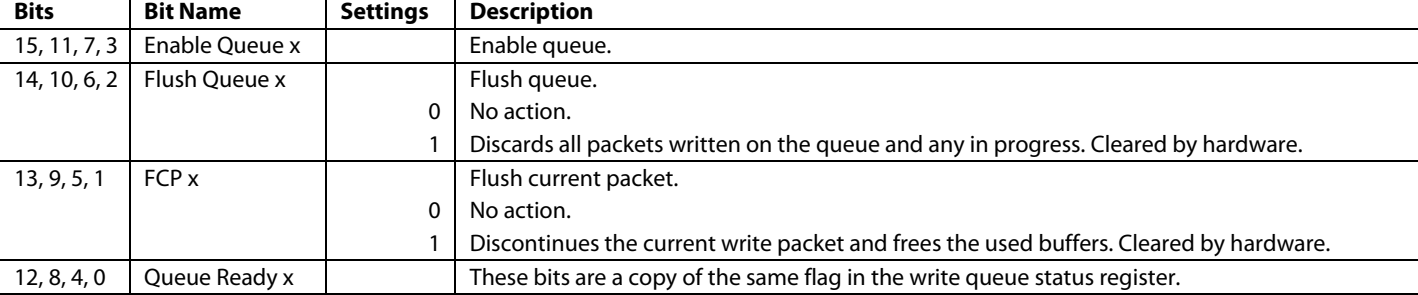

# **Table 58. Bit Descriptions for Host Write Queue Control Register**

#### **Table 59. Atomic Communication Register n—Address 0x20, Address 0x21, Address 0x22, Address 0x23, Address 0x24, Address 0x25, Address 0x26, and Address 0x27**

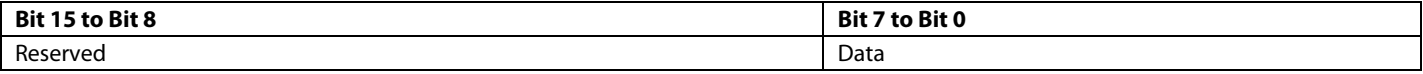

There is a single machine register address for writes to all eight copies of the atomic registers. The specific register impacted is determined by the contents of the atomic index register. The host atomic read data register contains the data that was in the atomic write data register at the time that the host interface last wrote to that register.

There is a single machine register address for reads from all eight copies of atomic registers. The specific register impacted is determined by the contents of the atomic index register.

#### **Table 60. Atomic Writer Status Register—Address 0x28**

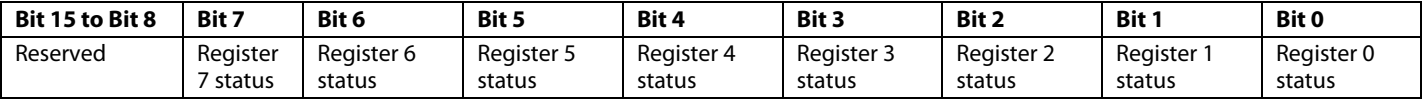

#### **Table 61. Bit Descriptions for Atomic Writer Status Register**

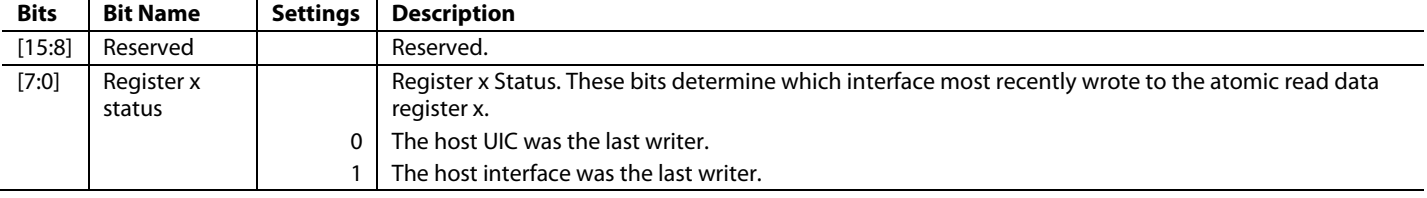

# **Table 62. Queue Interrupt Mask Register—Address 0x30**

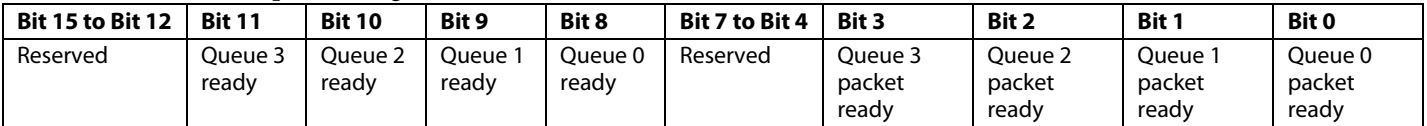

#### **Table 63. Bit Descriptions for Queue Interrupt Mask Register**

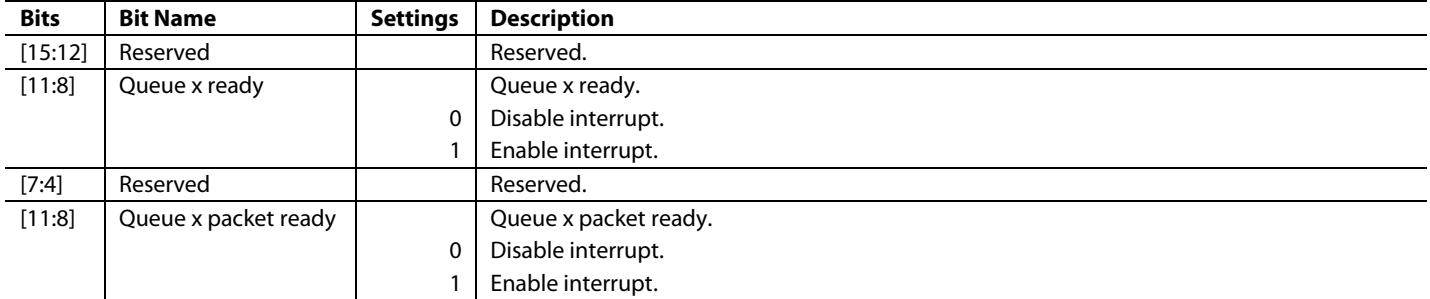

If the bus interface is 16 bits, then the register is returned as shown. If the bus interface is 32 bits, then this is returned as the lower 16 bits of the data bus.

# **Table 64. Timer Interrupt Setup Register—Address 0x32**

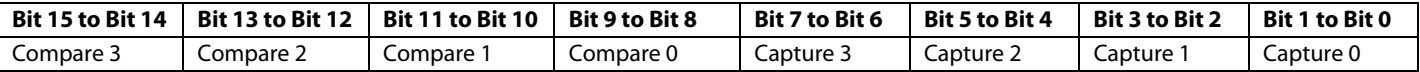

## **Table 65. Bit Descriptions for Timer Interrupt Setup Register**

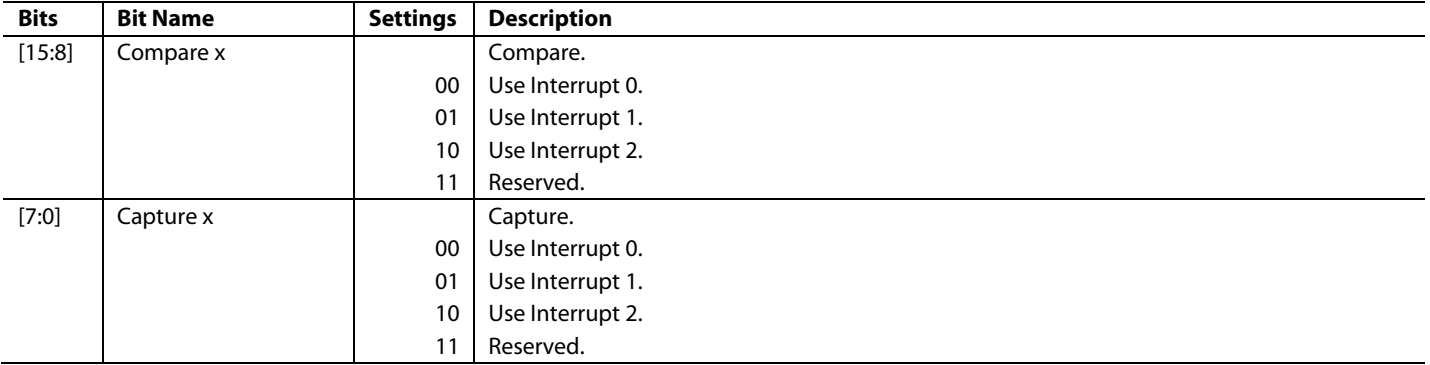

#### **Table 66. Timer Control Unit Interrupt Setup Register—Address 0x33**

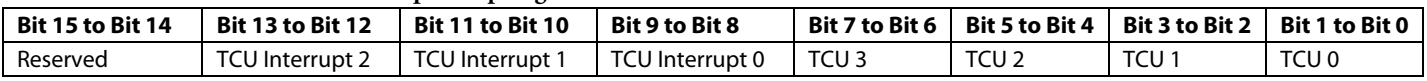

## **Table 67. Bit Descriptions for Timer Control Unit Interrupt Setup Register**

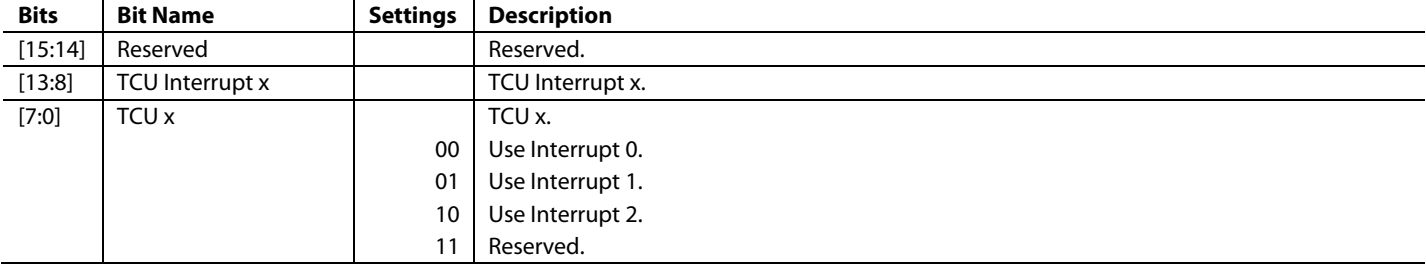

## **Table 68. Timer Interrupt Mask Register—Address 0x34**

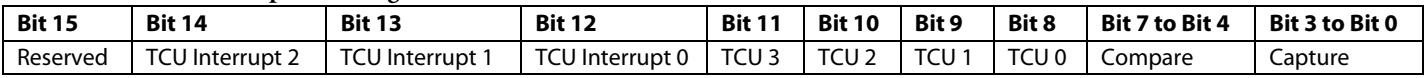

#### **Table 69. Bit Descriptions for Timer Interrupt Mask Register**

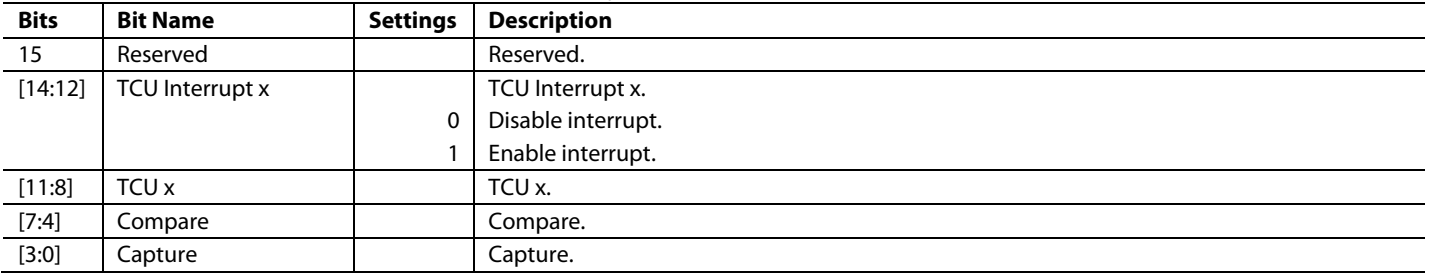

#### **Table 70. Link Status Interrupt Setup Register—Address 0x35**

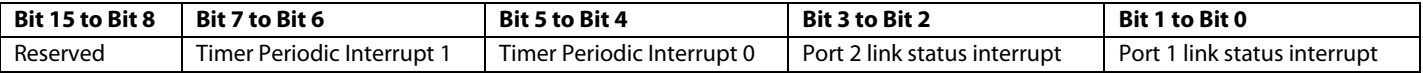

# **Table 71. Bit Descriptions for Link Status Interrupt Status Register**

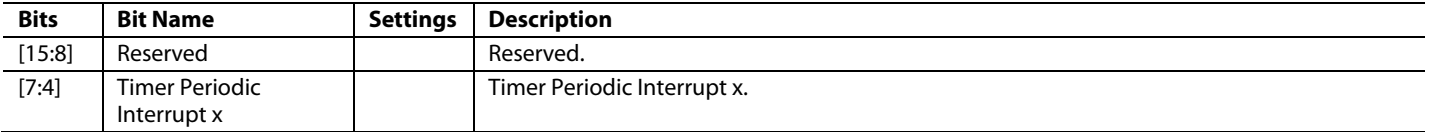

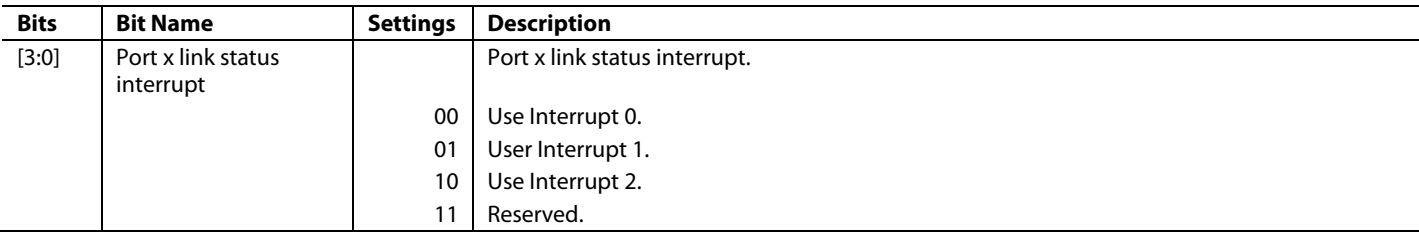

## **Table 72. UIC Interrupt Setup Register—Address 0x36**

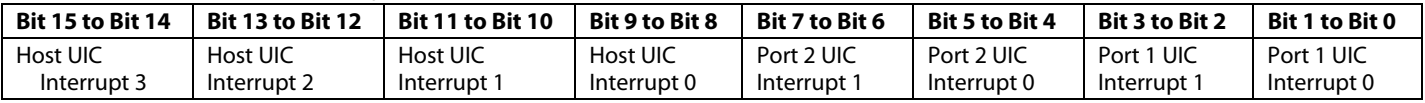

#### **Table 73. Bit Descriptions for Link Status Interrupt Status Register**

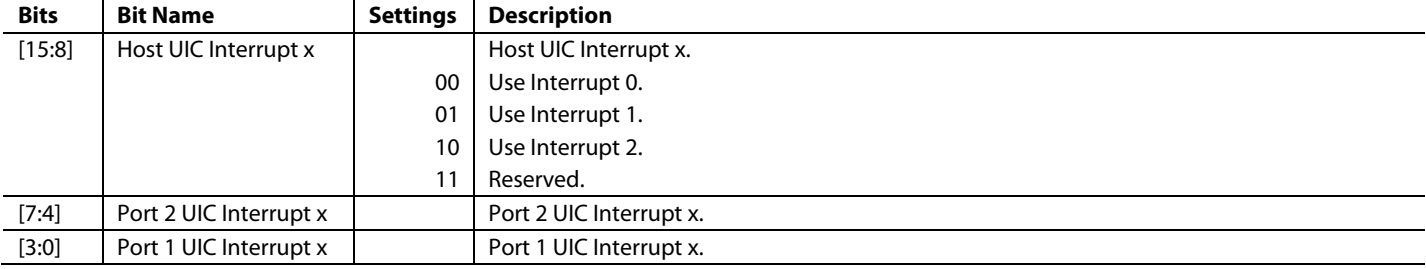

#### **Table 74. UIC Interrupt Mask Register, Upper Byte—Address 0x37**

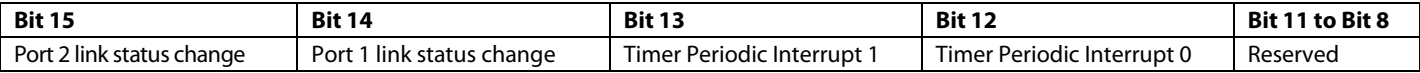

#### **Table 75. UIC Interrupt Mask Register, Lower Byte—Address 0x37**

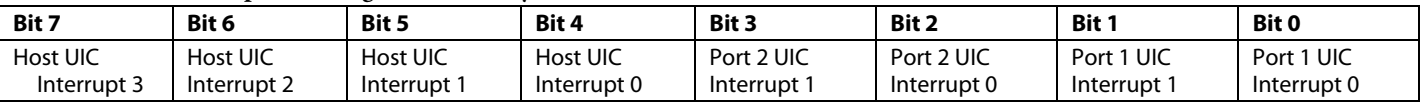

#### **Table 76. Bit Descriptions for UIC Interrupt Mask Register**

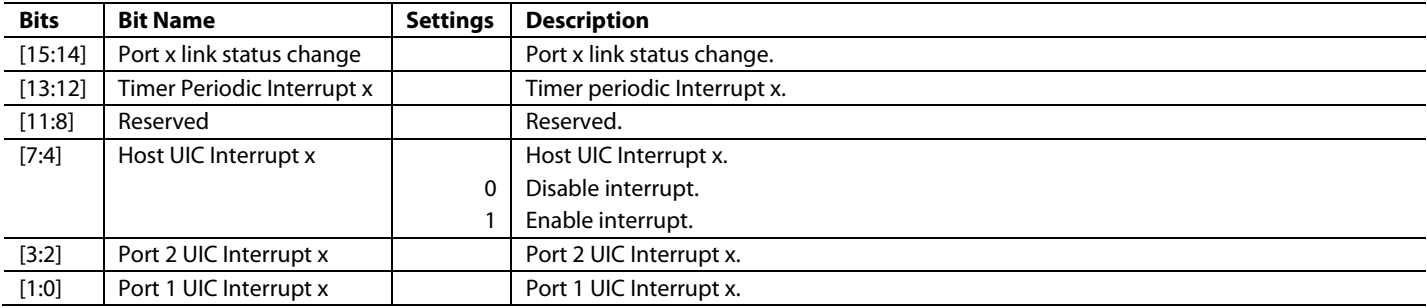

#### **Table 77. Host Queue Packet Ready Interrupt Setup Register—Address 0x3A**

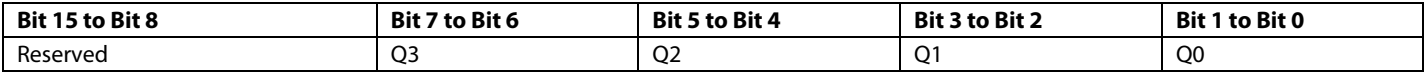

#### **Table 78. Bit Descriptions for Host Queue Packet Ready Interrupt Setup Register**

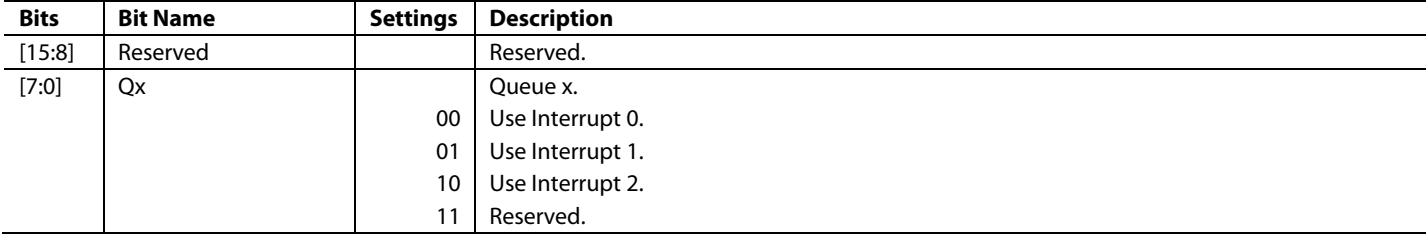

#### **Table 79. Host Queue Space Available Interrupt Setup Register—Address 0x3B**

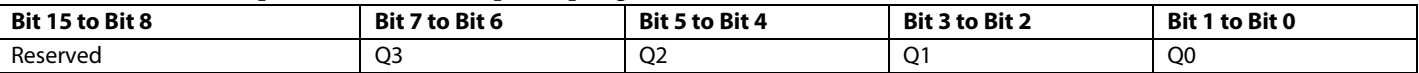

#### **Table 80. Bit Descriptions for Host Queue Space Available Interrupt Setup Register**

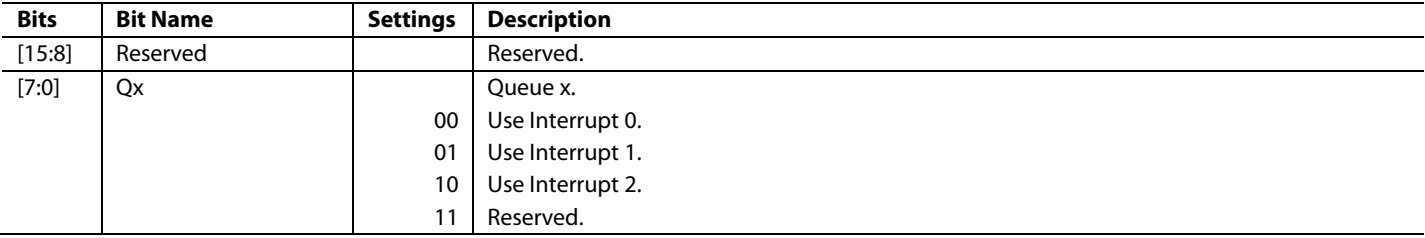

#### **Table 81. TCU Control Register—Address 0x40**

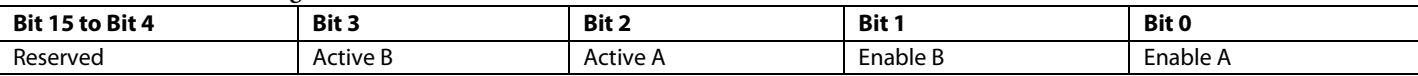

#### **Table 82. Bit Descriptions for TCU Control Register**

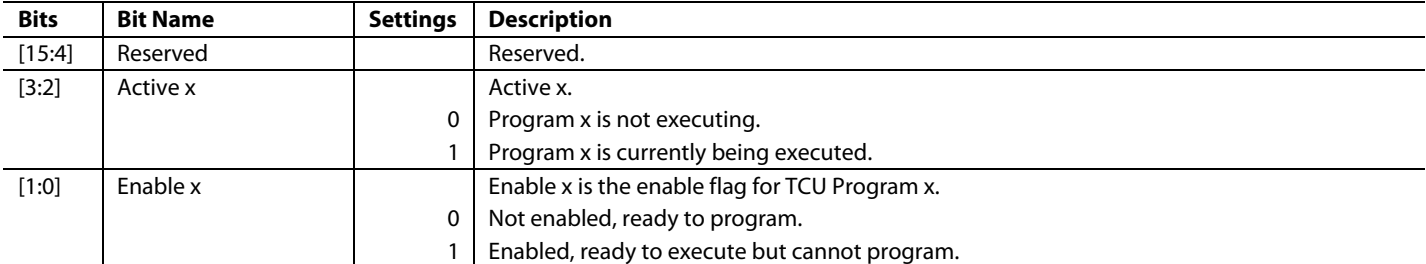

### **Table 83. Timer Register n—Address 0x41**

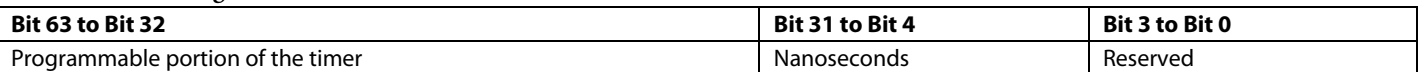

The host access Register 0x41 as 64 bits. During a write by the host, the lower 4 bits are discarded. The lower 4 bits are represented by the upper 4 bits of the timer accumulator register.

If the timer addend register (Timer Addend Register A by default, but the user can select Timer Addend Register B) value overflows when the register is written to, the overflow bits are added into the Field Encompassing Bits[31:4]. When Bits[31:4] equal the value in the corresponding bits of the timer update compare register, those bits are cleared, and the Field Encompassing Bits[63:32] increment.

Timer Addend Register A is used if Timer Addend Register B count is zero. Otherwise, Timer Addend Register B is used.

All fields are set to zero at reset.

The host accesses this register as a series of 16-bit registers. For a write, the value is not applied until all four registers are written to. For a read, when the lowest register (Bits[15:4]) is read, all register values are latched for subsequent reads.

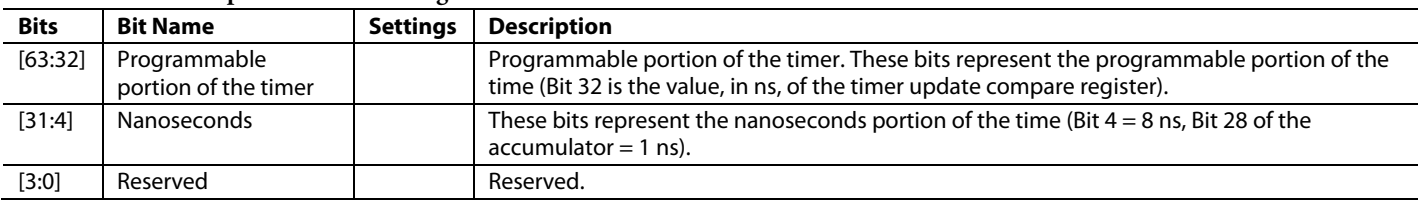

#### **Table 84. Bit Descriptions for Timer Register n**

#### **Table 85. Timer Addend Register A—Address 0x42**

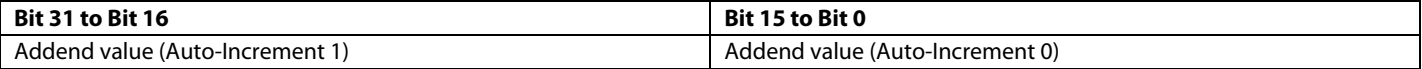

#### **Table 86. Timer Addend Register B Count—Address 0x43**

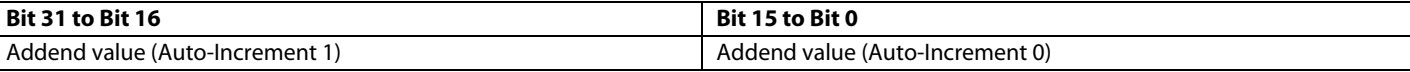

Register 0x42 and Register 0x43 have a 32-bit value. These registers are decremented each time Timer Addend Register B is added to the timer accumulator register. When the value reaches zero, Timer Addend Register A updates the timer accumulator register. These registers are only accessible by the host.

#### **Table 87. Timer Addend Register B—Address 0x44**

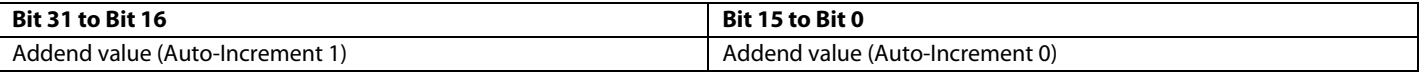

If the Timer Addend Register B count is nonzero, the addend value is added with each system clock to the timer accumulator register, instead of Timer Addend Register A. The value of this register represents the time of a single system clock. This register is only accessible by the host, and the host adjusts the register value to slow down or speed up the 1588 ns clock. This register is set to 80000000h at reset (8 ns for a 125 MHz system clock).

#### **Table 88. Timer I/O Control Register—Address 0x45**

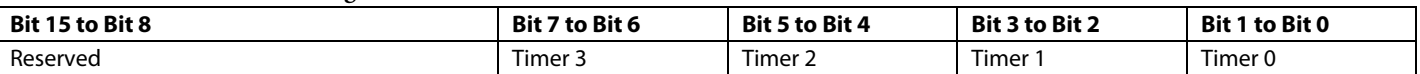

#### **Table 89. Bit Descriptions for Timer I/O Control Register**

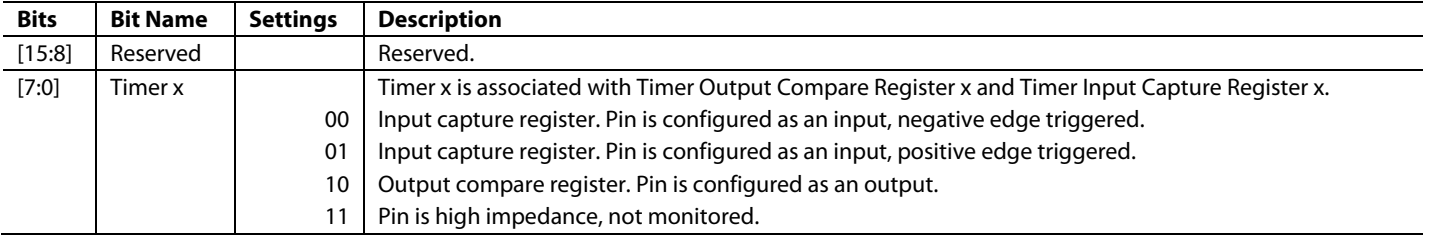

#### **Table 90. TCU Start Compare Register—Address 0x46**

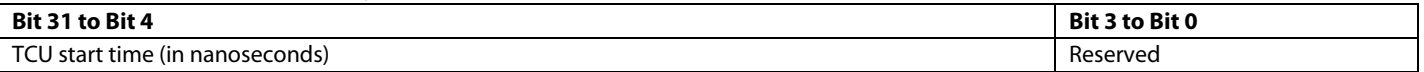

Writing to Register 0x46 by a pair of writes from the host enables a comparator with the lower 32 bits of the Register 0x41, which ignores the bottom 4 bits. When the comparison is successful, a signal is generated to start the TCU and the machine is disabled until the next write to the value register by the host.

#### **Table 91. Port n Delay Registers—Address 0x47 and Address 0x48**

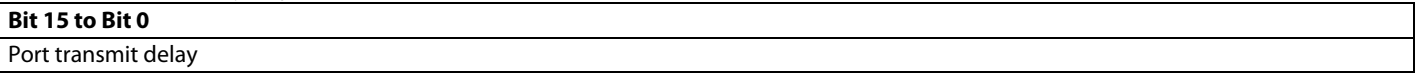

Register 0x47 and Register 0x48 hold a 16-bit value that can be loaded to a decrementer by a write from the opposite port UIC. As such, the Port 1 UIC loads the Port 2 decrementer, and the Port 2 UIC loads the Port 1 decrementer. When the decrementer contains a nonzero value, it decrements at the same rate that as the Register 0x41. A 1 is sent to the associated port transmit state machine when the value in the decrementer is zero.

Receiving UIC sets a bit in a machine register that loads the decrementer when a packet is in the process of being received from the port. On the transmit side, the transmitting UIC determines on a per packet basis, whether the port pays attention to the decrementer or not. The transmit port hardware begins transmitting preamble when the flag is clear, or when the flag is high and the decrementer reaches zero. If a packet ID is provided to the port transmit hardware, the decrementer signal is low, and there was no previous transition to start preamble transmission, the hardware begins transmission.

#### **Table 92. Timer Periodic Interrupt n Registers—Address 0x49 and Address 0x4A**

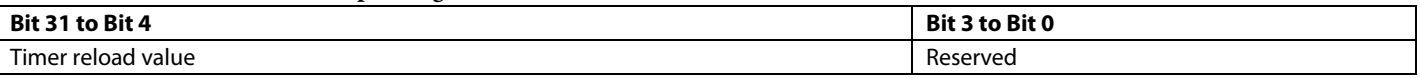

When a nonzero value is written to Register 0x49 and Register 0x4A, the value is copied to a register that decrements whenever the accumulator of the Register 0x41 overflows. When the decrementer reaches zero, an interrupt is generated and the value of this register is reloaded. No interrupt is generated if this register is zero.

#### **Table 93. Port 1 Egress Time Register B x—Address 0x4B**

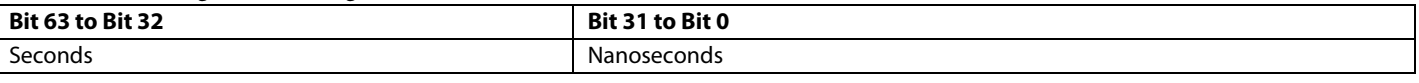

Register 0x4B contains the egress time of a packet.

#### **Table 94. Port 2 Egress Time Register B x—Address 0x4C**

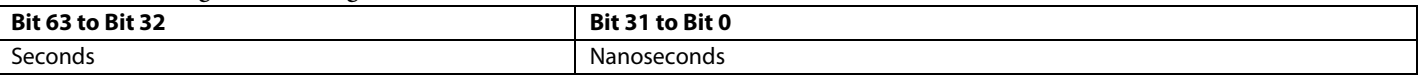

#### **Table 95. TCU Memory Register x—Address 0x4D and Address 0x4E**

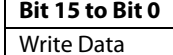

Register 0x4D and Register 0x4E are used to initialize the corresponding program table in the TCU. Each write to these registers loads 16 bits to the program table. After each write, the write location is incremented by 1. Each entry in the table requires three writes. After the table is enabled in the TCU control register, writes to these registers have no effect.

#### **Table 96. TCU Error Addend Register—Address 0x4F**

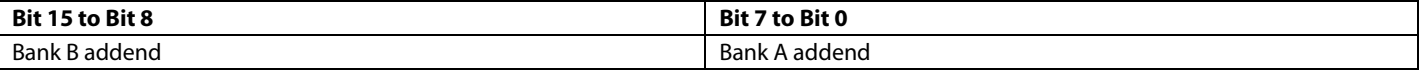

Register 0x4F contains two fields, one for each TCU program memory. The contents of the memory are used to calculate the current error of the TCU program with respect to the target time so that clocks can be skipped to eliminate the error. Bank A addend and Bank B addend determine the value of the error to be added to the accumulator and the end of each pass of Program A and Program B, respectively.

#### **Table 97. Timer Input Capture Register A x—Address 0x50**

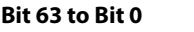

#### Compare value

Each timer input capture register can be mapped to a unique timer input. Each register can be configured to trigger on either positive or negative edge events on the timer pin. The value in the Register 0x41 is stored in Register 0x50 and a flag is set in the timer status register. Register 0x50 is accessible by the host.

#### **Table 98. Timer Input Capture Register B x—Address 0x51**

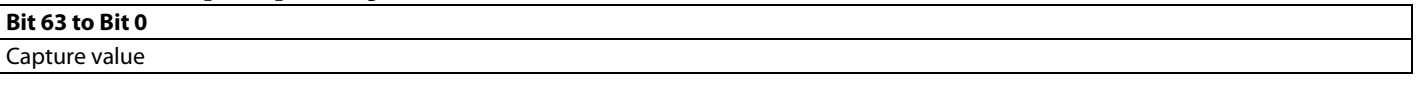

#### **Table 99. Timer Input Capture Register C x—Address 0x52**

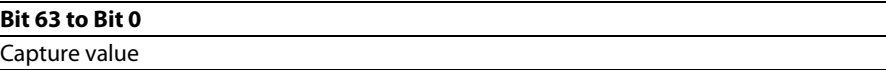

#### **Table 100. Timer Input Capture Register D x—Address 0x53**

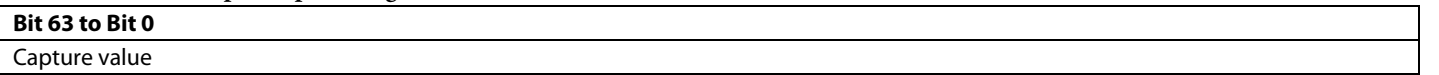

#### **Table 101. Timer Output Compare Register A x—Addresses 0x54**

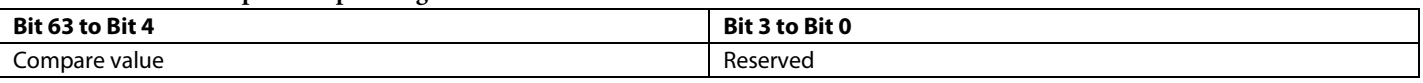

The value in Register 0x54 is compared to the Register 0x41 and sets a flag in the timer status register if there is a match between the two times. Each timer output compare register can be configured to generate a signal on one of the timer pins on a match. Register 0x50 to Register 0x57 are accessible by the host.

#### **Table 102. Timer Output Compare Register B x—Address 0x55**

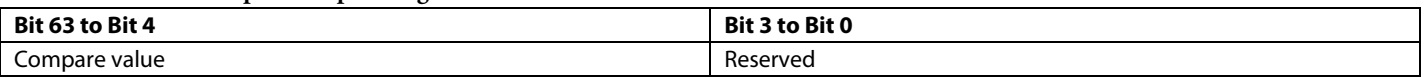

**Table 103. Timer Output Compare Register C x—Address 0x56 Bit 63 to Bit 4 Bit 3 to Bit 0** Compare value **Reserved** Reserved **Table 104. Timer Output Compare Register D x—Address 0x57 Bit 63 to Bit 4 Bit 3 to Bit 0** Compare value **Reserved** Reserved **Table 105. Port 1 Egress Time Register A x—Address 0x58 Bit 63 to Bit 32 Bit 31 to Bit 0** Seconds Nanoseconds Nanoseconds **Table 106. Port 2 Egress Time Register A x—Address 0x59 Bit 63 to Bit 32 Bit 31 to Bit 0** Seconds Nanoseconds Nanoseconds **Table 107. Port 1 Peer Delay Register 0—Address 0x5A Bit 15 to Bit 0** Peer delay, Bits[15:0] There is one set of peer delay registers for each port. **Table 108. Port 1 Peer Delay Register 1—Address 0x5A Bit 31 to Bit 16** Peer delay, Bits[31:16] **Table 109. Port 1 Peer Delay Register 2—Address 0x5A Bit 47 to Bit 32** Peer delay, Bits[47:32] **Table 110. Port 1 Peer Delay Register 3—Address 0x5A Bit 63 to Bit 48** Peer delay, Bits[63:48] **Table 111. Port 2 Peer Delay Register 0—Address 0x5B Bit 15 to Bit 0** Peer delay, Bits[15:0] **Table 112. Port 2 Peer Delay Register 1—Address 0x5B Bit 31 to Bit 16** Peer delay, Bits[31:16] **Table 113. Port 2 Peer Delay Register 2—Address 0x5B Bit 47 to Bit 32** Peer delay, Bits[47:32] **Table 114. Port 2 Peer Delay Register 3—Address 0x5B Bit 63 to Bit 48** Peer delay, Bits[63:48]

#### **Table 115. Timer Update Compare Register—Address 0x5C**

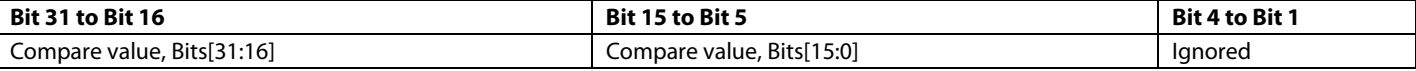

The compare value is the value is used for comparison so that the lower 32 bits of the timer are reset and the upper 32 bits are incremented. Ignored indicates the portion of the register correlates with the upper bits of the accumulator. The upper 15 bits and lower 15 bits of this register have different reset values, as noted i[n Table 9.](#page-28-1)

#### **Table 116. Address Lookup Control Register—Address 0x60**

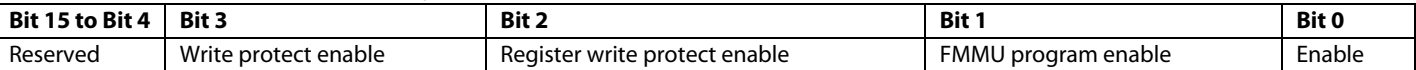

#### **Table 117. Maximum Valid Address Register—Address 0x61**

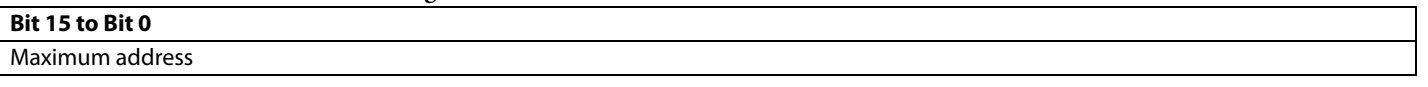

#### **Table 118. Write Offset Register—Address 0x62**

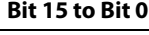

Write offset

Write offset is the 16-bit unsigned value indicating the difference between the read address (provided in PDU) and write address for specific instructions, which only applies to configured address physical read/writer (FPRW) and auto-increment physical read/write (APRW) commands.

#### **Table 119. FMMU List Programming Register—Address 0x63**

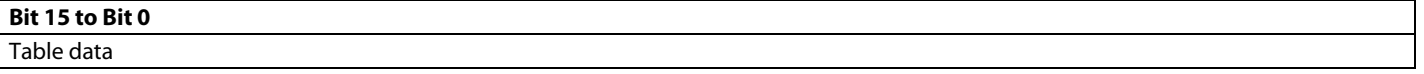

The FMMU list is maintained in RAM and has eight entries of the following format:

- Logical start address is a 32-bit logical address for the start of the block covered by the FMMU, Bits[31:0].
- Logical end address is a 32-bit logical address for the end of the block covered by the FMMU, Bits[31:0].
- Physical address is 16-bit unsigned local address. This address corresponds to the value in the logical address, Bits[15:0].
- Control is described in detail in [Table 120](#page-48-0) (see Bits[15:0]).

#### <span id="page-48-0"></span>**Table 120. Control**

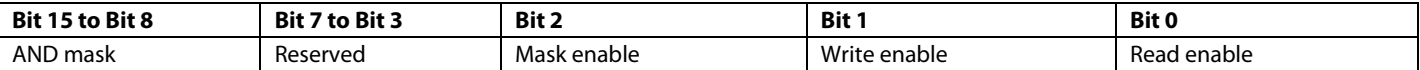

# **Table 121. Bit Descriptions for Control Register**

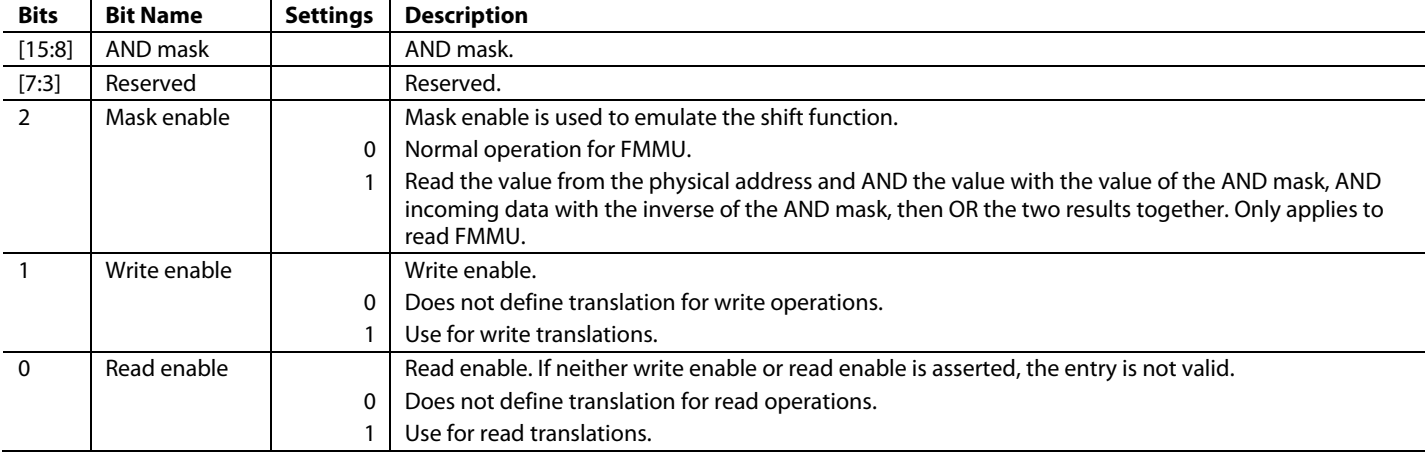

The FMMU list is programmed through a sequence of writes to a programming register, as shown in [Table 122.](#page-48-1) This sequence of writes is repeated eight times to fill all eight lines in the table. There is no way to program a portion of the table, and every line must have an entry.

#### <span id="page-48-1"></span>**Table 122. FMMU List Programming**

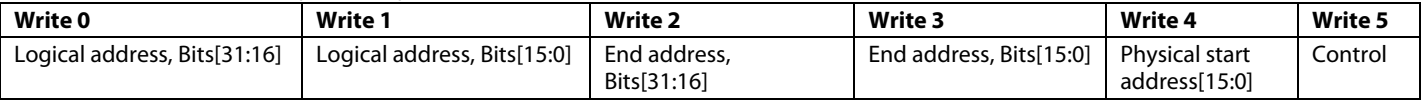

#### **Table 123. SyncManager Programming Register—Address 0x64**

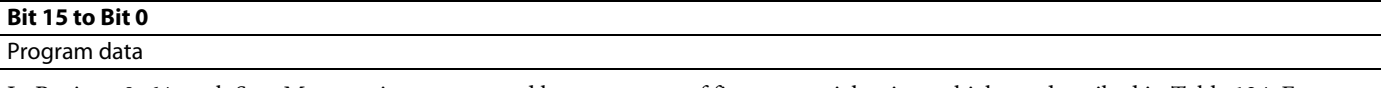

In Register 0x64, each SyncManager is programmed by a sequence of five sequential writes, which are described i[n Table 124.](#page-49-0) Excess writes to the SyncManager programming register for a given write to the SyncManager program index register are discarded.

#### <span id="page-49-0"></span>**Table 124. SyncManager List**

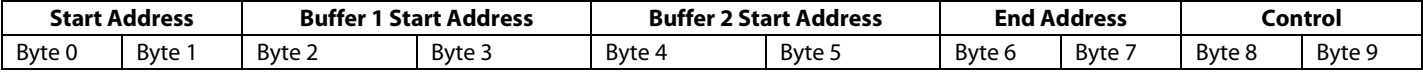

The start address for the SyncManager is a 16-bit physical address where the SyncManager operates.

The Buffer 1 start address is a 16-bit physical address where Buffer 1 (second buffer) begins. This register must be set to end address + 1 if the SyncManager is in mailbox mode.

The Buffer 2 start address is a 16-bit physical address where Buffer 2 (third buffer) begins. This register must be set to end address + 1 if the SyncManager is in mailbox mode.

The end address is the last address managed by the SyncManager. For mailbox mode, the end address is equal to the start address plus the length of the SyncManager – 1. For buffered mode, the end address is equal to the Buffer 2 start address plus the length of the SyncManager − 1.

The control functions are described i[n Table 125.](#page-49-1)

#### <span id="page-49-1"></span>**Table 125. SyncManager List Control Field**

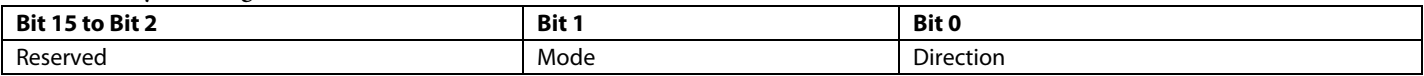

#### <span id="page-49-2"></span>**Table 126. Bit Descriptions for SyncManager List Control Field**

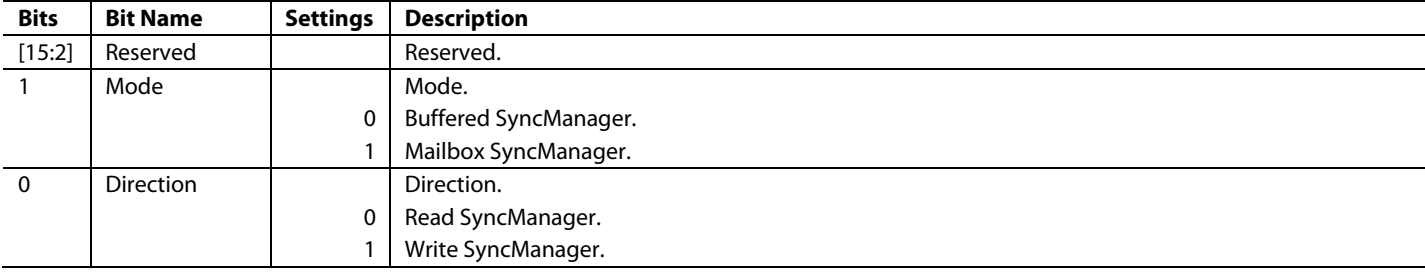

The set of values in [Table 126](#page-49-2) representing a single SyncManager can be programmed using the SyncManager programming register and the SyncManager program index register, as follows:

- Use the SyncManager control/state register to disable the SyncManager that is to be programmed.
- Write the index of the SyncManager to the SyncManager program index register, Bits[0:7], to set the machine that manages writes to the SyncManager programming register to point to the first word.
- Write the sequence of words described i[n Table 127](#page-49-3) for that SyncManager.
- Write the appropriate value to the SyncManager control/state register to enable the SyncManager.

When the synchronization manger is being programmed, all other SyncManagers are operational.

#### <span id="page-49-3"></span>**Table 127. SyncManager Control/State Register—Address 0x65**

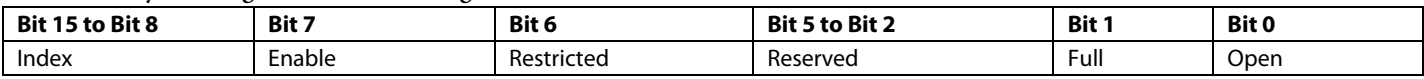

#### **Table 128. Bit Descriptions for SyncManager Control/State Register**

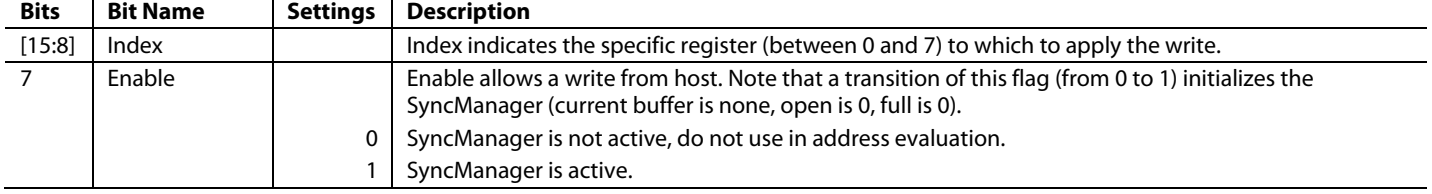

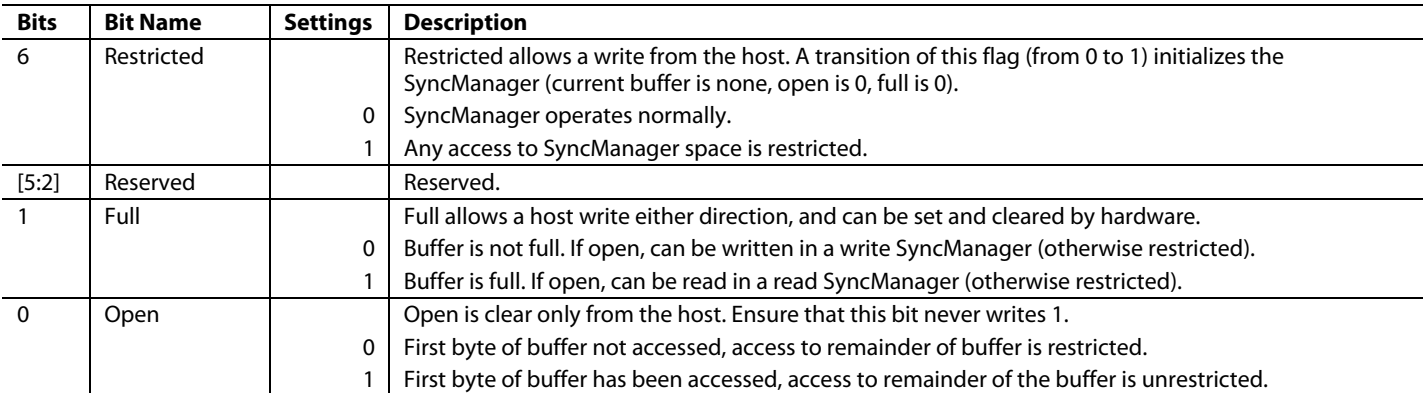

#### **Table 129. SyncManager Program Index Register—Address 0x66**

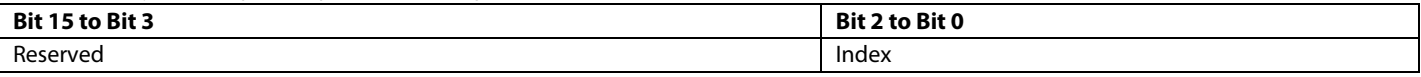

Register 0x66 contains the index of the SyncManager, which is used to program the set of writes in Register 0x68 and Register 0x6F to the SyncManager programming register.

#### **Table 130. SyncManager Atomic Status Register—Address 0x67**

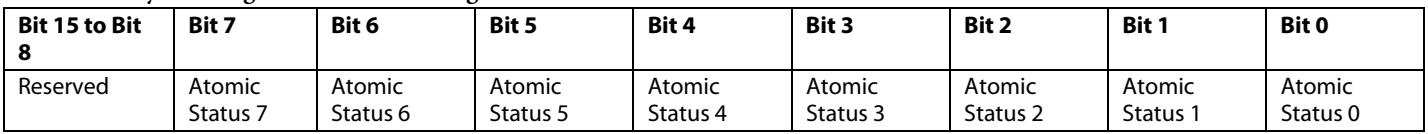

#### **Table 131. Bit Descriptions for SyncManager Atomic Status Register**

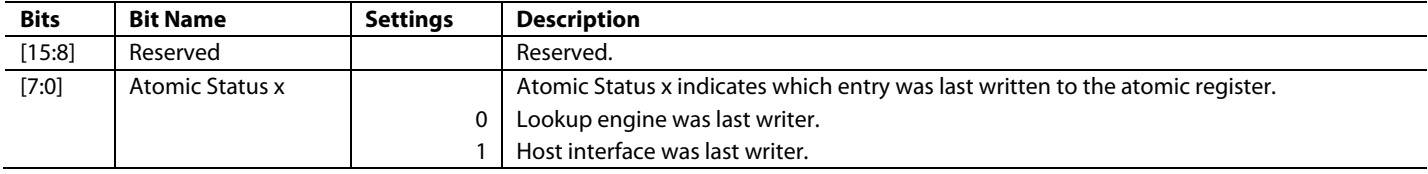

#### **Table 132. SyncManager x Atomic Read/Write Registers—Address 0x68, Address 0x69, Address 0x6A, Address 0x6B, Address 0x6C, Address 0x6D, Address 0x6E, and Address 0x6F**

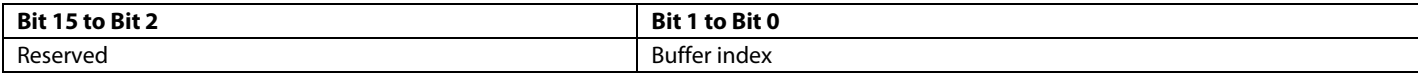

The buffer index is the ID (0 to 2) of the buffer to provide to the lookup engine. The buffer index also indicates the value that was in the atomic register the last time that the SyncManager write register was written to.

#### **Table 133. Interframe Gap Set Registers—Address 0x80 and Address 0xB0**

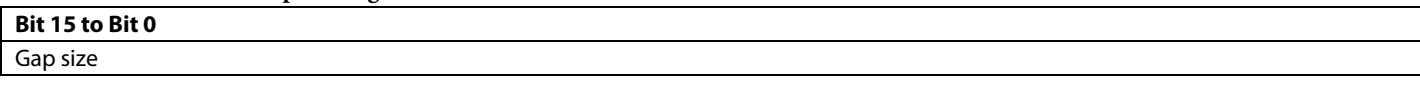

Register 0x80 and Register 0xB0 configure the size of the transmit interframe gap. The Ethernet specification calls a minimum gap 12 byte times. The register value is in byte times.

#### **Table 134. Full Duplex Control Registers—Address 0x81 and Address 0xB1**

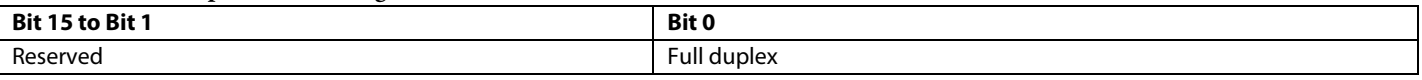

Register 0x81 and Register 0xB1 are used only in 10 Mbps or 100 Mbps mode. When the register is set, the transmit state works in full duplex mode. When the register is cleared, the transmit state works in half-duplex mode. These registers detect collisions, perform random back offs, retransmit collision packets, and perform other duplex operations.

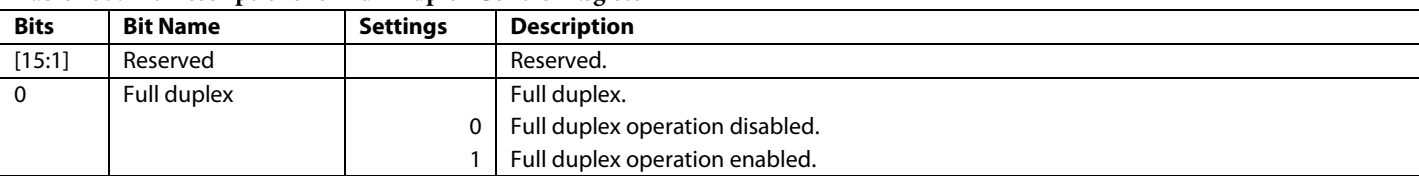

### **Table 135. Bit Descriptions for Full Duplex Control Register**

#### **Table 136. Maximum Retry Registers—Address 0x82 and Address 0xB2**

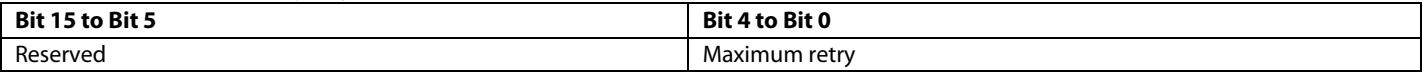

When the REM switch is operating in half-duplex mode, this register contains the maximum number of times the transmit logic attempts to retransmit a packet after a collision. If this number is reached, the packet is dropped.

#### **Table 137. CRC Check Enable Registers—Address 0x84 and Address 0xB4**

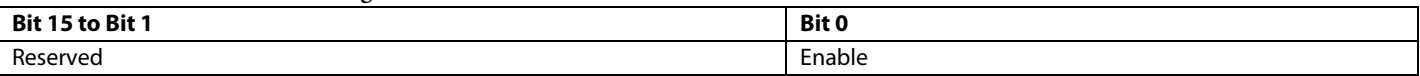

#### **Table 138. Bit Descriptions for CRC Check Enable Register**

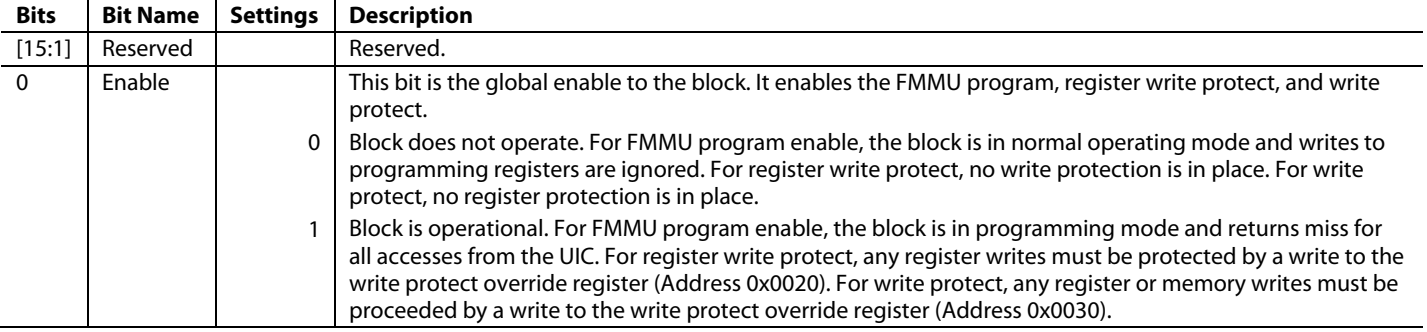

#### **Table 139. Receive Interframe Gap Control Registers—Address 0x85 and Address 0xB5**

# **Bit 15 to Bit 0** Gap size

Register 0x85 and Register 0xB5 configure the size of the receive interframe gap. The register value is in byte times.

#### **Table 140. Maximum Receive Length Registers—Address 0x86 and Address 0xB6**

#### **Bit 15 to Bit 0**

#### Minimum receive packet length (bytes)

Register 0x86 and Register 0xB6 set the minimum length of an incoming packet (LSB = 1 byte). If a shorter packet is received, the receive UIC signals that an error occurred in the packet.

#### **Table 141. Minimum Receive Length Registers—Address 0x87 and Address 0xB7**

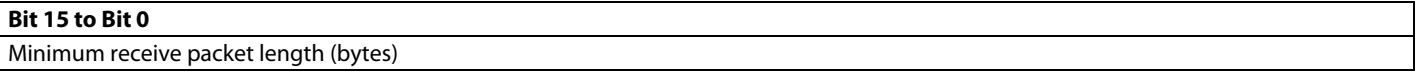

Register 0x87 and Register 0xB7 set the minimum length of an incoming packet (LSB = 1 byte). If a shorter packet is received, the receive UIC signals that an error occurred in the packet.

#### **Table 142. Statistic Register Read Registers—Address 0x89 and Address 0xB9**

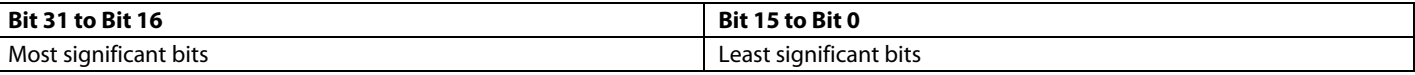

Register 0x89 and Register 0xB9 return the most significant and least significant 16 bits of a 32-bit MAC statistics register. The register selection is based on the MAC address placed in the indirect address register. Possible MAC addresses are listed in [Table 143.](#page-52-0)

<span id="page-52-0"></span>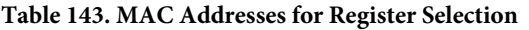

5'b00000 5'b00001

5'b00011 5'b00100 5'b00101 5'b00110

5'b01000 5'b01001 5'b01010 5'b01011 5'b01100 5'b01101 5'b01110 5'b01111 5'b10000 5'b10001 5'b10010 5'b10011

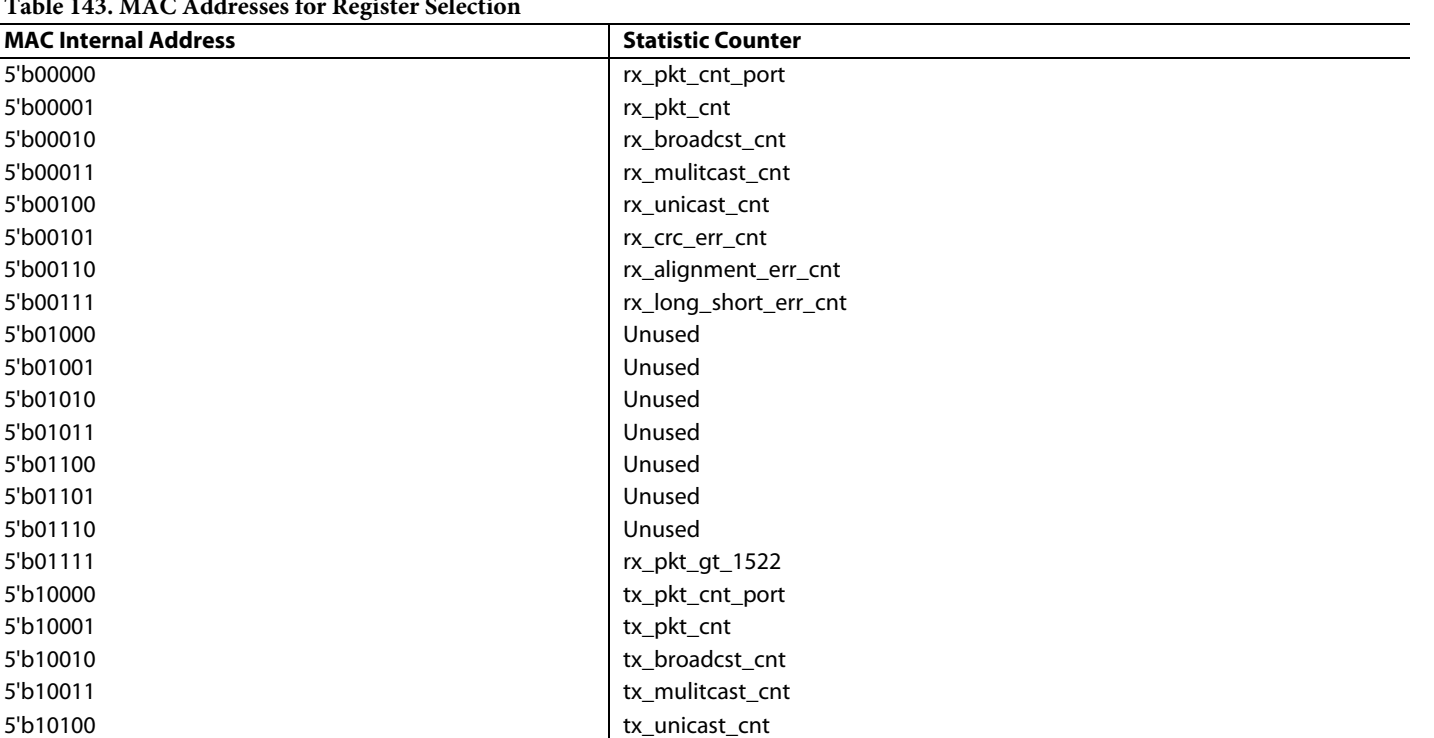

**Table 144. Speed Registers—Address 0x8C and Address 0xBC**

5'b11110 Unused 5'b11111 Unused

5'b10101 tx\_jam\_drop\_cnt 5'b10110 tx\_crc\_err\_cnt 5'b10111 Unused

5'b11000 tx\_alignment\_err\_cnt 5'b11001 tx\_single\_collision\_cnt 5'b11010 tx\_multiple\_collision\_cnt 5'b11011 tx\_deferred\_transmission\_cnt

5'b11100 tx\_late\_collision\_cnt 5'b11101 tx\_carrier\_sense\_err\_cnt

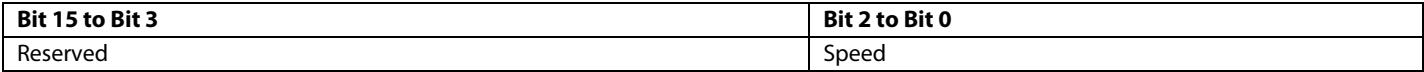

#### **Table 145. Bit Descriptions for Speed Register**

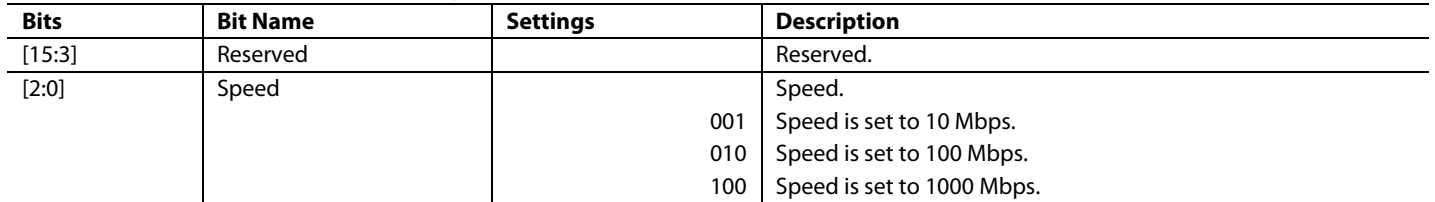

# <span id="page-53-0"></span>FUNCTION REENTRANCY

This section discusses of the reentrancy of functions within th[e fido5100](http://www.analog.com/fido5100?doc=UG-1285.pdf) an[d fido5200](http://www.analog.com/fido5200?doc=UG-1285.pdf) drivers. This section contains functions that are specific to a given industrial Ethernet protocol, as well as functions that are applicable to all use cases of th[e fido5100](http://www.analog.com/fido5100?doc=UG-1285.pdf) and [fido5200](http://www.analog.com/fido5200?doc=UG-1285.pdf) drivers.

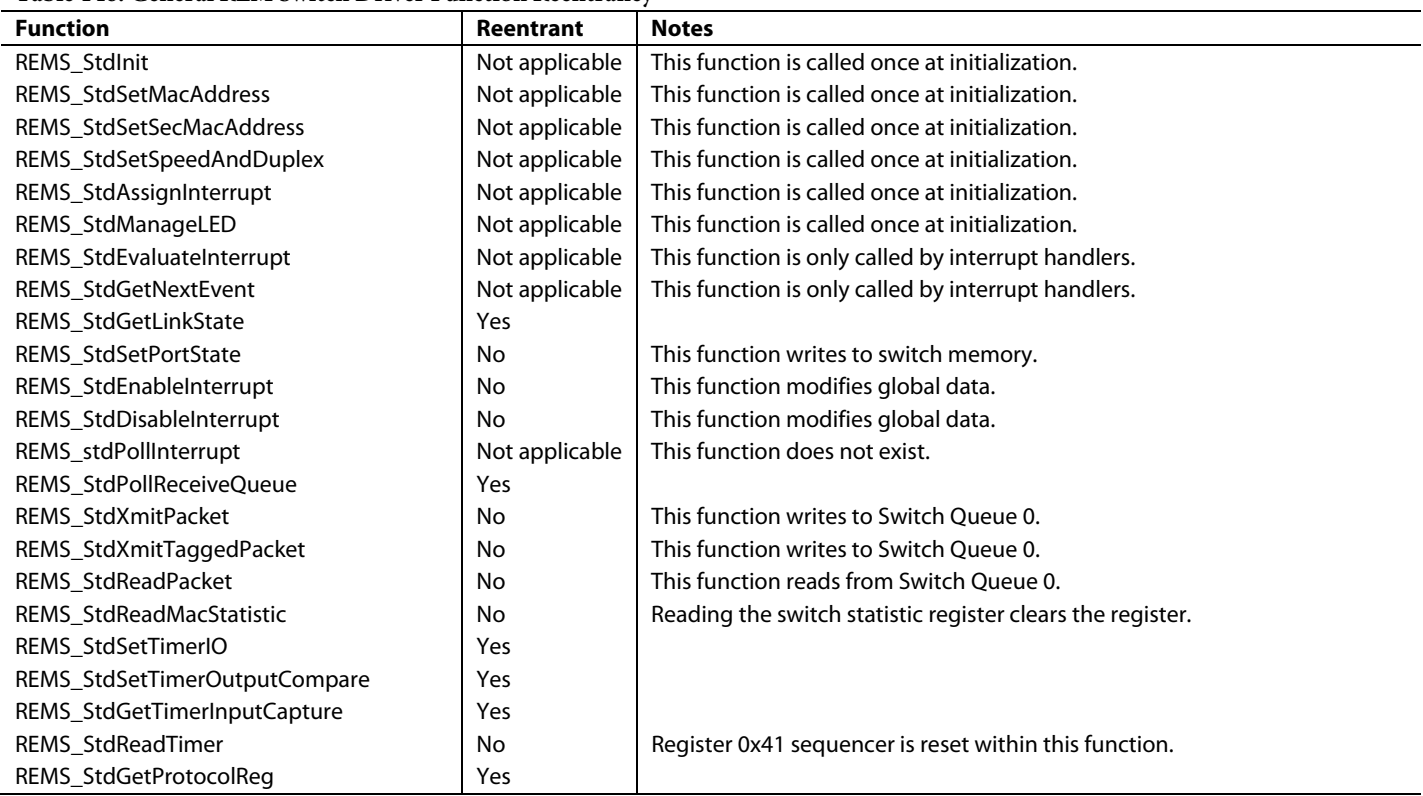

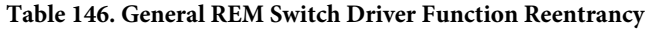

## **Table 147. EtherNet/IP Driver Function Reentrancy**

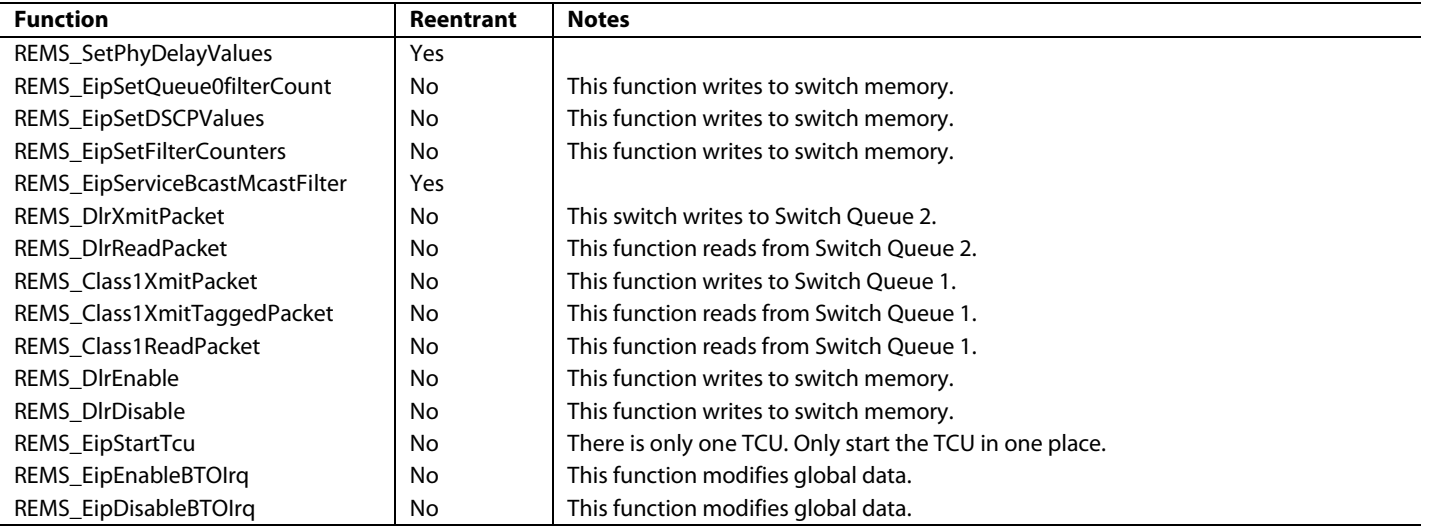

# **Table 148. Modbus/TCP Driver Function Reentrancy**

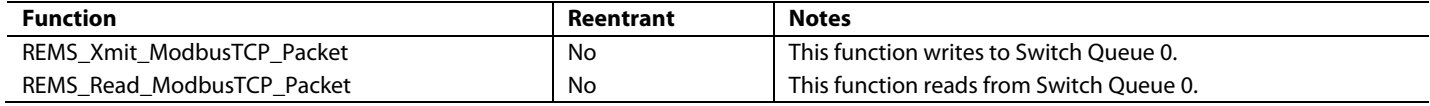

### **Table 149. EtherCAT Driver Function Reentrancy**

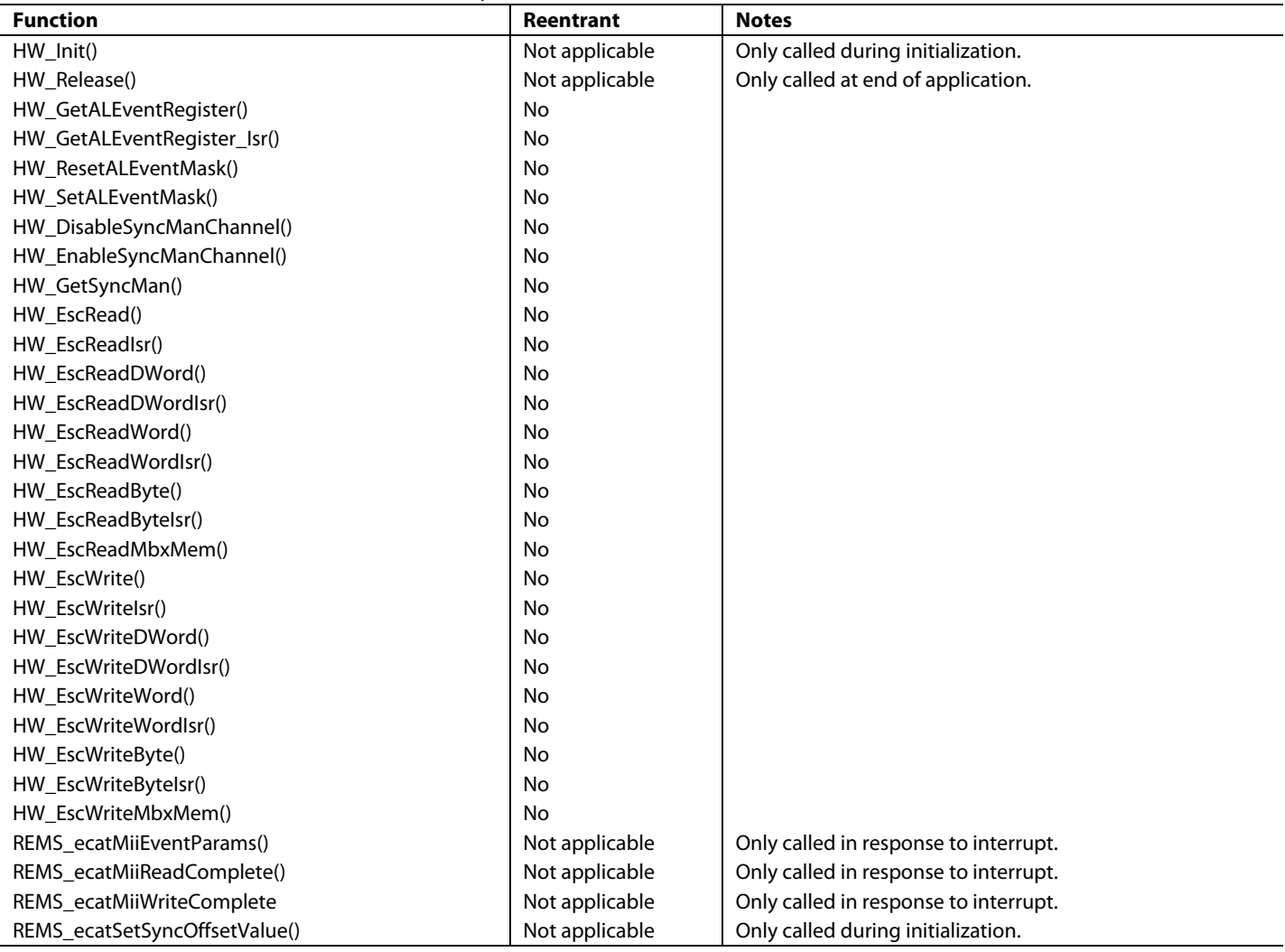

# <span id="page-55-0"></span>EtherCAT [fido5200](http://www.analog.com/fido5200?doc=UG-1285.pdf) FUNCTIONAL DIFFERENCES FROM THE BECKHOFF ET1100

The following list addresses the differences in behavior between th[e fido5200](http://www.analog.com/fido5200?doc=UG-1285.pdf) ESC and the Beckhoff ET1100 ESC. See the data sheet for the ET11000 for more details on register functionality.

- Destroy frame behavior. This difference occurs when a frame must be destroyed in a network. The ET1100 destroys a frame by ending the transmission and adding zero or more bytes until the last four bytes yield an incorrect frame check sequence (FCS), in addition to adding an extra nibble. The [fido5200](http://www.analog.com/fido5200?doc=UG-1285.pdf) ends the transmission and adds four bytes, yielding an incorrect FCS, in addition to adding an extra nibble.
- Reset timing. The reset timing for th[e fido5200](http://www.analog.com/fido5200?doc=UG-1285.pdf) is different from the ET1100 in that the reset is performed immediately by the ET1100. The [fido5200](http://www.analog.com/fido5200?doc=UG-1285.pdf) has reset timing that is under the control of the host processor.
- Device description. Descriptions of the registers that interface with th[e fido5200](http://www.analog.com/fido5200?doc=UG-1285.pdf) and a host processor do not support a 32-bit asynchronous interface when the [fido5200](http://www.analog.com/fido5200?doc=UG-1285.pdf) is connected. The description is a 16-bit asynchronous interface.
- Watchdog timing. When th[e fido5200](http://www.analog.com/fido5200?doc=UG-1285.pdf) is operating in distributed clock mode, the PDI watchdog period is approximated. The difference is less than a 1% error when compared to the ET1100 for the process watchdog.
- FMMU shifted fields. When the ET1100 is used without a host processor, the ET1100 can shift the process data interface (PDU) data arbitrarily when there is a memory access. Th[e fido5200](http://www.analog.com/fido5200?doc=UG-1285.pdf) cannot support arbitrary shifts of the PDU. Instead, the fido5200 shifts a SyncManager status flag to an arbitrary offset within a read PDU. This is the only valid use case for arbitrary PDU shifts.
- DC latch unit not implemented. Th[e fido5200](http://www.analog.com/fido5200?doc=UG-1285.pdf) does not allow the controller to directly read timing for certain actions on the device. This feature is generally limited to certain device types with the implementation determined by the user of the chip. Th[e fido5200](http://www.analog.com/fido5200?doc=UG-1285.pdf) provides latch functionality to the host processor because the [fido5200](http://www.analog.com/fido5200?doc=UG-1285.pdf) is typically implemented in more complex devices using the ET1100.
- DC speed counter filter difference register. This register of the ET1100 (Register 0x0932) provides a means to estimate the difference in base oscillator frequency compared to the oscillator frequency on a reference clock (another device on the network). The [fido5200](http://www.analog.com/fido5200?doc=UG-1285.pdf) does not generate intermediate values. Instead, the host processor approximates values used to populate Register 0x0932 so that PPM error can be evaluated over the network.
- Enhanced link detection. EtherCAT requires detecting loss of link within a maximum time. Enhanced link detection is a way to allow the usage of a broader range of PHYs. Th[e fido5200](http://www.analog.com/fido5200?doc=UG-1285.pdf) does not implement this feature because PHYs that are used in a design with th[e fido5200](http://www.analog.com/fido5200?doc=UG-1285.pdf) meet this requirement.
- Reduced signal application time. When the signal is applied to the DLC control word temperature, use Bit 1. When these registers (Register 0x0100 to Register 0x0103) are written, the loop port settings must be applied for approximately a second and then reverted to the previous settings. The apply time of th[e fido5200](http://www.analog.com/fido5200?doc=UG-1285.pdf) is slightly less than the ET1100.
- Distributed clocks synchronization pulse. There is no specification for the behavior of a synchronization pulse generated by the distributed clocks function. In a four device network, the jitter i[n Table 150](#page-56-0) is observed.
- FMMU configuration. In th[e fido5200,](http://www.analog.com/fido5200?doc=UG-1285.pdf) FMMU registers (Register 0x0600 to Register 0x060F and Register 0x06F0 to Register 0x06FF) cannot be changed while the FMMU is enabled.
- DC speed start register. For the [fido5200,](http://www.analog.com/fido5200?doc=UG-1285.pdf) the dc speed start register (Register 0x0930) does not impact the dc speed difference register (Register 0x0932).
- AP write (APWR) to 0x0900. APWR does not trigger a timestamp capture on a return path. On th[e fido5200,](http://www.analog.com/fido5200?doc=UG-1285.pdf) any physical write (APWR, FPWR, or BWR) to 0x0900 entering on Port 1 captures a time stamp. The ET1100 only captures a time stamp with an FPWR or a BWR to Register 0x9000 entering Port 1.
- Next Synchronization 0/1 time registers. The ET1100 has shadow registers that contain the content of these registers (Register 0x0990 and Register 0x0998) temporarily if they are read one byte at a time. Th[e fido5200](http://www.analog.com/fido5200?doc=UG-1285.pdf) only reads the data reliably if all eight bytes are read in a single PDU, as opposed to reading one byte at a time.
- Synchronization out register. The synchronization out register (Register 0x0981) for the [fido5200](http://www.analog.com/fido5200?doc=UG-1285.pdf) differs from the ET1100 in Bit 3, Bit 5, and Bit 6. Bit 3 only functions as storage. There is no functionality associated with setting this bit. If this bit is set, it reads as set but there is no automatic activation set. Bit 5 and Bit 6 also work as storage, but have some functionality associated with setting these bits. The behavior of Bit 5 and Bit 6 is detailed in [Table 151.](#page-56-1)
- MDIO. Th[e fido5200](http://www.analog.com/fido5200?doc=UG-1285.pdf) does not have pins that correspond to the ET1100 MI\_DATA pin or MI\_CLK pin. These signals must be connected to the system processor, and the MDIO interface is handled by the processor.
- EEPROM emulation. The [fido5200](http://www.analog.com/fido5200?doc=UG-1285.pdf) does not have the signals to communicate directly with an external EEPROM in the same way as the ET1100, and as such, this communication is emulated. See th[e EEPROM Emulation](#page-19-2) section for further information.

# <span id="page-56-0"></span>**Table 150. Observed Jitter**

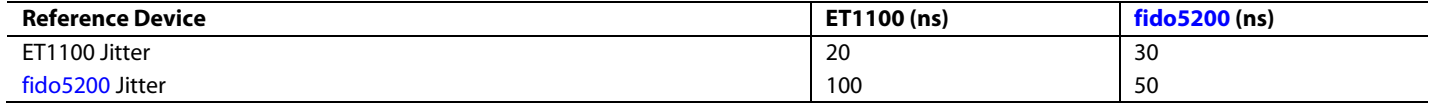

#### <span id="page-56-1"></span>**Table 151. Observed Behavior of Bit 5 and Bit 6**

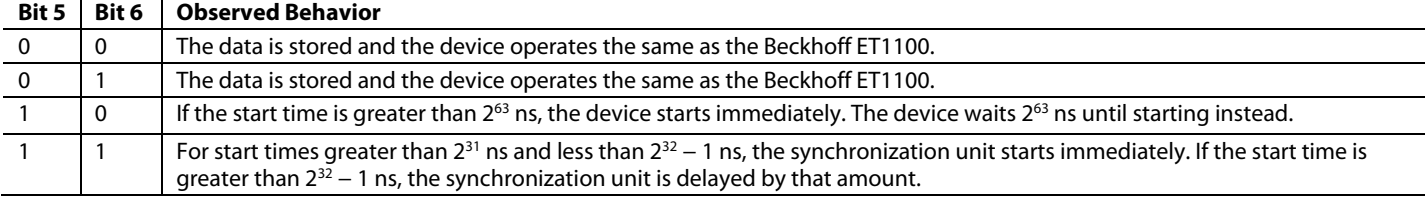

# <span id="page-57-0"></span>PREBUILD STEPS FOR THE IAR TOOL CHAIN

If a customer is pairing the REM switch with a processor that uses the IAR Toolchain, there are some steps necessary to ensure proper functionality. All of these steps occur as preprocessor build steps. This is due to nonstandard compiler behavior on the part of the IAR embedded workbench compiler. By default, the enumeration for REMS\_stdIntEvent() is as follows:

```
typedef enum {
 REMS StdInt Port 1 LinkChange = REMS Int Port 1 Link Change,
 REMS StdInt Port 2 LinkChange = REMS Int Port 2 Link Change,
 REMS StdInt PktReady = REMS Int Queue 0 Packet Ready,
 REMS StdInt Capture 0 = REMS Int Capture 0 Event,
  REMS_StdInt_Capture_1 = REMS_Int_Capture_1_Event,
  REMS_StdInt_Capture_2 = REMS_Int_Capture_2_Event,
 REMS StdInt Capture 3 = REMS Int Capture 3 Event,
 REMS StdInt Compare 0 = REMS Int Compare 0 Event,
  REMS_StdInt_Compare_1 = REMS_Int_Compare_1_Event,
  REMS_StdInt_Compare_2 = REMS_Int_Compare_2_Event,
 REMS StdInt Compare 3 = REMS Int Compare 3 Event,
 REMS StdInt TimerControl 0 = REMS Int Timer Control Event 0,
 REMS StdInt TimerControl 1 = REMS Int Timer Control Event 1,
 REMS StdInt TimerControl 2 = REMS Int Timer Control Event 2,
  REMS_StdInt_TimerControl_3 = REMS_Int_Timer_Control_Event_3,
  /* Protocol-specific interrupt events */
  /* PROFINET */
 REMS PnetInt CPM Watchdog Timeout = REMS Int Host Port 0,
 REMS PnetInt_ReceivedRtData = PROTOCOL_INT_ID,
 REMS PnetInt Master Lost,
 REMS PnetInt No Sync Message Received,
  REMS_PnetInt_Jitter_Out_Of_Boundary,
  REMS_PnetInt_Sync,
  REMS_PnetInt_Wrong_Sync_Master,
 REMS_PnetInt_PortStateRedUp,
  /* EtherCAT */
 REMS EcatInt AL Event Change = REMS Int Host Port 0,
 REMS EcatInt_SYNCO_Event = REMS_Int_Timer_Control_Event_0,
 REMS EcatInt SYNC1 Event = REMS Int Timer Control Event 1,
 REMS EcatInt SYNCO Int = REMS Int Timer Control Int 0,
 REMS EcatInt SYNC1 Int = REMS Int Timer Control Int 1,
  REMS_EcatInt_SYNCDONE_Int = REMS_Int_Timer_Control_Int_2,
 REMS EcatInt MII MGT Event = PROTOCOL INT ID,
 REMS EcatInt Reset Requested,
```

```
/* TSN * /REMS TsnInt PeerToPeerPktReady = REMS Int Queue 0 Packet Ready,
REMS TsnInt GeneralPktReady = REMS Int Queue 1 Packet Ready,
REMS TsnInt StreamPktReady = REMS Int Queue 2 Packet Ready,
REMS TsnInt EgressTimeAvail Port1ChanA = REMS Int Port 1 0,
 REMS_TsnInt_EgressTimeAvail_Port1ChanB = REMS_Int_Port_1_1,
REMS TsnInt EgressTimeAvail Port2ChanA = REMS Int Port 2 0,
 REMS_TsnInt_EgressTimeAvail_Port2ChanB = REMS_Int_Port_2_1,
```

```
}REMS_stdIntEvent_t;
```
The IAR toolchain does not allow for aliased members of the enumeration. Therefore, the user must take two steps to ensure the enumerations are defined properly when using an ARM processor that uses the IAR toolchain:

- 1. In the application project settings, define the protocol that is going to be used.
- 2. When using any event of the enumeration REMS\_stdIntEvent\_t, look the protocol is defined in the list (per protocol).

Performing these steps allows the user to use the REM switch with an ARM processor using the IAR toolchain.

```
#ifdef REMS_ECAT
/* below is REMS ECAT version of REMS stdIntEvent t */
typedef enum {
  REMS_StdInt_Port_1_LinkChange = REMS_Int_Port_1_Link_Change,
 REMS StdInt Port 2 LinkChange = REMS Int Port 2 Link Change,
   /* Protocol-specific interrupt events */
 REMS EcatInt AL Event Change = REMS Int Host Port 0,
 REMS EcatInt SYNC0 Event = REMS Int Timer Control Event 3,
 REMS EcatInt SYNC1 Event = REMS Int Timer Control Event 2,
 REMS EcatInt SYNCO Int = REMS Int Timer Control Int 0,
 REMS EcatInt SYNC1_Int = REMS_Int_Timer_Control_Int_1,
 REMS EcatInt SYNCDONE Int = REMS Int Timer Control Int 2,
 REMS EcatInt MII MGT Event = PROTOCOL INT ID,
 REMS EcatInt Reset Requested
}REMS_stdIntEvent_t;
#endif /* REMS_ECAT *
```
# <span id="page-59-0"></span>CONSIDERATIONS WHEN USING SIX OR SEVEN FMMUS FOR THE ETHERCAT DRIVER

If the user wants to have six or seven FMMUs programmed by an EtherCAT master, the user must take additional steps for the FMMUs in their application.

When six or seven FMMUs are programmed, the driver executes the REMS\_ECATProgramStoredFMMUEntriesQuick\_Finish() function. When REMS\_ECAT\_ProgramStoredFMMUEntriesQuick\_Finish() is called, the time from the rising edge of the high priority interrupt line (Int\_2) on th[e fido5200](http://www.analog.com/fido5200?doc=UG-1285.pdf) to the return of REMS\_ECAT\_ProgramStoredFMMUEntriesQuick\_Finish() must occur in less than 4.30 µs.

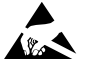

#### **ESD Caution**

**ESD (electrostatic discharge) sensitive device**. Charged devices and circuit boards can discharge without detection. Although this product features patented or proprietary protection circuitry, damage may occur on devices subjected to high energy ESD. Therefore, proper ESD precautions should be taken to avoid performance degradation or loss of functionality.

#### **Legal Terms and Conditions**

Information furnished by Analog Devices is believed to be accurate and reliable. However, no responsibility is assumed by Analog Devices for its use, nor for any infringements of patents or other rights of third parties that may result from its use. No license is granted by implication or otherwise under any patent or patent rights of Analog Devices. Trademarks and registered trademarks are the property of their respective owners. Information contained within this document is subject to change without notice. Software or hardware provided by Analog Devices may not be disassembled, decompiled or reverse engineered. Analog Devices' standard terms and conditions for products purchased from Analog Devices can be found at: http://www.analog.com/en/content/analog\_devices\_terms\_and\_conditions/fca.html.

**©2018–2020 Analog Devices, Inc. All rights reserved. Trademarks and registered trademarks are the property of their respective owners. UG16793-3/20(L)**

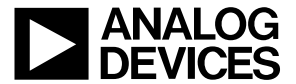

www.analog.com

Rev. L | Page 60 of 60